# **Р. Б. ЯГУБОВ**

# **«ЗАДАНИЯ» ИНСТРУКЦИЯ**

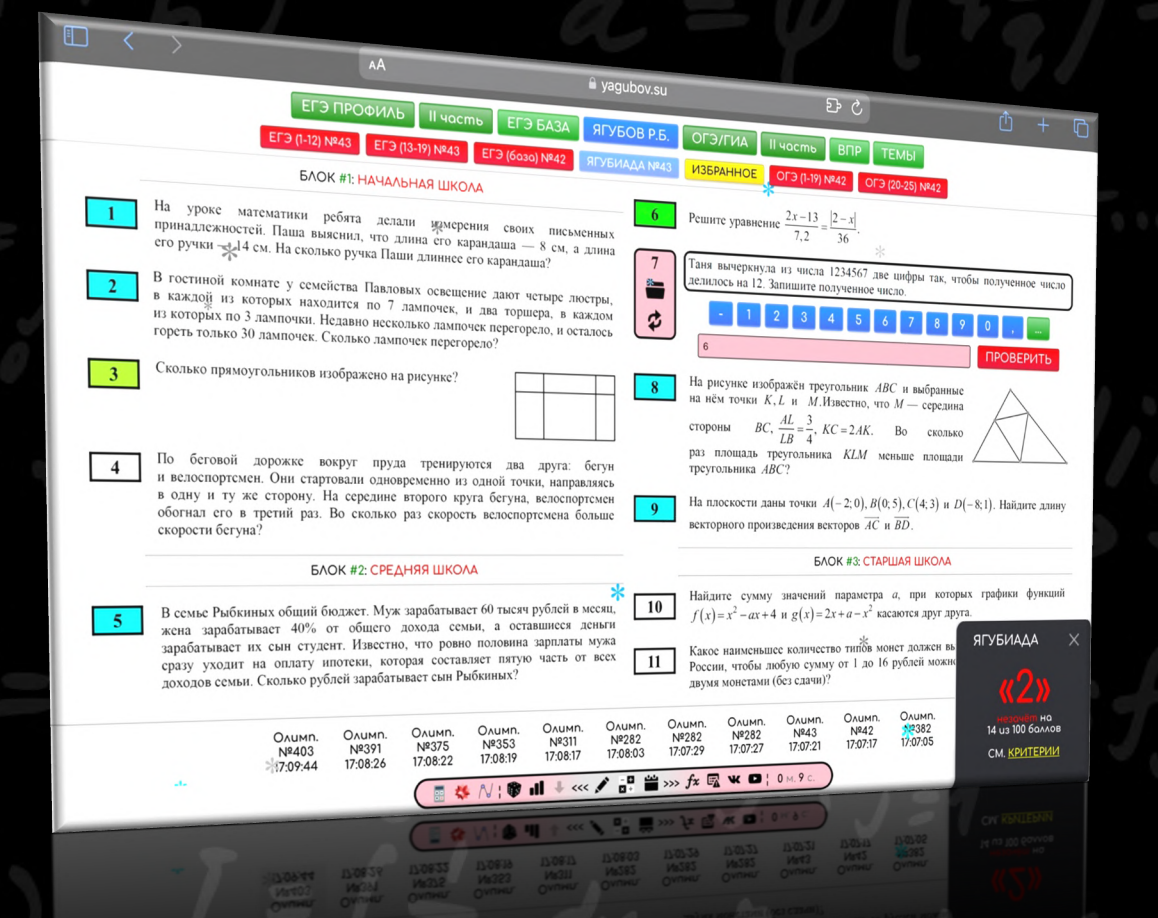

**СИСТЕМА «ТАЗ» 16 апреля 2024**

### ОГЛАВЛЕНИЕ

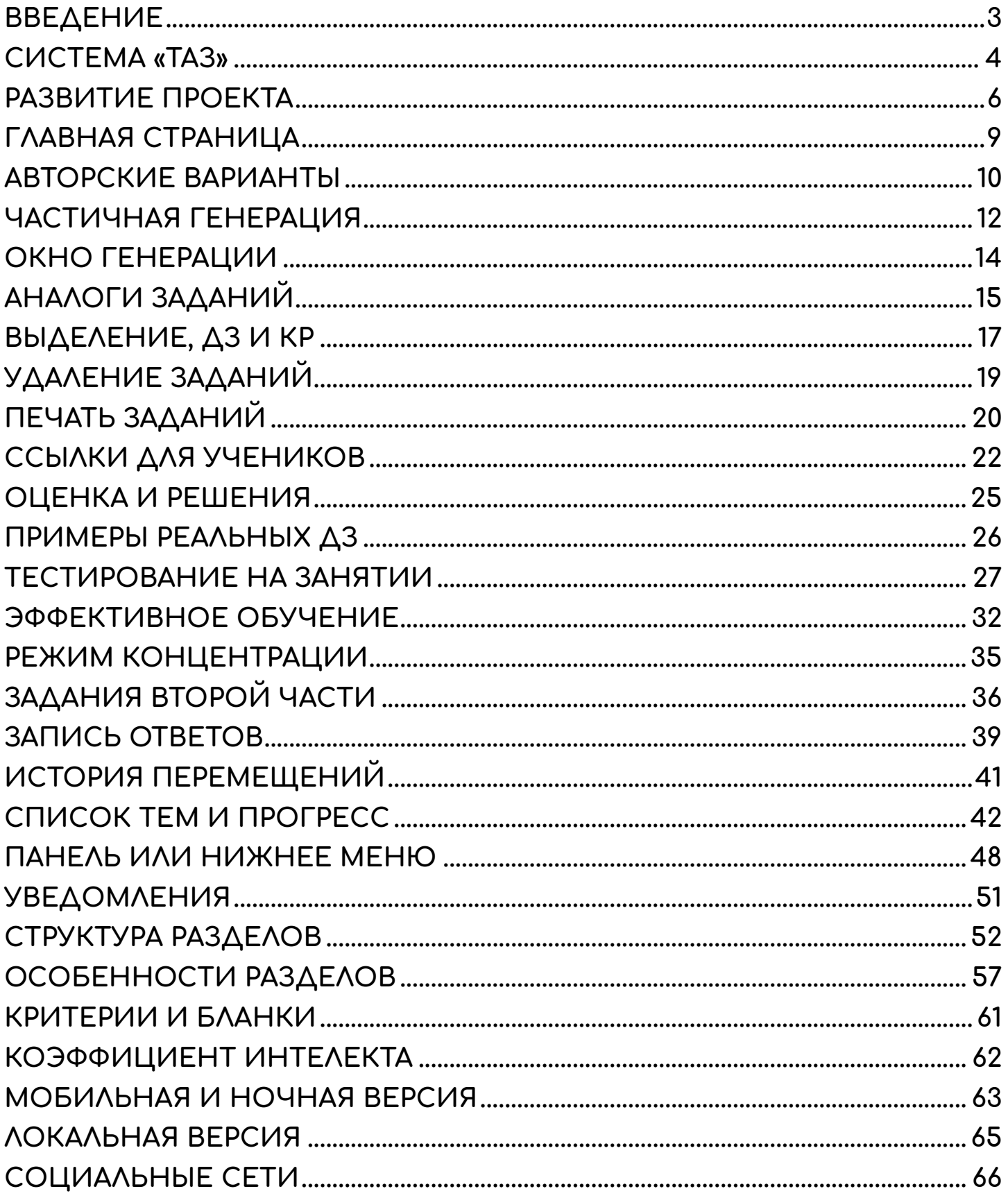

### **ВВЕДЕНИЕ**

<span id="page-2-0"></span>Прошло почти **10 лет** после начала моей **преподавательской и методической работы**, связанной со школьной математикой. Это привело меня к созданию [\(https://Yagubov.SU\)](https://yagubov.su/) сервиса **«ЗАДАНИЯ»**.

В основе сервиса лежит **детальная сортировка** заданий по темам, номерам в экзамене и их подтипам **по возрастающему уровню сложности** с целью наиболее эффективного обучения детей.

По моему мнению, это **лучшее решение для подготовки школьников** по математике на текущий момент в нашей стране. Я продолжу его совершенствовать (сейчас около **75 000 заданий** и **10 000** моих авторских **решений**) **в течение всей своей жизни**.

#### **математик Ягубов Роман Борисович**

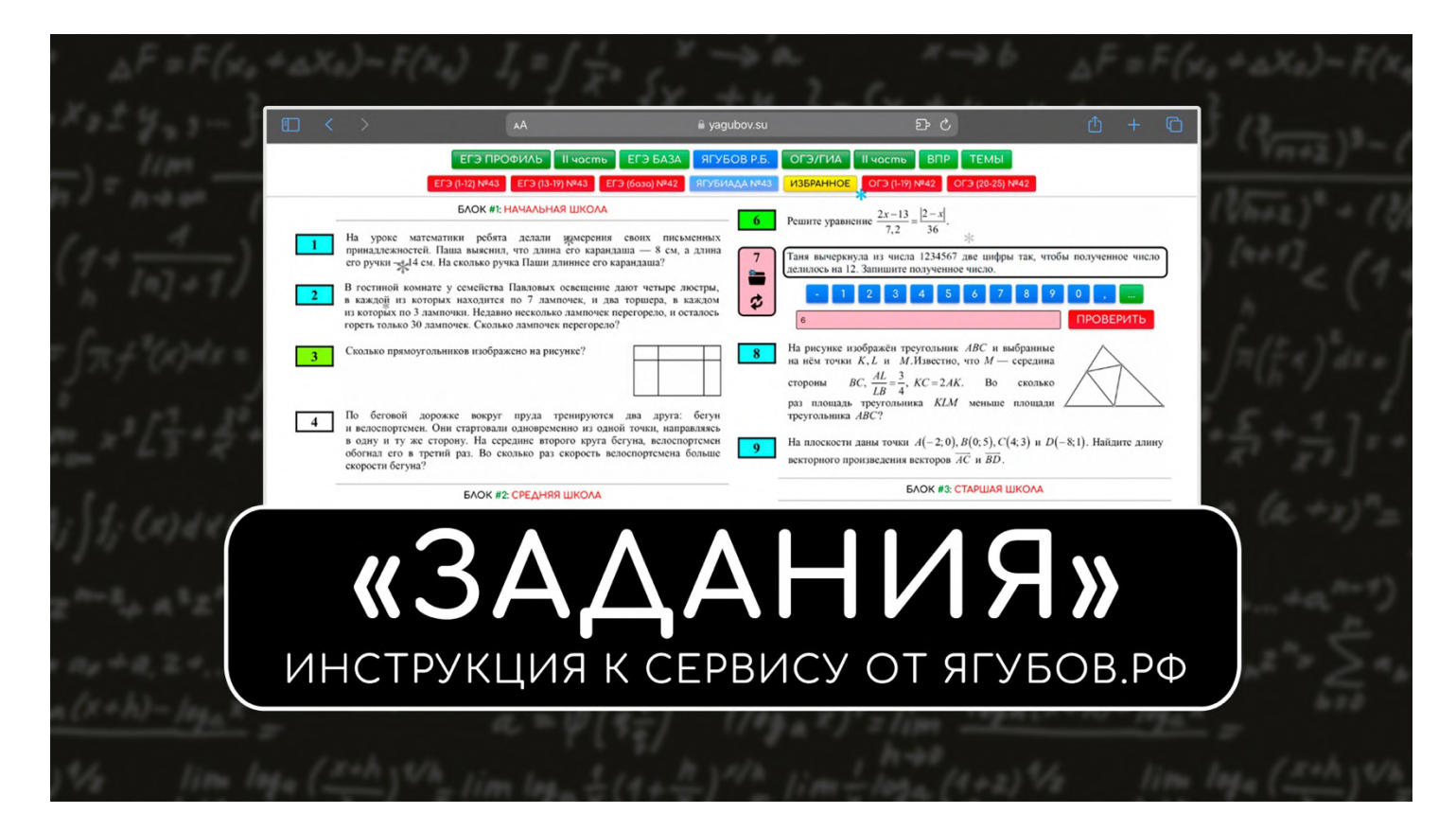

**Актуальные версии** инструкции:

- <https://yagubov.su/GEN/info.mp4>
- <https://yagubov.su/GEN/info.pdf>

**Видео версии** инструкции **в 4K** разрешении:

- https://vk.com/video-111217085\_456240545
- <https://www.youtube.com/watch?v=6LwwOJy61sU>
- https://rutube.ru/video/bd7ad27d82188f1842fead3977563915

<span id="page-3-0"></span>Рекомендуем **посмотреть полноценную инструкцию** к сервису «ЗАДАНИЯ» **в видео формате**, чтобы проникнуться проработкой проекта до мельчайших деталей за много лет.

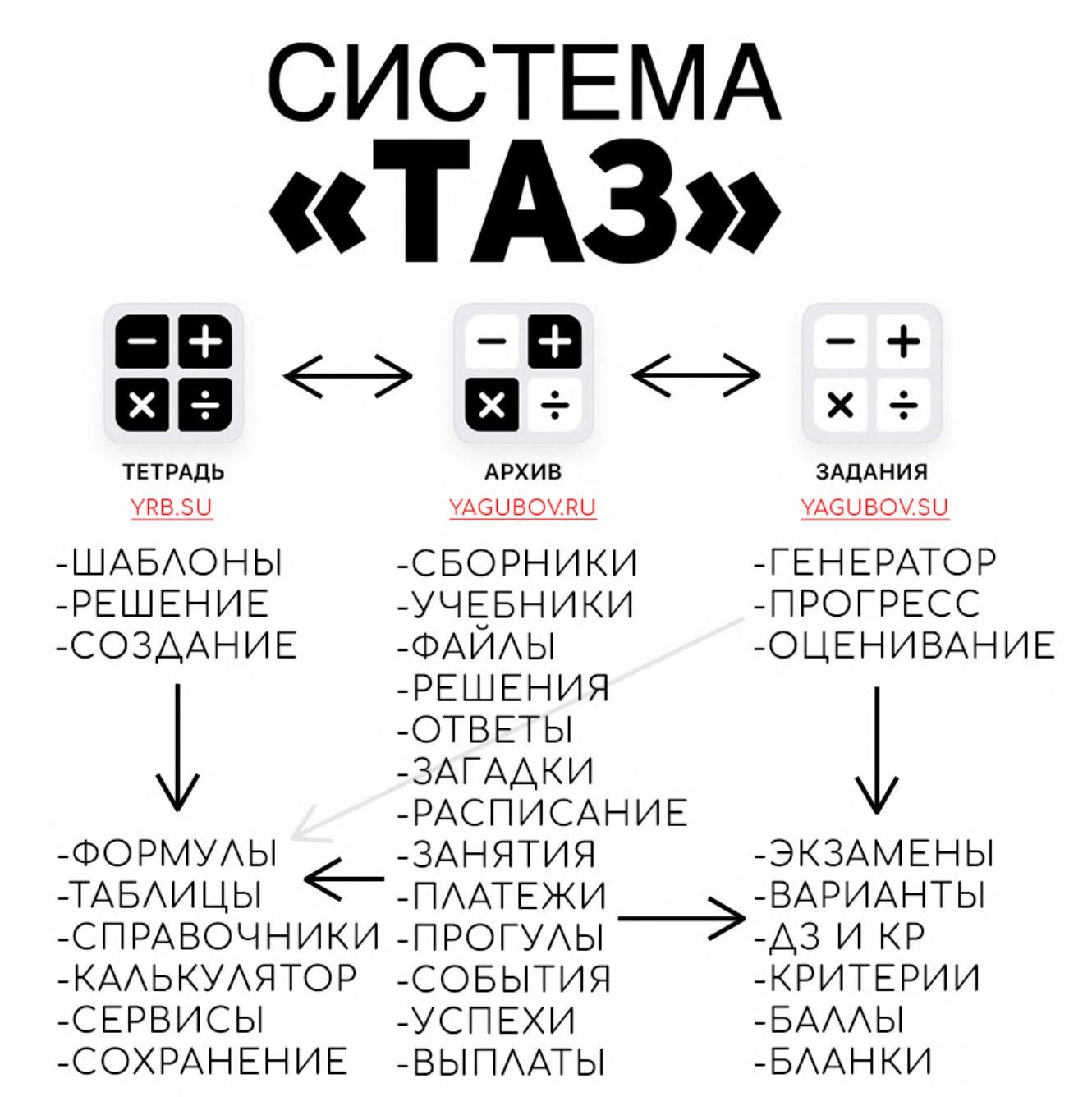

**Экосистема «ТАЗ»** (тетрадь, архив и задания) полностью **заменяет интернет** и позволяет идеально **подготовиться к темам из школьной математики** с учителем или репетитором.

Разумеется, чтобы **понять всю систему**, нужно **посмотреть инструкцию** к сервису «ТЕТРАДЬ» **и фильм** «СЧАСТЛИВЫЙ РЕПЕТИТОР» (там о сервисе «АРХИВ», начале сервисов «ТЕТРАДЬ» и «ЗАДАНИЯ»).

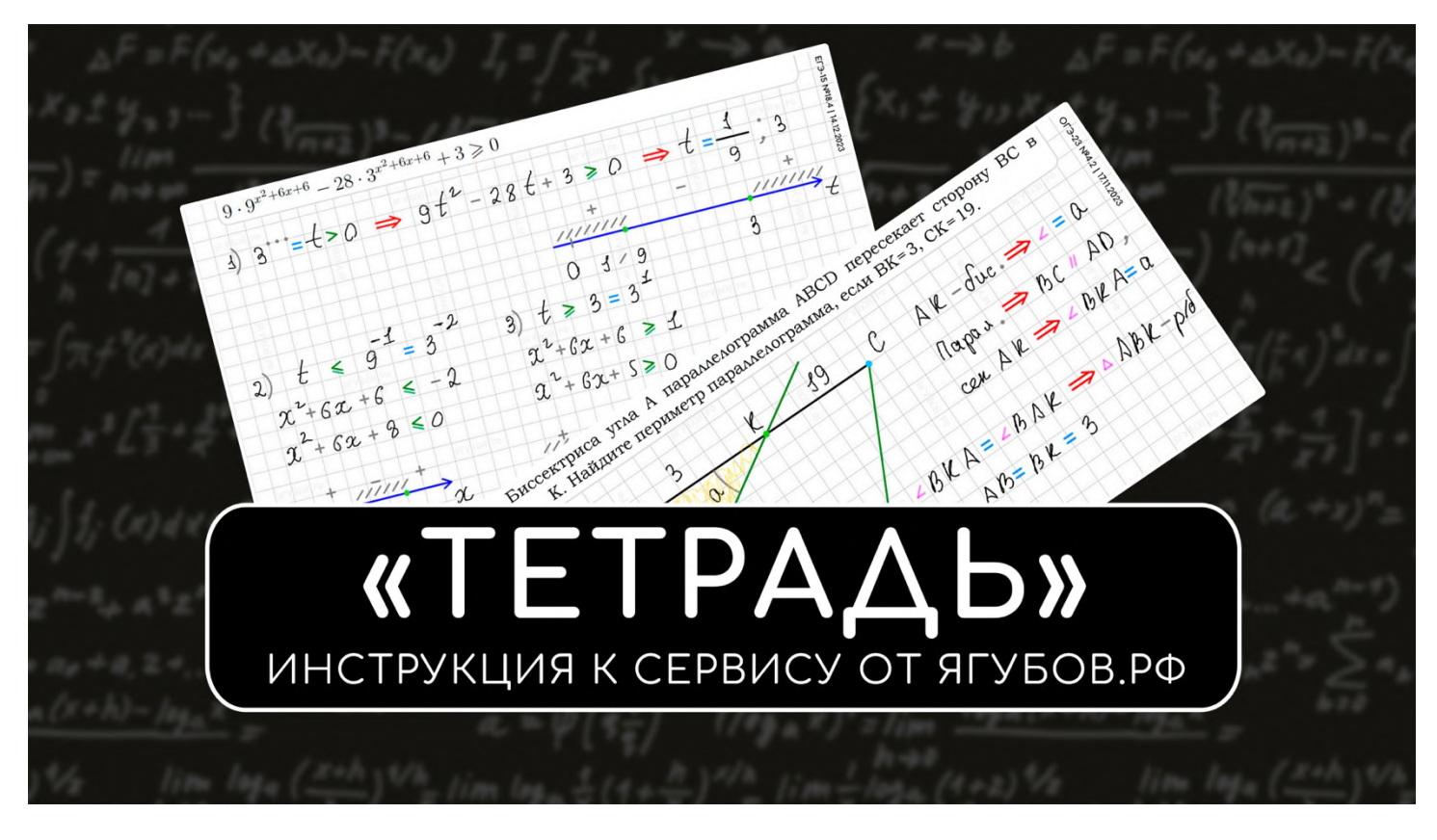

СМОТРЕТЬ: [https://vk.com/yagubovrb?w=wall-111217085\\_9448](https://vk.com/yagubovrb?w=wall-111217085_9448)

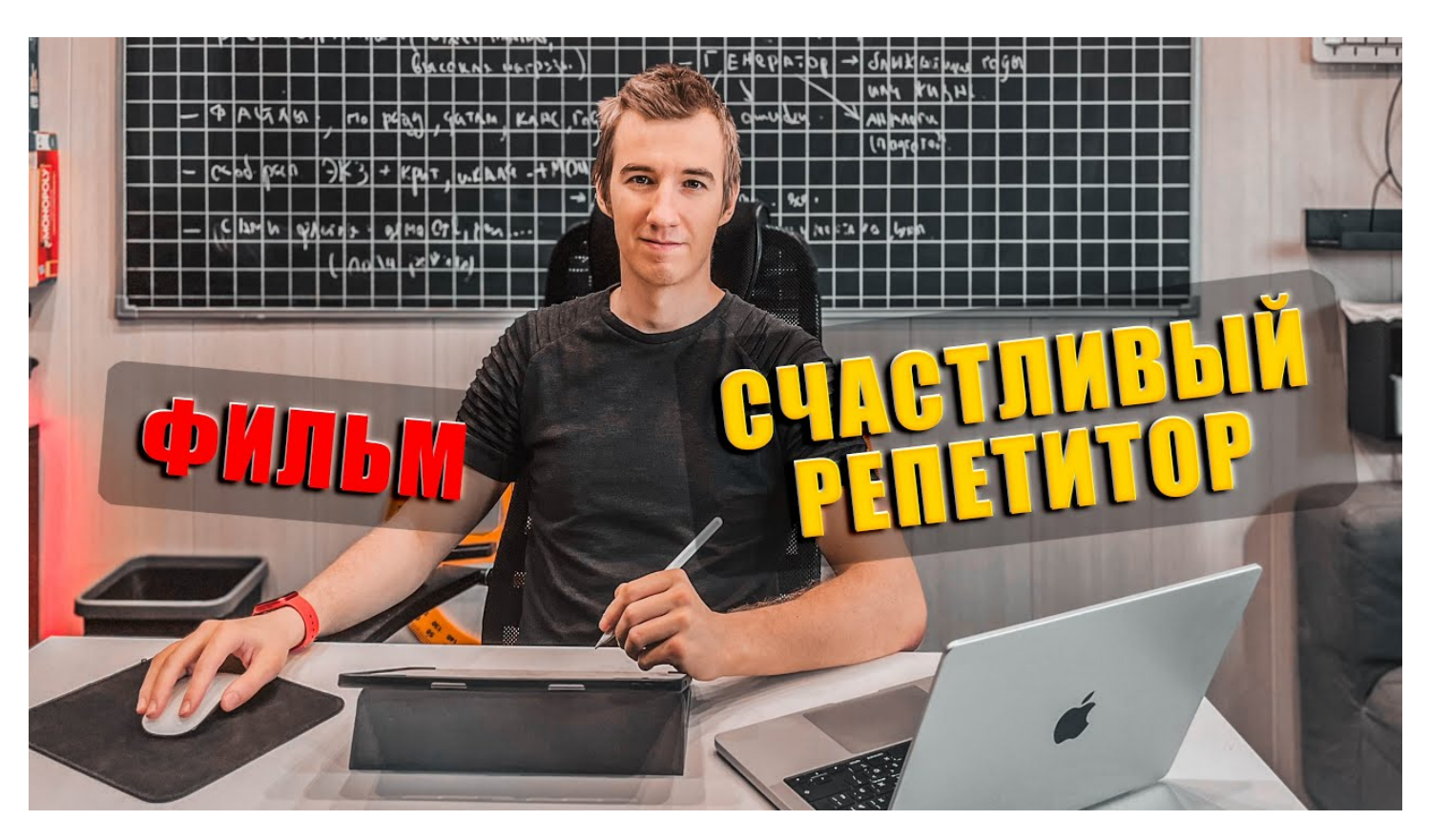

СМОТРЕТЬ: [https://vk.com/yagubovrb?w=wall-111217085\\_9447](https://vk.com/yagubovrb?w=wall-111217085_9447)

### **РАЗВИТИЕ ПРОЕКТА**

<span id="page-5-0"></span>На самом деле, **идея создания** сгенерированного варианта экзамена, **похожего на реальный pdf-файл** зрела очень давно. **Летом 2020 года** были опрошены знакомые по поводу реализации технической части, а **6 июля 2021 года была разработана первая версия**, которая подробно продемонстрирована **в фильме «СЧАСТЛИВЫЙ РЕПЕТИТОР»:** <https://youtu.be/qfw9RneIUwo>

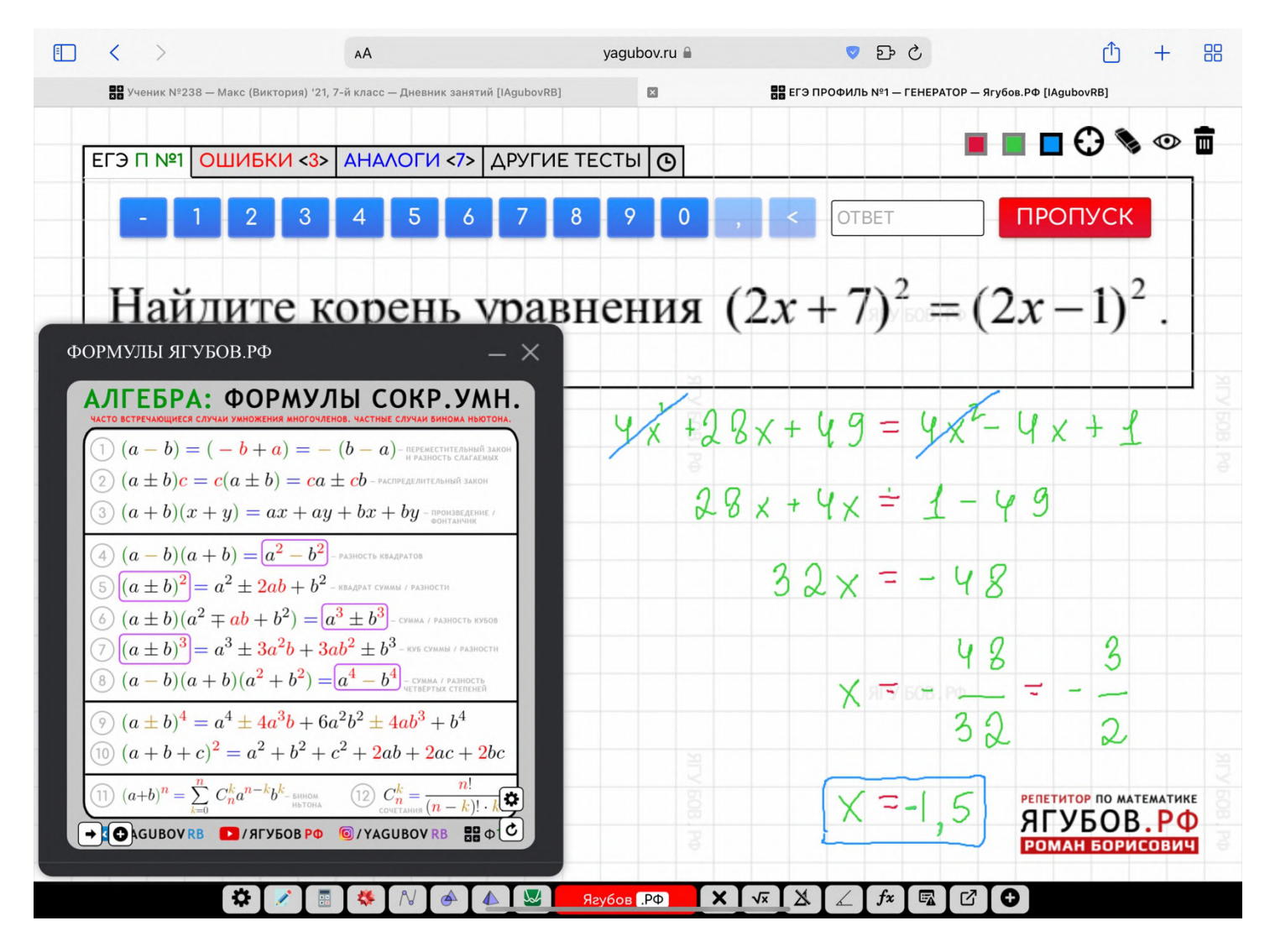

Можно заметить, что **первая версия совсем не похожа** на то, что мы имеем на сегодняшний день. Действительно, **наличие тетради и сервисов** прямо перед носом значительно **ускоряло разбор заданий**, но приносило **много неудобств** по перемещению **между заданиями** в генераторе **и разбору** сложных заданий.

В одном случае **было неудобно готовиться** к теме, в другом часто **не хватало места** и функционала для решения в тетради. Именно этот момент разбил мою социальную жизнь на **два основных проекта: «ЗАДАНИЯ» и «ТЕТРАДЬ».**

Получилось так, что **техническая часть обдумывалась целый год**, хотя **за спиной** было **более 10 лет веб-программирования**. А реализация и **улучшение первой версии длилось почти два года**. Было **очень обидно** понять, что **пришло время закрыть** то, на что ушло столько времени и **признать идею неудачной**.

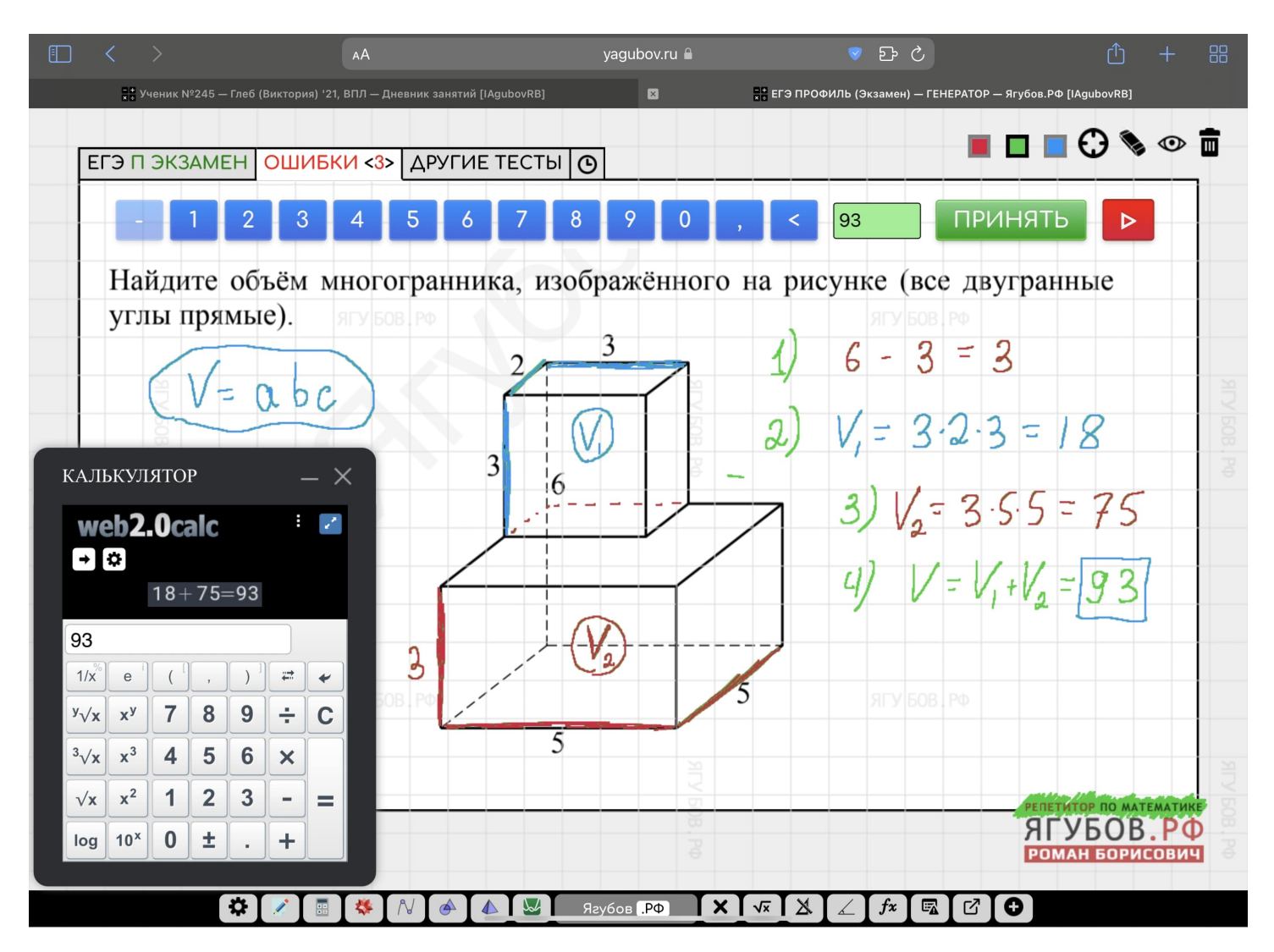

Но все не настолько плохо, так как **наработки и опыт были использованы для создания второй версии** (октябрь 2023), которая на данный момент **регулярно развивается**.

Несмотря на то, что **множество идей было реализовано в первой версии**, все равно пришлось **переписать их полностью с нуля**. По итогу, были использованы **базы заданий, защита от подтасовки, структура сортировки, метод оценивания и иерархия тем** от первой версии генератора.

Сейчас очень **тяжело поверить**, что программистом, методистом, составителем, редактором, оператором, актером, монтажёром, преподавателем и распространителем выступал лишь **один человек** — **Роман Борисович Ягубов**.

**На старте**, новая (текущая) версия **выглядела так** (ниже): [https://vk.com/wall-111217085?day=01112022&w=wall-111217085\\_7068](https://vk.com/wall-111217085?day=01112022&w=wall-111217085_7068)

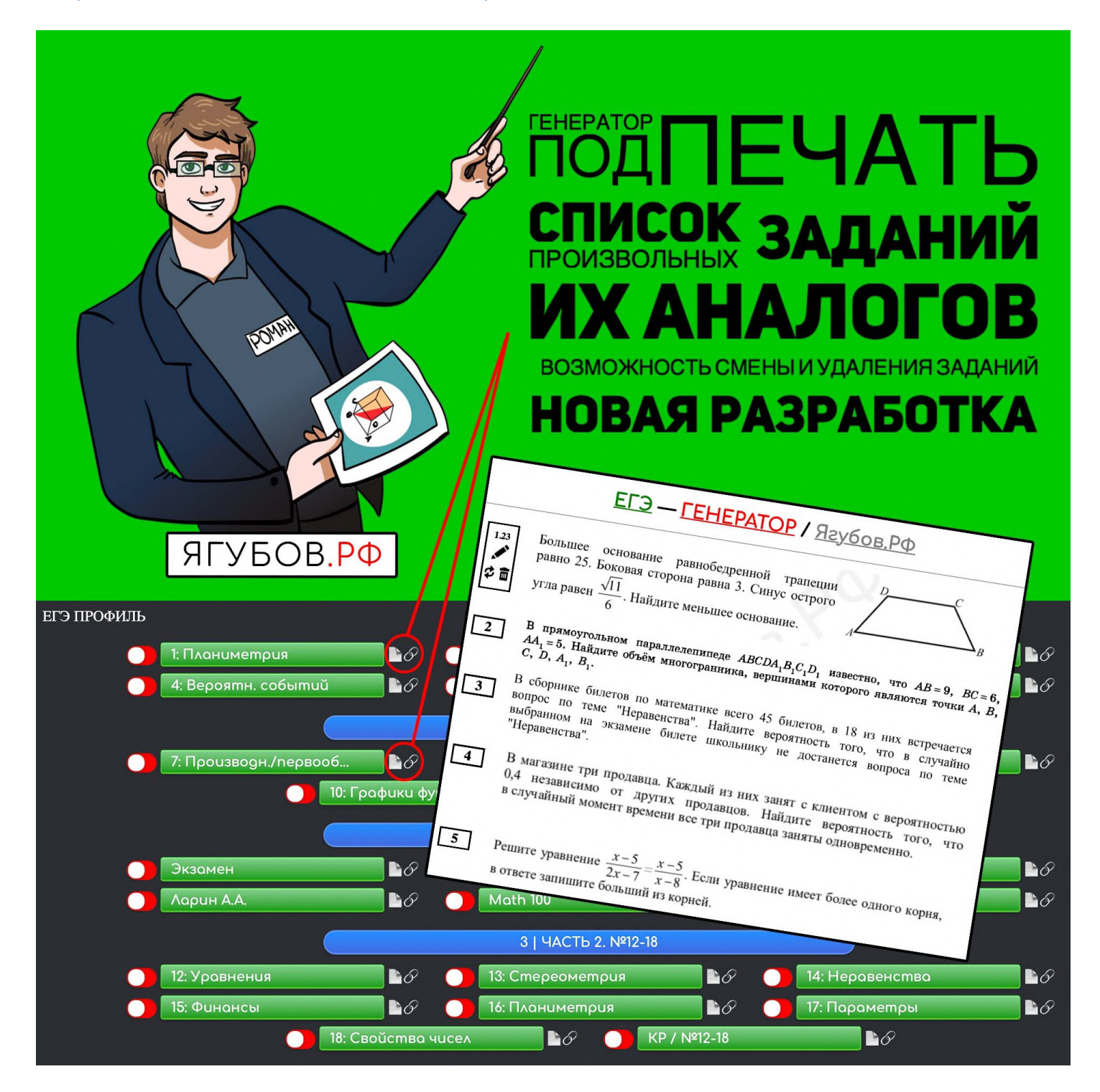

Суммарно **на разработку ушло более 4 лет** (с лета 2020). Разумеется, **останавливаться мы не собираемся**.

Пользуйтесь с удовольствием и **сообщайте об ошибках** в заданиях (или технической части) мне [\(https://vk.com/iagubov\)](https://vk.com/iagubov). **Мы сделаем этот мир лучше!**

8

#### **ГЛАВНАЯ СТРАНИЦА**

<span id="page-8-0"></span>Когда вы попадаете на **главную страницу** [\(https://yagubov.su\)](https://yagubov.su/) сервиса **«ЗАДАНИЯ»** или используете локальную версию (без интернета), то происходит **генерация произвольного варианта** олимпиады **«Ягубиада»** — мой авторский **«IQ-тест» по математике**.

Среди крупных кнопок в самом верху **синим** цветом выделен **раздел**, а среди мелких (ниже) во второй строке — **категория** (**синим**), в которой вы находитесь. **Полупрозрачность** говорит о том, что вы находитесь внутри категории/раздела, но при этом **не на главной** её/его странице. Например, **в аналогах** или в каком-либо варианте.

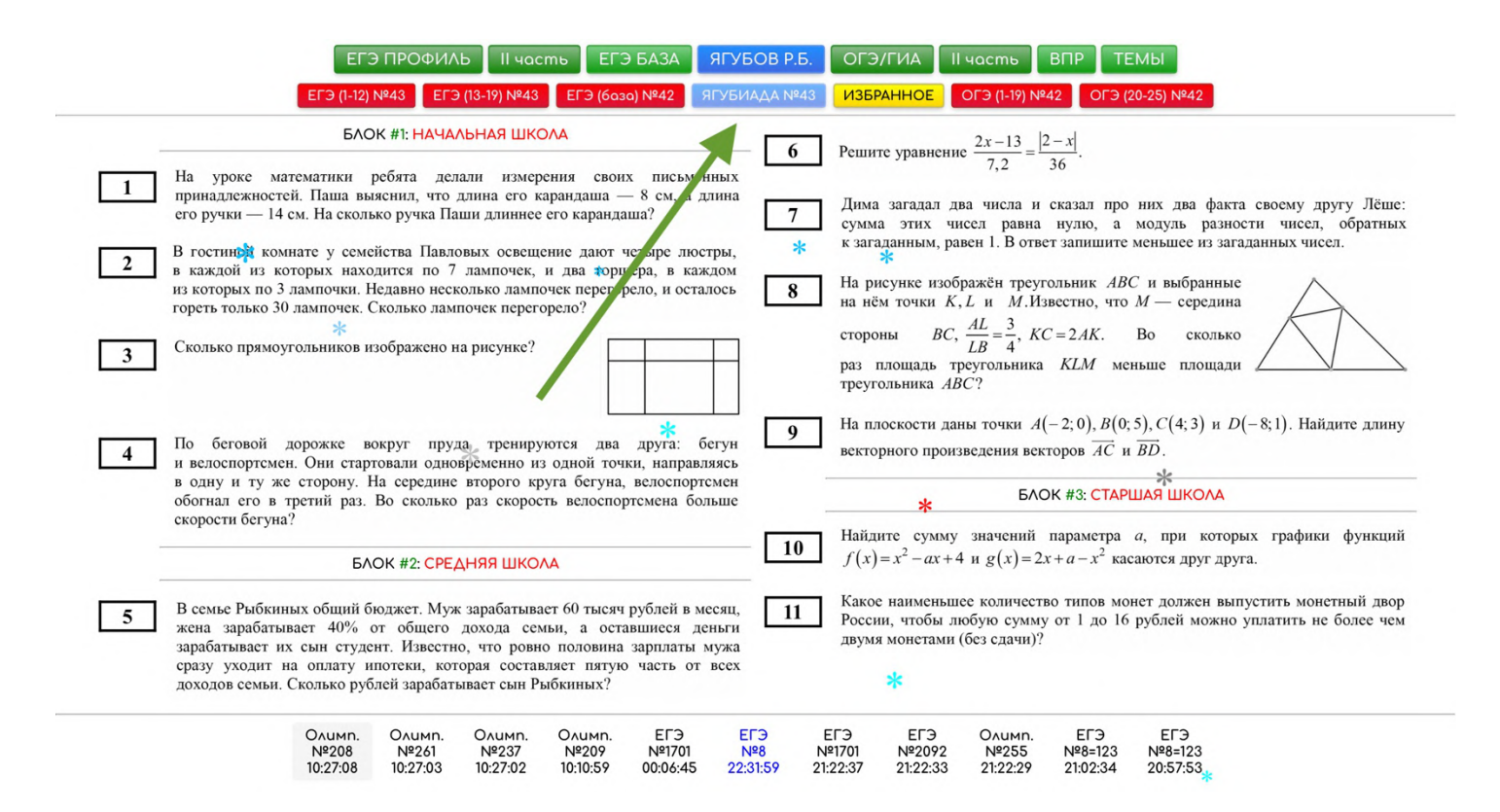

В данном случае **среди категорий** на главной странице представлены **самые свежие варианты** под моим авторством (обычно обновляются раз в две недели) для подготовки к различным экзаменам **по математике**. Например, ЕГЭ (базовый и профильный уровень), ОГЭ (9-й класс) и IQ тест (1-11 классы) по математике.

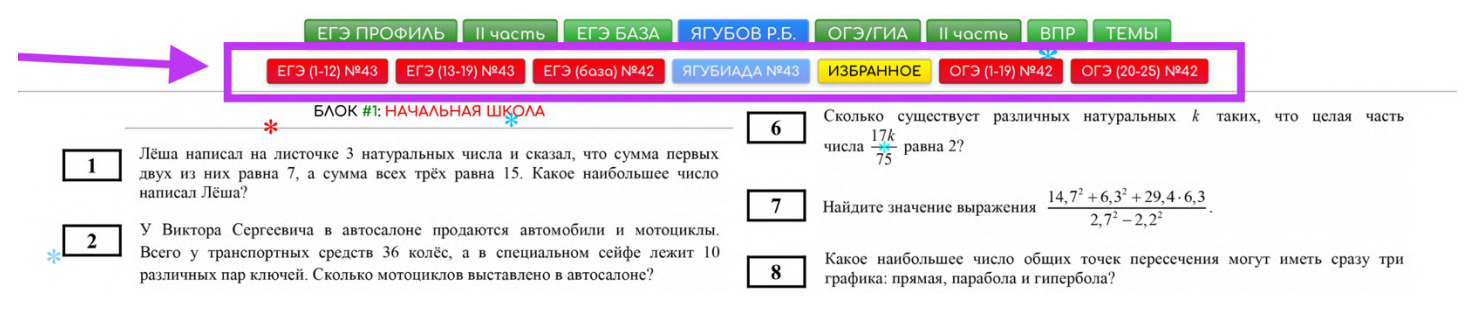

#### **АВТОРСКИЕ ВАРИАНТЫ**

#### <span id="page-9-0"></span>**Олимпиада** «ЯГУБИАДА» по математике:

- генератор [https://Yagubov.SU/?IQ](https://yagubov.su/?IQ)
- документ <https://yagubov.ru/yagubiada>

• группа [https://vk.com/topic-111217085\\_48981054](https://vk.com/topic-111217085_48981054)

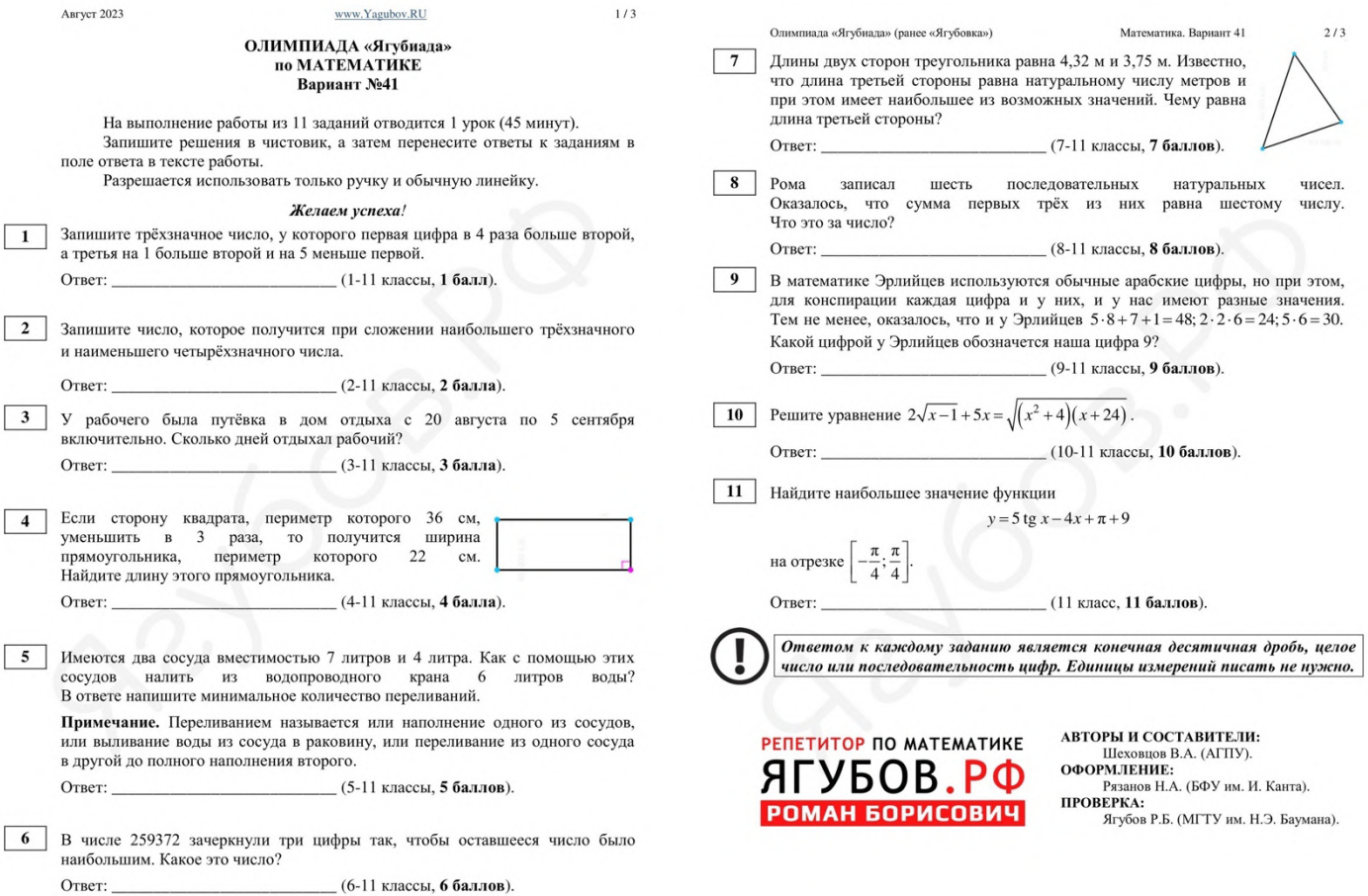

#### **ОГЭ** (9-й класс) по математике:

- генератор [https://Yagubov.SU/?RomanOGE](https://yagubov.su/?RomanOGE)
- документ <https://yagubov.ru/ogegia>
- группа [https://vk.com/topic-111217085\\_41366950](https://vk.com/topic-111217085_41366950)

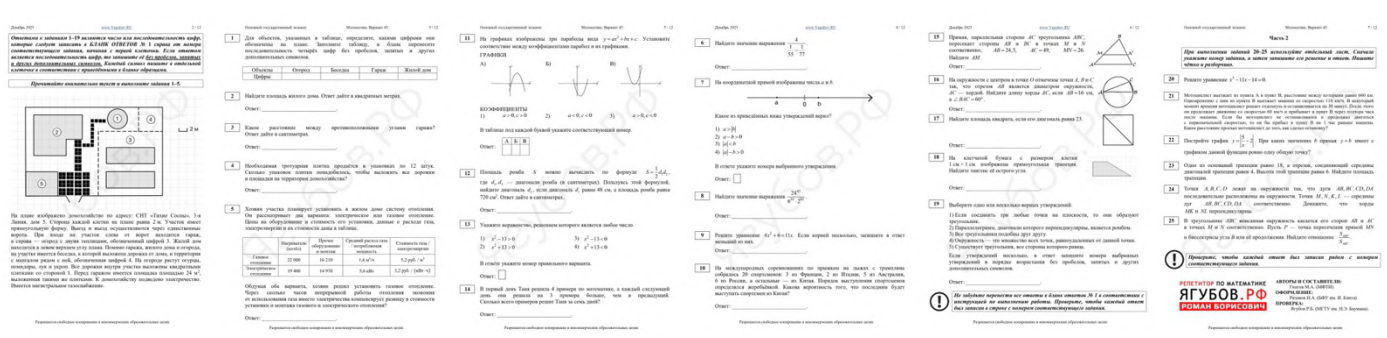

#### **ЕГЭ** (11-й класс, профильный уровень) по математике:

- генератор [https://Yagubov.SU/?RomanEGE](https://yagubov.su/?RomanEGE)
- документ https://yagubov.ru/едер
- группа [https://vk.com/topic-111217085\\_40949456](https://vk.com/topic-111217085_40949456)

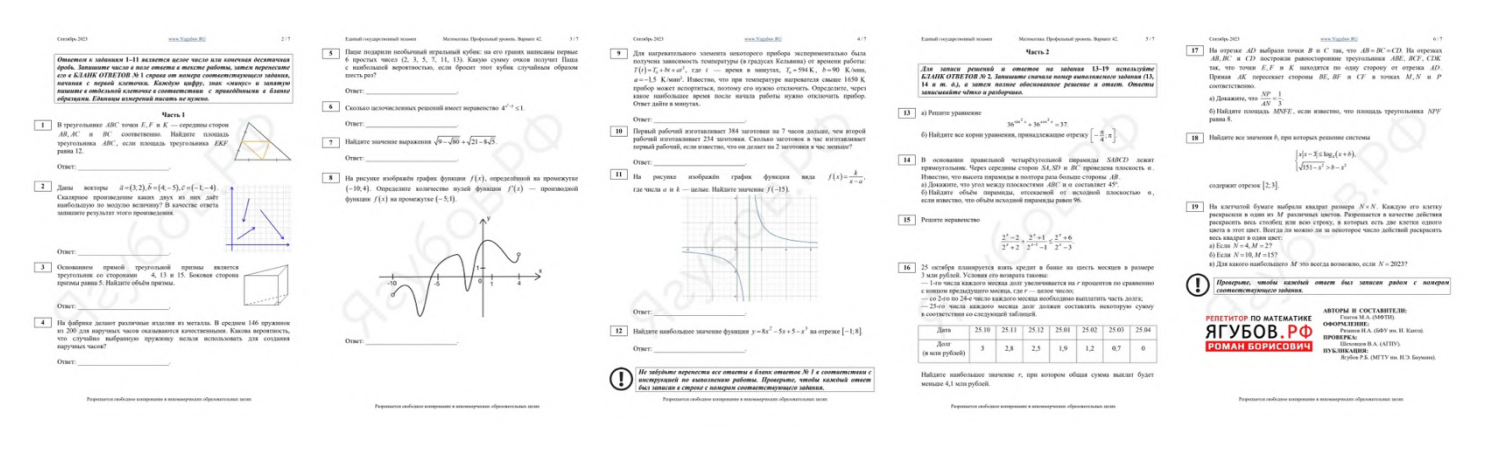

#### **ЕГЭ** (11-й класс, базовый уровень) по математике:

- генератор [https://Yagubov.SU/?RomanBAZA](https://yagubov.su/?RomanBAZA)
- документ <https://yagubov.ru/egeb>
- группа [https://vk.com/topic-111217085\\_41018916](https://vk.com/topic-111217085_41018916)

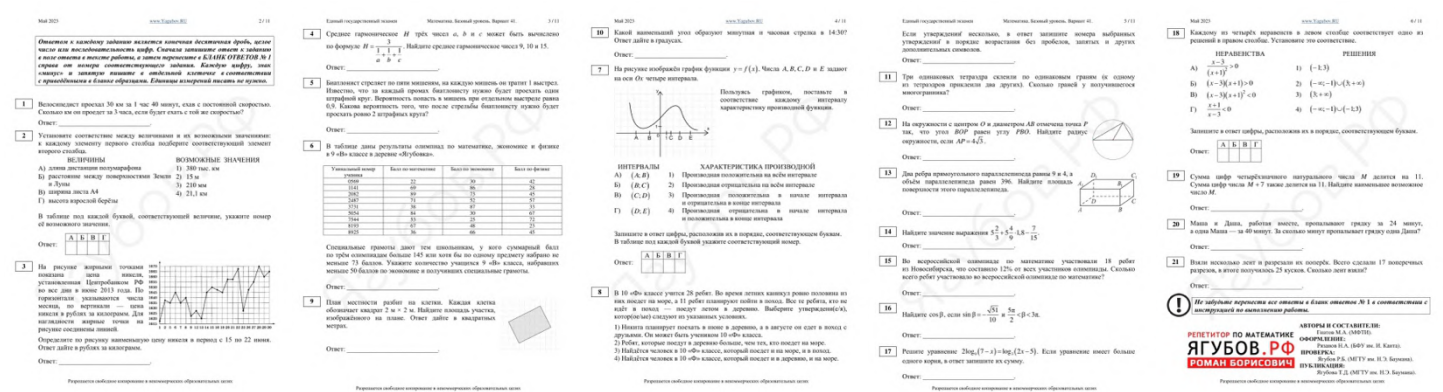

Если желаете, можете скачать все наши материалы одним архивом [\(https://vk.com/yagubovrb?w=wall-111217085\\_8869\)](https://vk.com/yagubovrb?w=wall-111217085_8869).

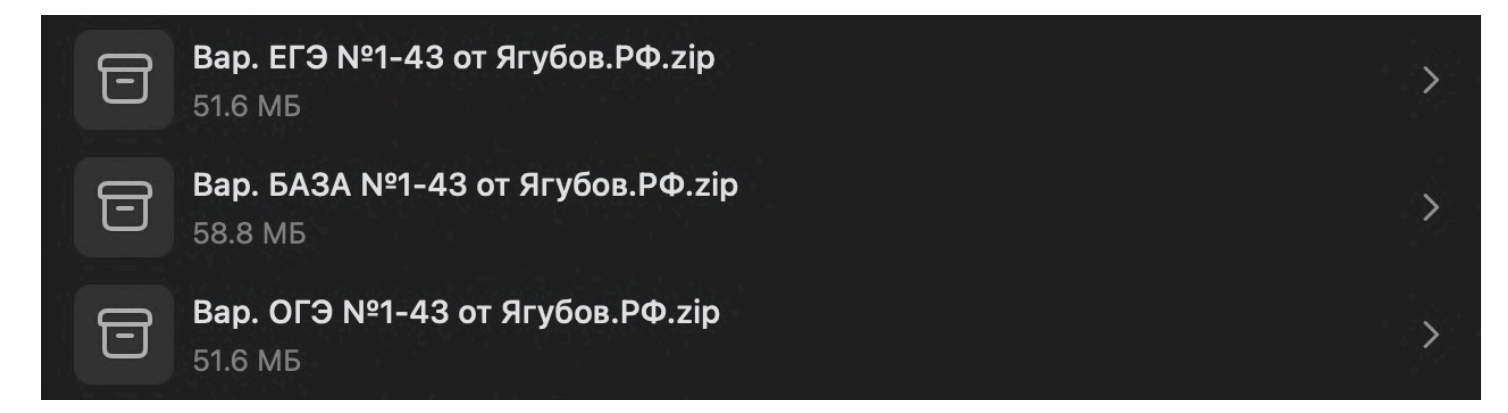

### **ЧАСТИЧНАЯ ГЕНЕРАЦИЯ**

<span id="page-11-0"></span>**Перемещаясь** по разделам меню, всегда **генерируется произвольный вариант** с заданиями.

Если вы хотите этот вариант сгенерировать **иначе**, то можно кликнуть на тот же раздел меню или **нажать на кнопку «Заменить»** (иконка с двумя стрелками) на любом задании из текущего варианта. В итоге, конкретное **задание будет заменено на иное произвольное**, а другие задания можно заменить аналогичным образом.

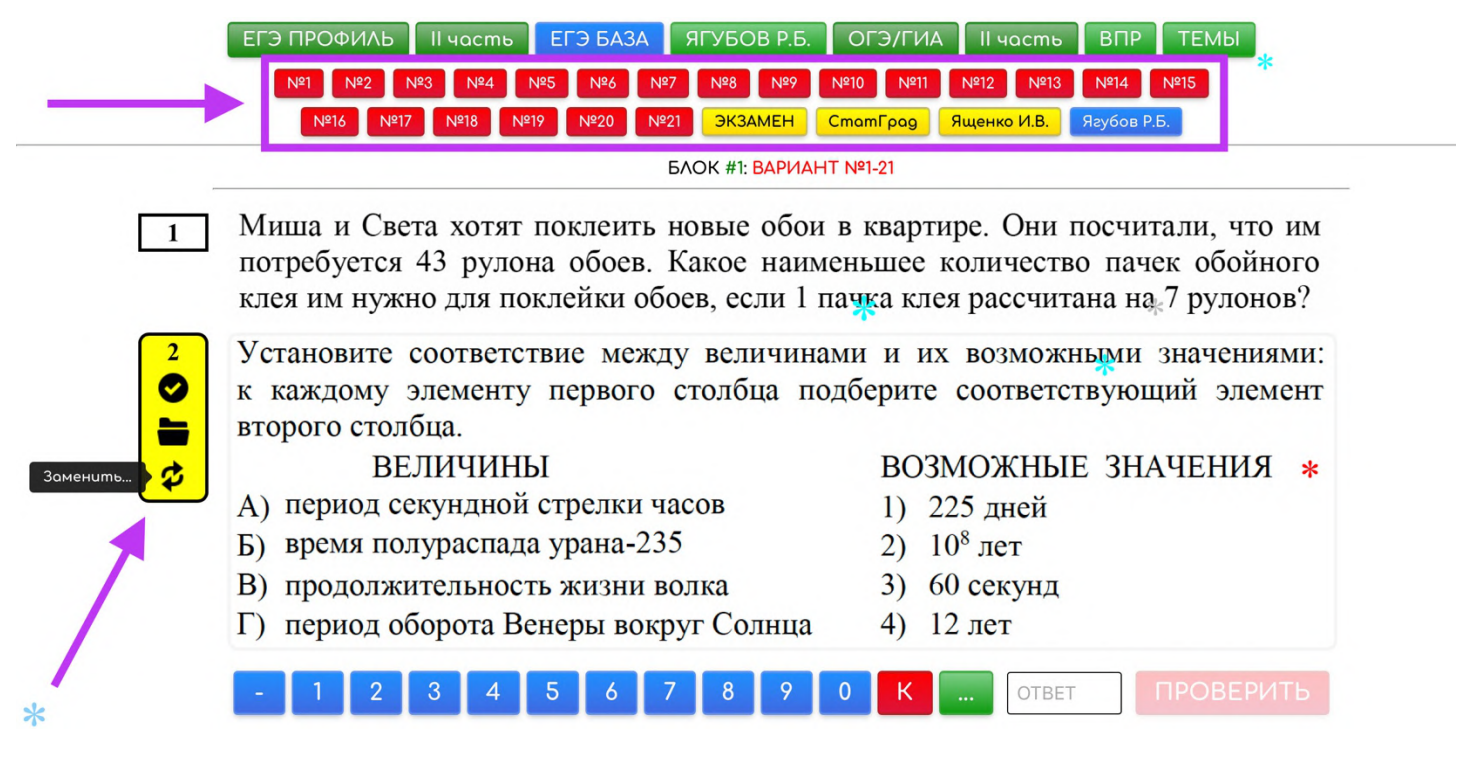

Если же хочется **выбрать конкретное задание** для текущего варианта из аналогов (похожих по теме, иногда даже по виду), то просто **нажмите дважды на кнопку «Заменить»** (появляется при наведении указателя на задание), чтобы открыть **список из десяти произвольных заданий** на выбранную тему.

**Аналогичных заданий** может быть **меньше десяти**, поэтому в таком случае откроются **все имеющиеся задания**, отсортированные по возрастанию их уникального номера. А если **аналогов нет** (или вы в режиме «Ученика»), **то кнопка «Заменить» будет отсутствовать.**

Если вас **ничего не устраивает**, то **пролистните** в самый низ данного окна и **выберите** в каком порядке (с начала, с конца или опять перемешать) вам показать сразу **все** имеющиеся аналогичные **задания** в базе. **Для выбора** задания к текущему варианту достаточно **просто кликнуть по условию** выбранного задания.

AA

 $\langle$  $\left\langle \right\rangle$ 

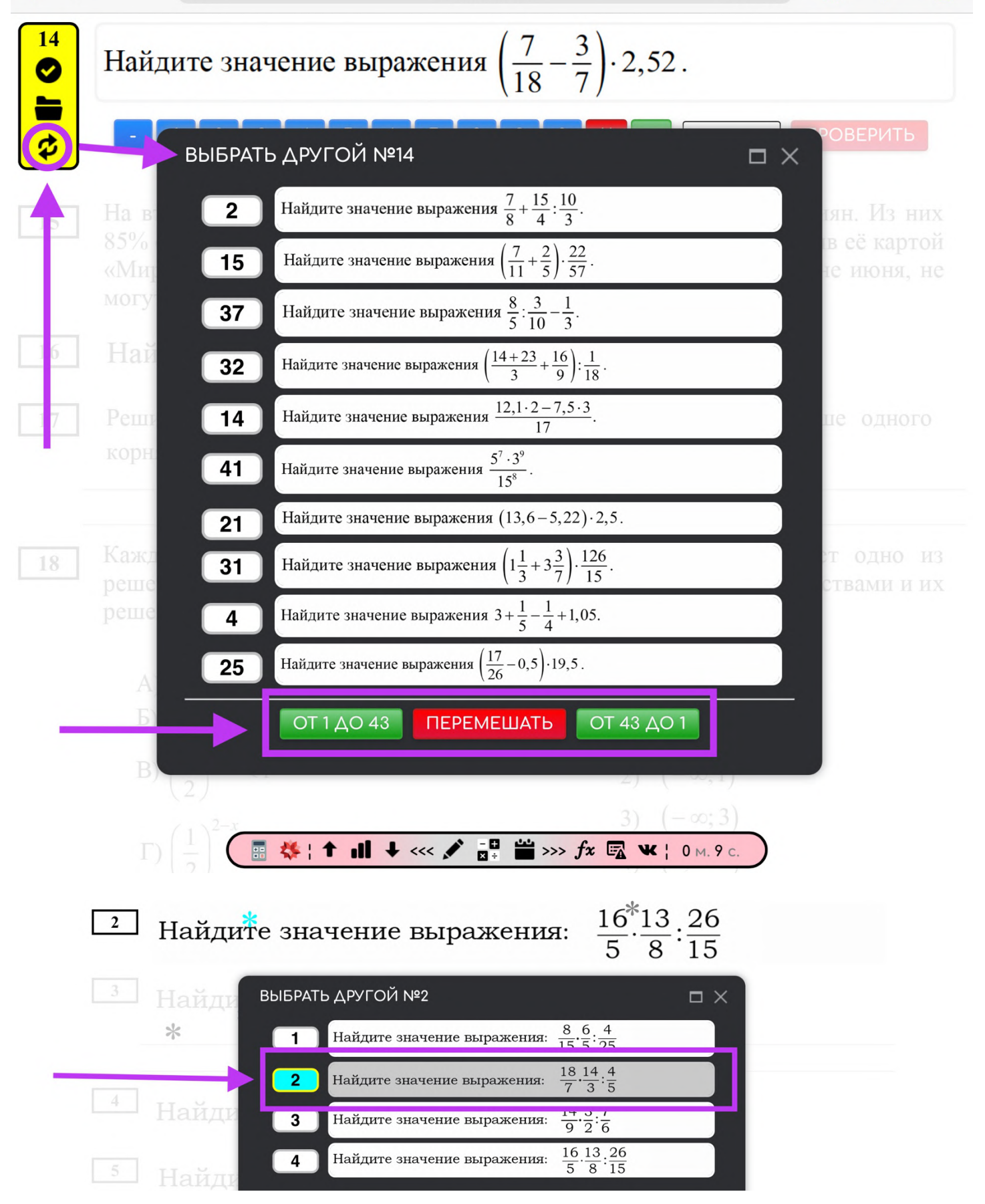

### **ОКНО ГЕНЕРАЦИИ**

<span id="page-13-0"></span>Существует **другой способ** для быстрой **генерации варианта** с помощью **окна**, появляющегося **в правом нижнем углу** при нажатии (двойном, но медленном) на кнопку «Заменить» или можно дождаться автоматического появления этого окна **в течение первой минуты** нахождения **на любой странице** раздела или категории.

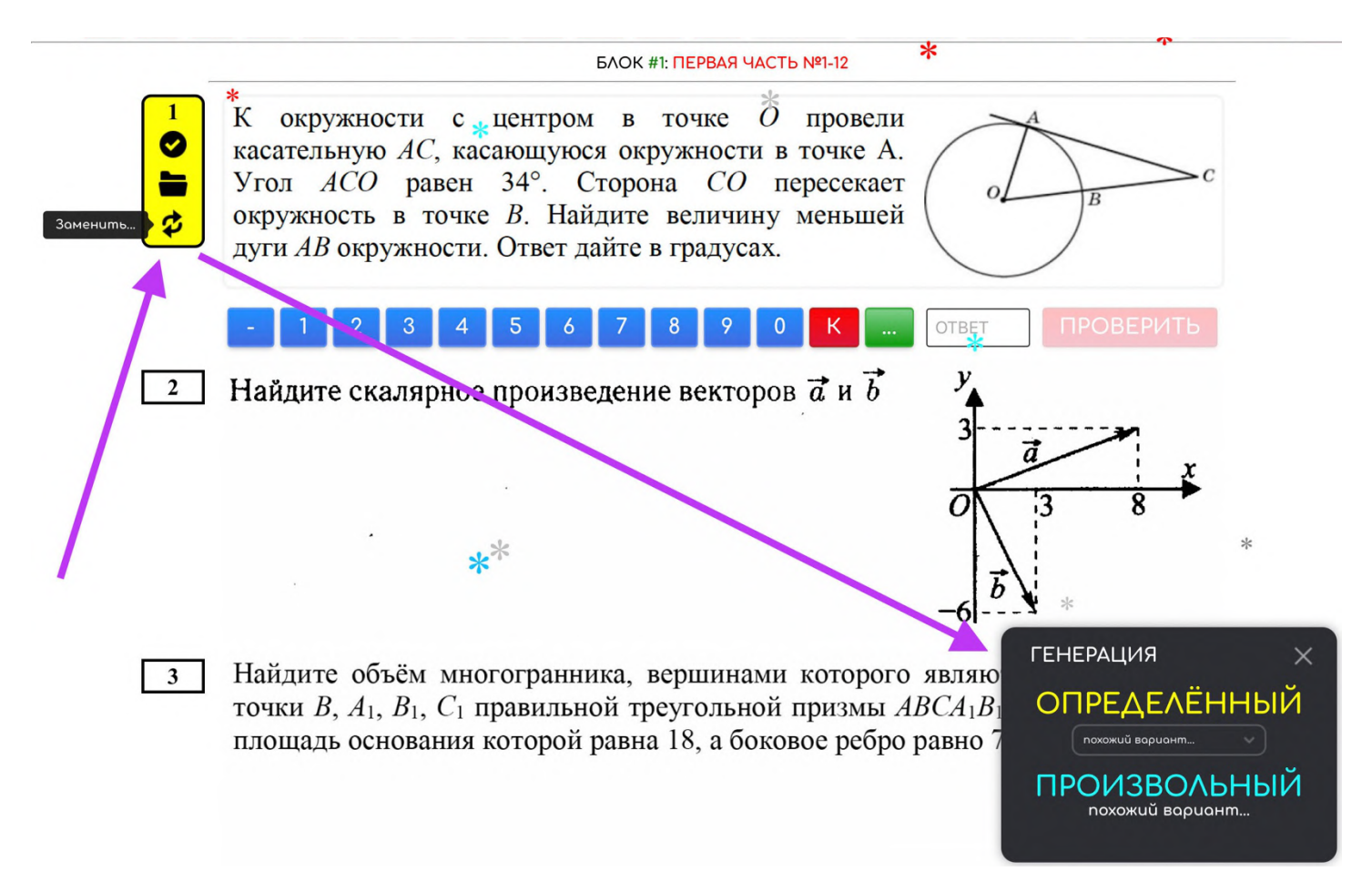

Данный **способ** дает **сгенерировать сразу готовый вариант** из списка, что позволяет **не переживать о сложности** варианта (за счёт авторского баланса) и быстро **запомнить его номер** без каких-

либо ссылок **для простого поиска** его в будущем (для ДЗ или КР).

Помимо готовых вариантов **можно генерировать произвольные** варианты, перемешивая задания между вариантами (аналогично первоначальной генерации через пункты меню), но в таком случае **сложность варианта** может быть **далека от оптимальной**, а темы заданий могут повторяться.

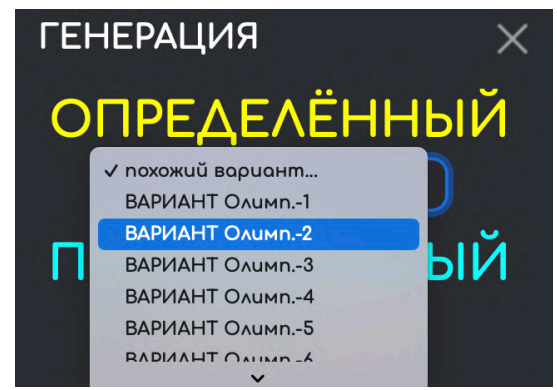

### **АНАЛОГИ ЗАДАНИЙ**

<span id="page-14-0"></span>Помимо **просмотра аналогов** (в окне) во время частичной смены заданий для генерации **в рамках текущего варианта**, можно **открыть весь список аналогов** (при их наличии) **на отдельной странице** (например, [https://yagubov.su/?mCord=5\)](https://yagubov.su/?mCord=5), нажав **на кнопку «Аналоги»** (иконка с папкой), и начать отрабатывать в системе, аналогичной для вариантов из различных заданий.

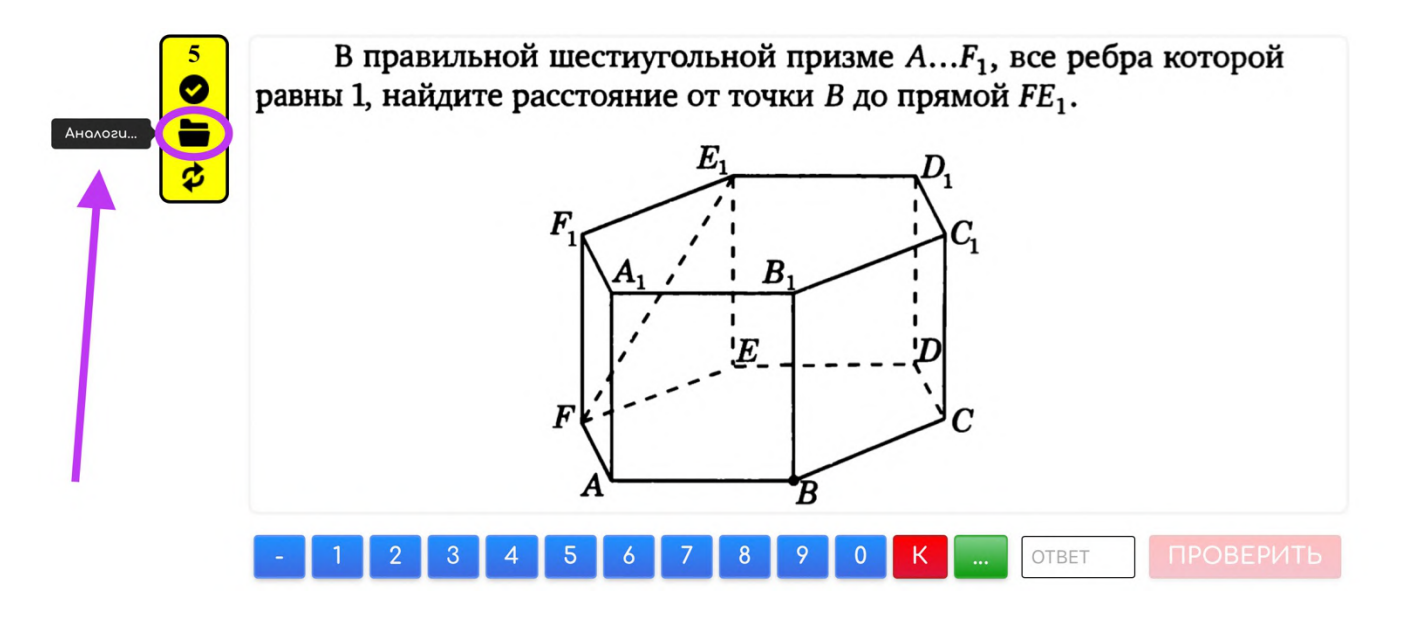

В данном случае у вас уже **не будет возможности ничего генерировать** (менять задания), так как будет **представлен весь список аналогов** к конкретному заданию из основного варианта.

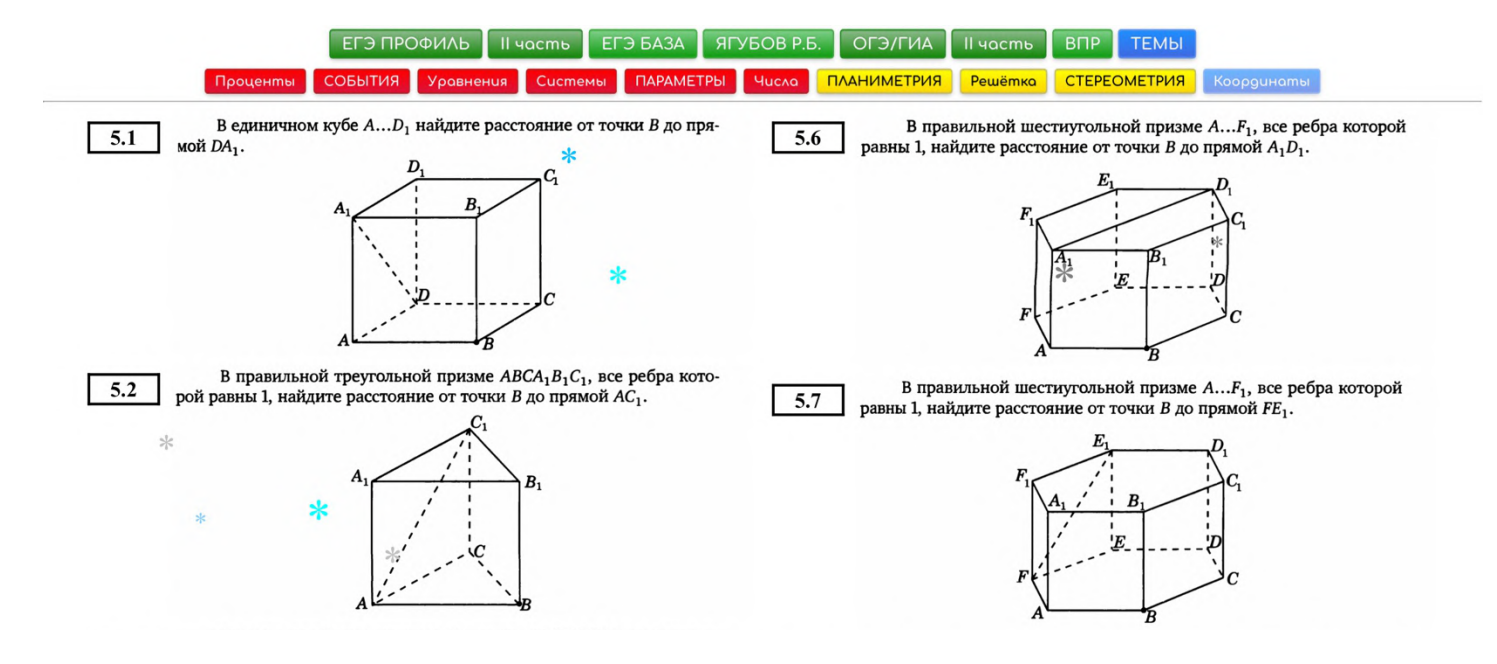

**Для заданий**, встретившихся **на реальных экзаменах, сортировка выполняется по номерам с конца** [https://yagubov.su/?RealEGE=15\)](https://yagubov.su/?RealEGE=15), чтобы сразу **начинать** подготовку **со свежих изменений**.

**Новые задания** добавляются после экзамена **в самый верх**.

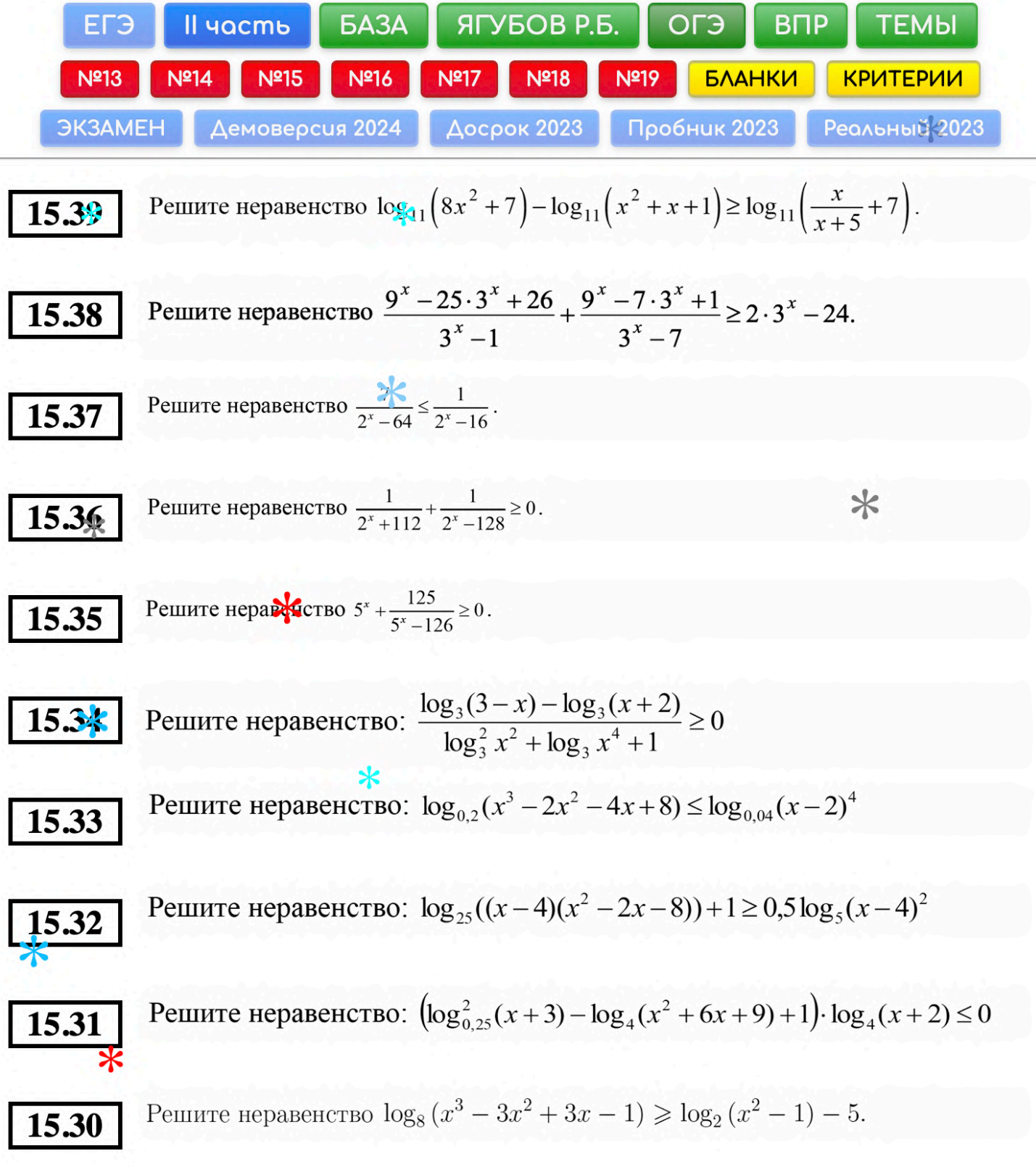

### **ВЫДЕЛЕНИЕ, ДЗ И КР**

<span id="page-16-0"></span>**Нажав на кнопку «Выделить»** (иконка с галкой), текущее задание **выделяется голубым цветом** (для ученика) и появляется **меню «Выделить для ученика»** (в окне) для выбора сразу нескольких заданий из текущего варианта. **Снять выделение** текущего задания можно **этим же действием**, но при условии отсутствия неверного решения.

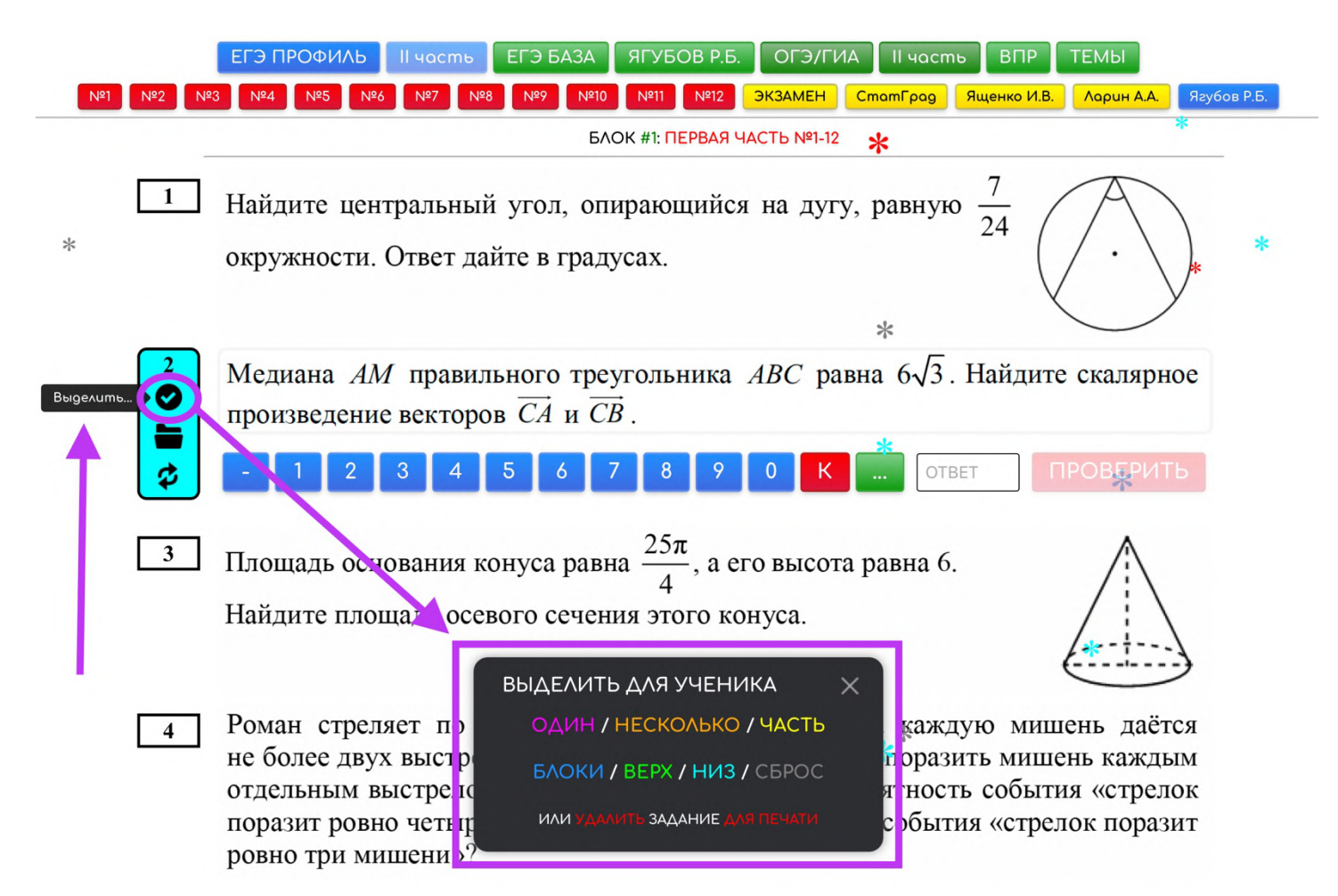

А, **нажав в пунктах** меню (в окне), можно **выбрать**:

- **одно произвольное задание** из варианта (игральный кубик в нижней панели дублирует это действие с целью быстрой проверки ученика по данной теме);
- **несколько произвольных** заданий (полный произвол);
- **часть заданий** (чётные/нечётные/треть/четверть);
- **по одному** или двум **из** каждого **блока** (если есть блоки);
- **верхние** над текущим (выделить или снять выделение);
- **нижние** над текущим (выделить или снять выделение);
- выделить **все задания** или снять все выделения;
- **удалить** лишние **задания** для скриншота или печати.

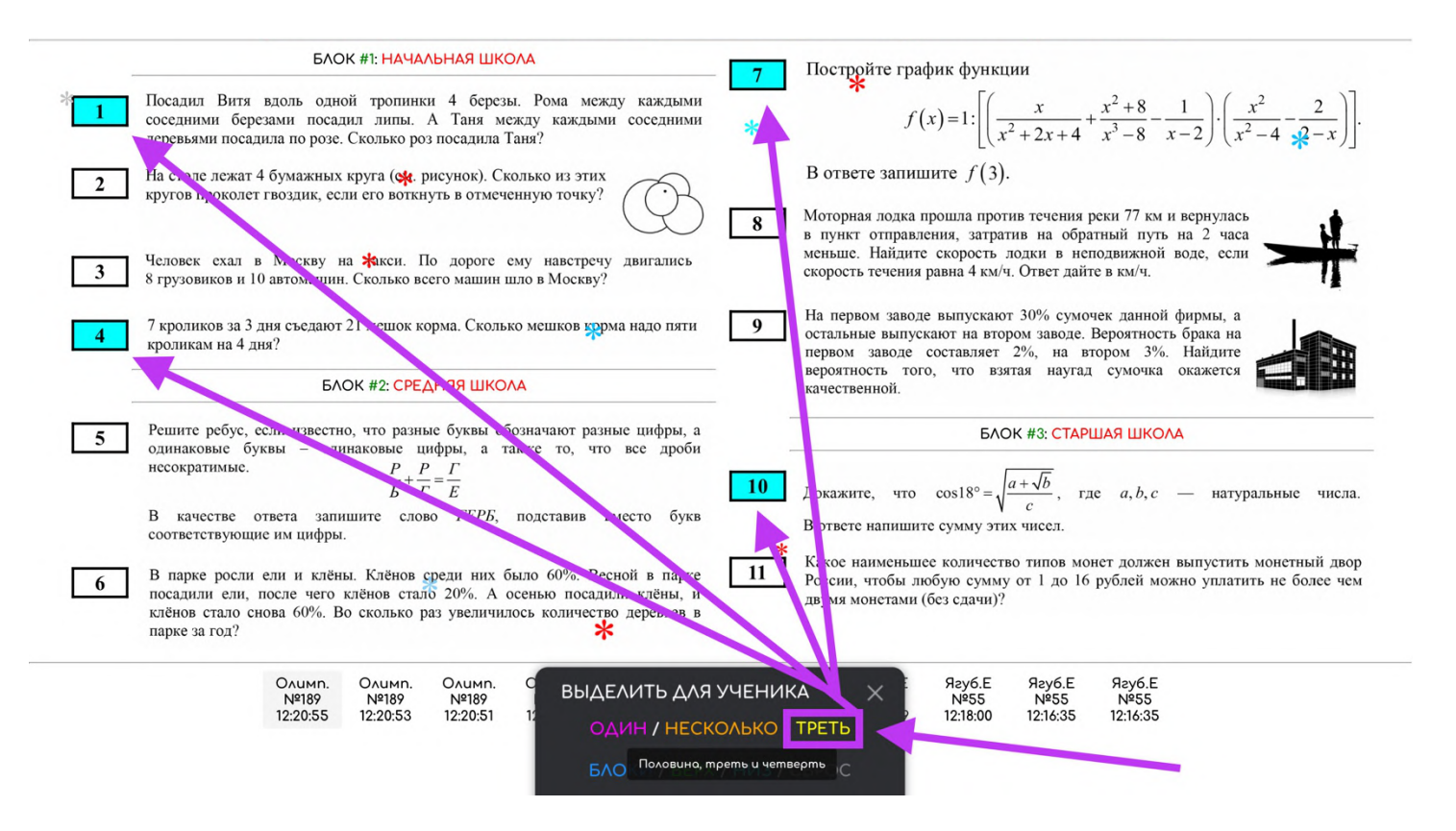

**Для ДЗ и контрольных работ** удобно использовать пункты:

- **несколько**, чтобы задать **немного разных задани**й по теме;
- **часть**, чтобы разнообразить, но **сократить ДЗ** (например, нечётные на уроке, а чётные — дома);
- **блок** для максимального разнообразия (**все подтемы**) при минимальном количестве заданий.

**Для выделения целого блока** заданий (по подтеме) **нажмите на его название** (в режиме «Учителя»).

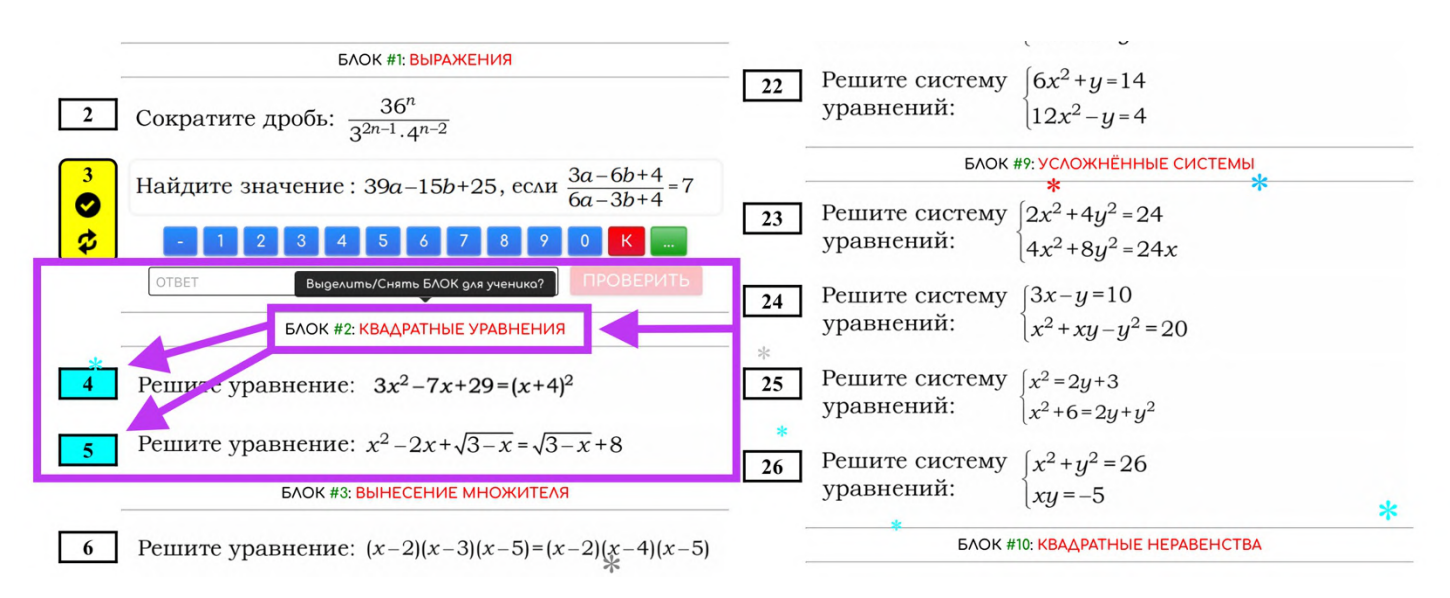

### **УДАЛЕНИЕ ЗАДАНИЙ**

<span id="page-18-0"></span>В **окне для выделени**я в самом низу можно найти подраздел **«УДАЛИТЬ»,** который **позволяет убрать задание** из текущего варианта, а в дополнительном окне **удалить сразу несколько заданий**: произвольные, чётные или нечётные, все сверху или все снизу под текущим заданием.

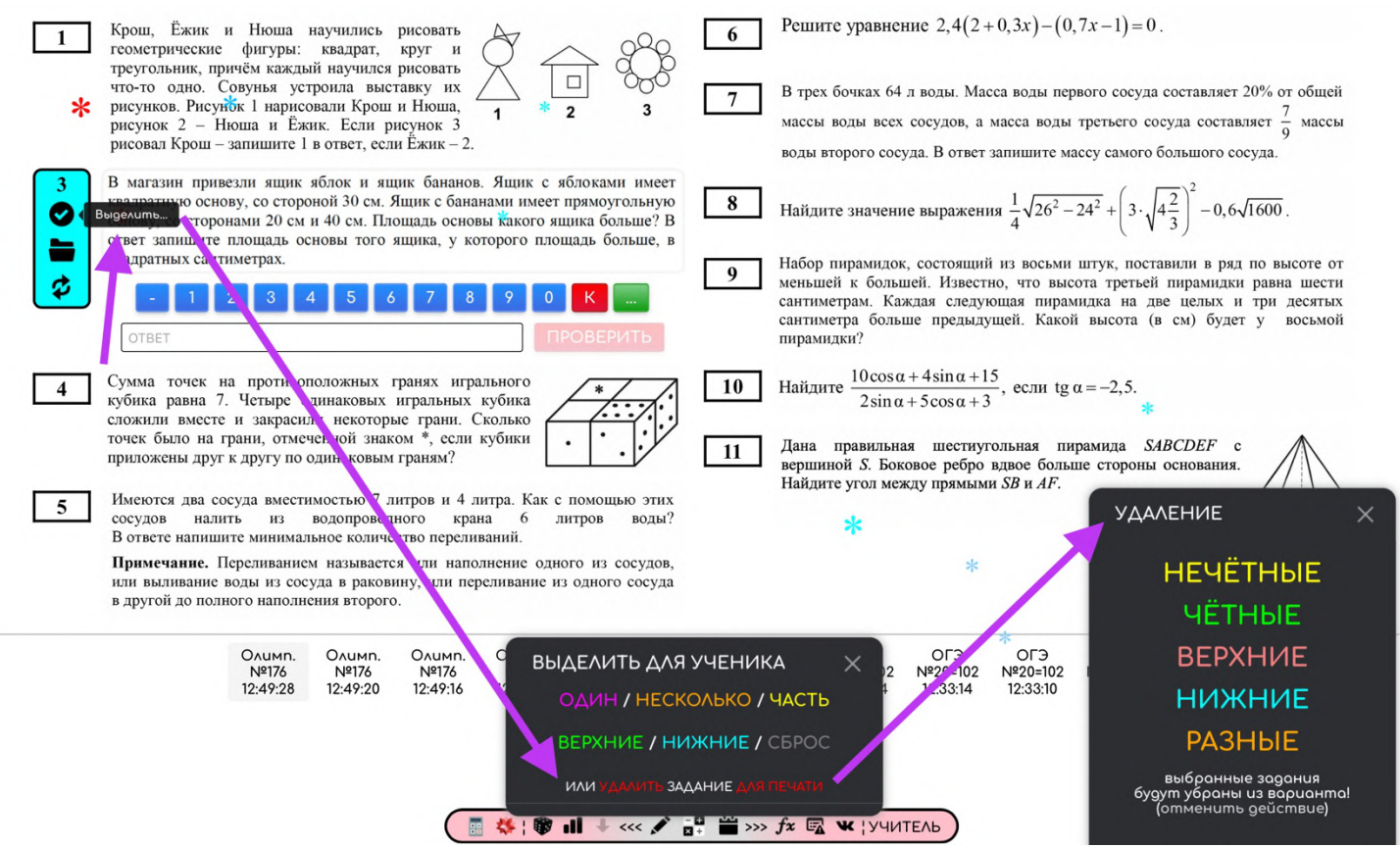

Данный раздел прежде всего **создан для печати заданий**, чтобы не печатать лишние задания и экономить бумагу с чернилами. При этом, **любые удаления и замены заданий сохраняются** и отображаются **в истории в самом низу** страницы. Для тестирования и проверки учеников **рекомендуется пользоваться** исключительно **выделением**, а не удалением (для избегания ошибок).

В трех бочках 64 л воды. Масса воды первого сосуда составляет 20% от общей Крош, Ёжик и Нюша научились рисовать  $\overline{7}$  $\mathbf{1}$ герометрические фигуры: квадрат, круг и массы воды всех сосудов, а масса воды третьего сосуда составляет  $\frac{7}{9}$  массы треугольник, причём каждый научился рисовать  $\Box$ что-то одно. Совунья устроила выставку их воды второго сосуда. В ответ запишите массу самого большого сосуда. рисунков. Рисунок 1 нарисовали Крош и Нюша, рисунок 2 - Нюша и Ёжик. Если рисунок 3 Найдите  $\frac{10\cos\alpha + 4\sin\alpha + 15}{\cos\alpha + 1}$ , если tg α = -2,5. 10 рисовал Крош - запишите 1 в ответ, если Ёжик - 2.  $2\sin\alpha + 5\cos\alpha + 3$ Сумма точек на противоположных гранях игрального  $\overline{4}$ Дана правильная шестиугольная пирамида SABCDEF с  $11$ кубика равна 7. Четыре одинаковых игральных кубика вершиной S. Боковое ребро вдвое больше стороны основания. сложили вместе и закрасили некоторые грани. Сколько<br>точек было на грани, отмеченной знаком \*, если кубики Найдите угол между прямыми SB и AF. приложены друг к другу по одинаковым граням?

### <span id="page-19-0"></span>**ПЕЧАТЬ ЗАДАНИЙ**

#### **Например,** заходим в раздел «ЕГЭ ПРОФИЛЬ» и выбираем «№1».

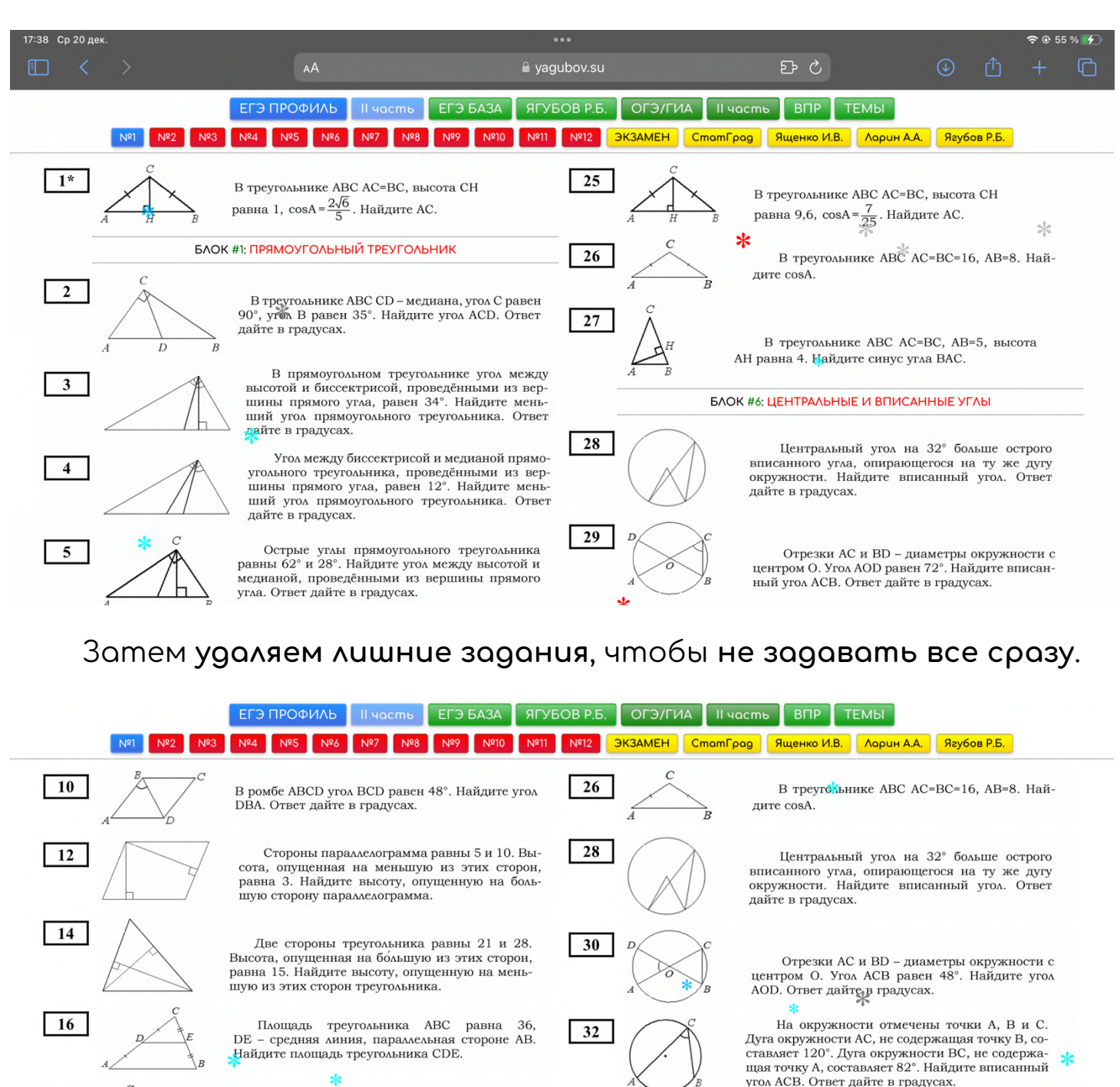

В равностороннем треугольнике АВС высота СН равна 24√3. Найдите АВ.

**18** 

 $\boxed{20}$ 

 $\sqrt{\frac{22}{}}$ 

В треугольнике ABC угол С равен 90°, AB=40,  $AC = 4\sqrt{51}$ . Найдите sinA.

 $\ast$ В треугольнике ABC угол С равен 90°, BC=12,  $cosB = \frac{3}{5}$ . Найдите АВ.

Угол АСО равен 28°. Его сторона СА касается окружности с центром в точке О. Сторона<br>СО пересекает окружность в точках В и D (см. рис.). Найдите градусную меру дуги AD окружности, заключённой внутри этого угла. Ответ дайте в градусах.

Угол АСВ равен 55°. Градусная мера дуги АВ окружности, не содержащей точек D и E, равна 136°. Найдите угол DAE. Ответ дайте в градусах.

34

36

**Отправляем на печать** и убеждаемся, что нет ничего лишнего — только **задания, название раздела, номер варианта и ссылка**.

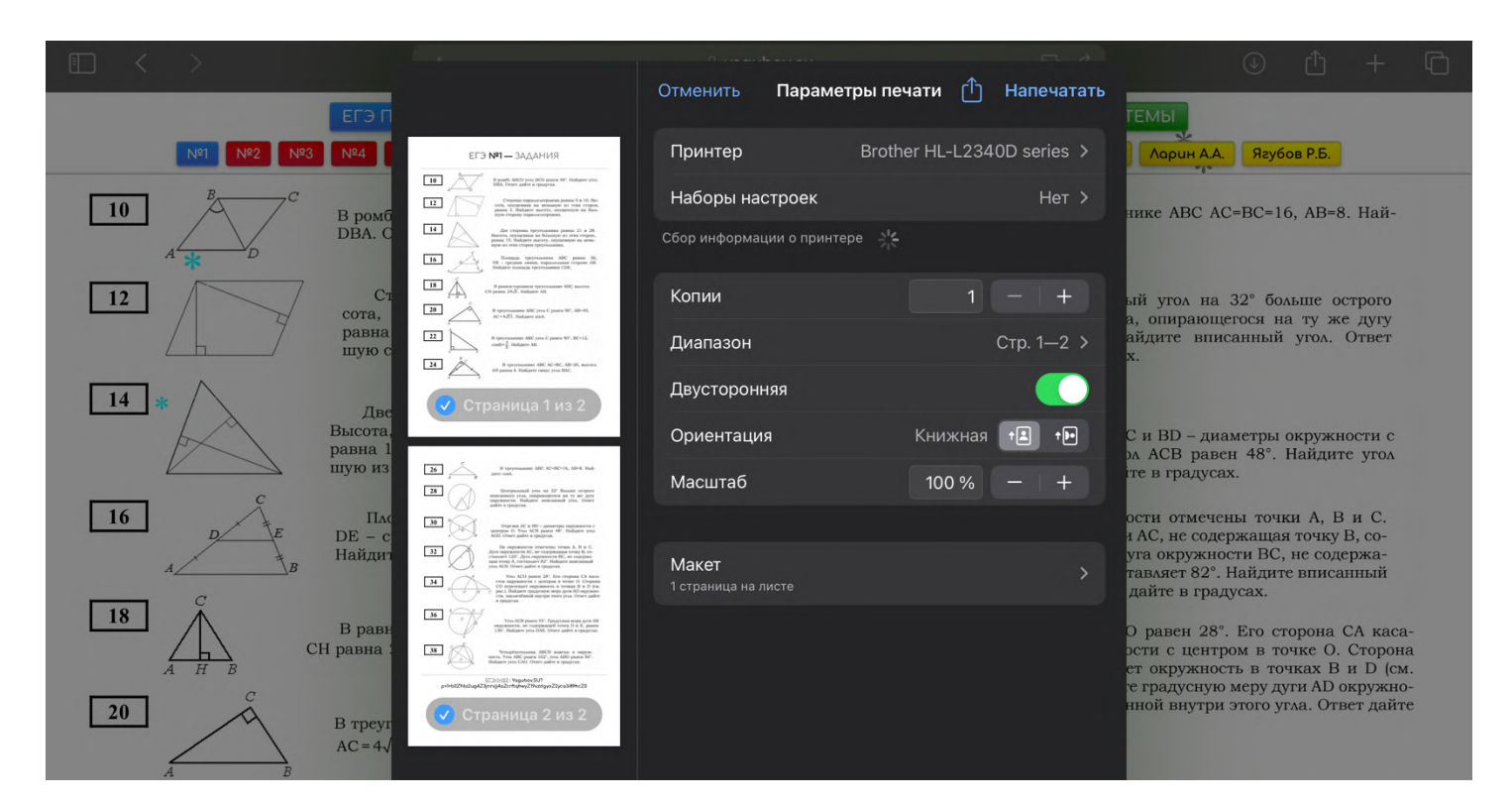

В некоторых системах **при печати можно сохранить документ в pdf** (для раздаточных материалов), который будет распечатан.

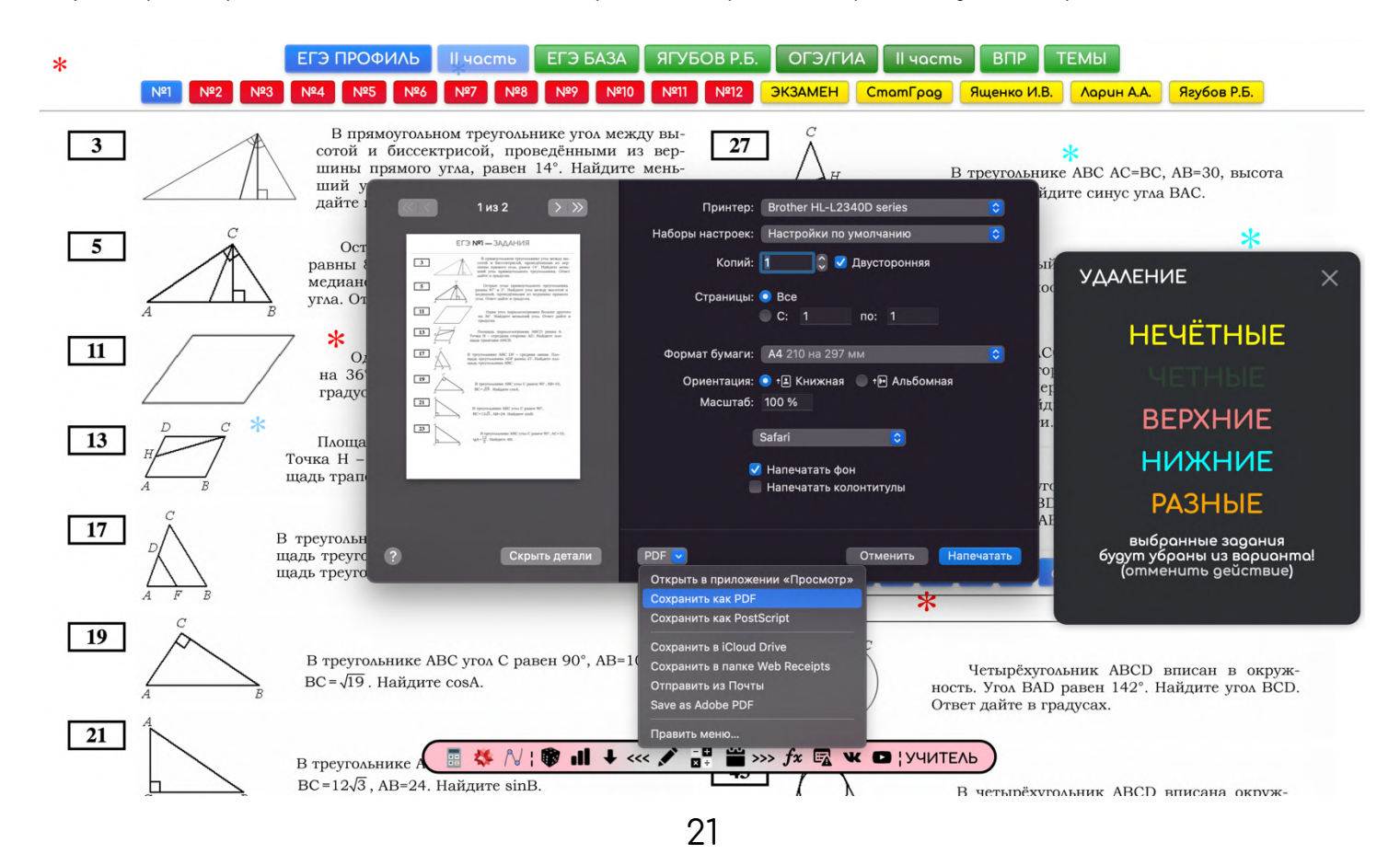

### **ССЫЛКИ ДЛЯ УЧЕНИКОВ**

<span id="page-21-0"></span>**Если вы** перешли в какой-либо раздел или категорию **и не нажимали на выделение** (на кнопку или на блок), ученик получит **ДЗ**, состоящее **из всех заданий** по вашей ссылке. Мы предварительно удалили несколько заданий (картинка выше) и при этом ничего **не выделяли** сами, **но выделились все** задания (картинка ниже).

Например,<https://yagubov.su/?IQ#z=81rsyx7w1ruZe3~>

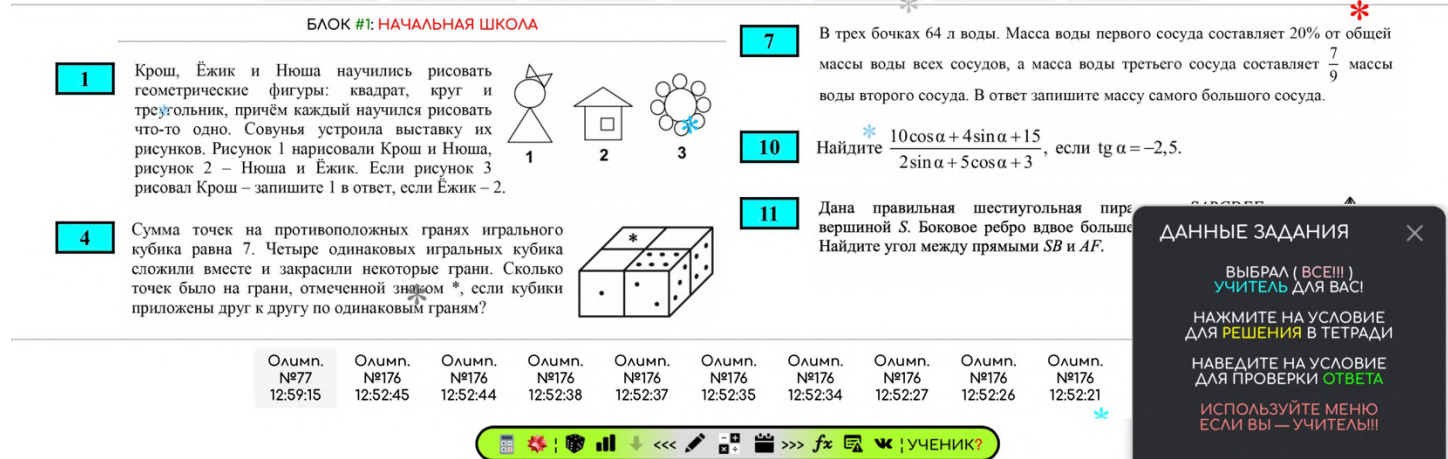

**Выделив** нужные **задания голубым** (в режиме «УЧИТЕЛЬ»), или без выделений (голубым), **отправьте ссылку** (строка браузера) **ученику**. Например, в режиме основного варианта (раздела): <https://yagubov.su/?EasyEGE#3ua3fxz=937bge31pu5Z37bge31pu5Z6z0t~>

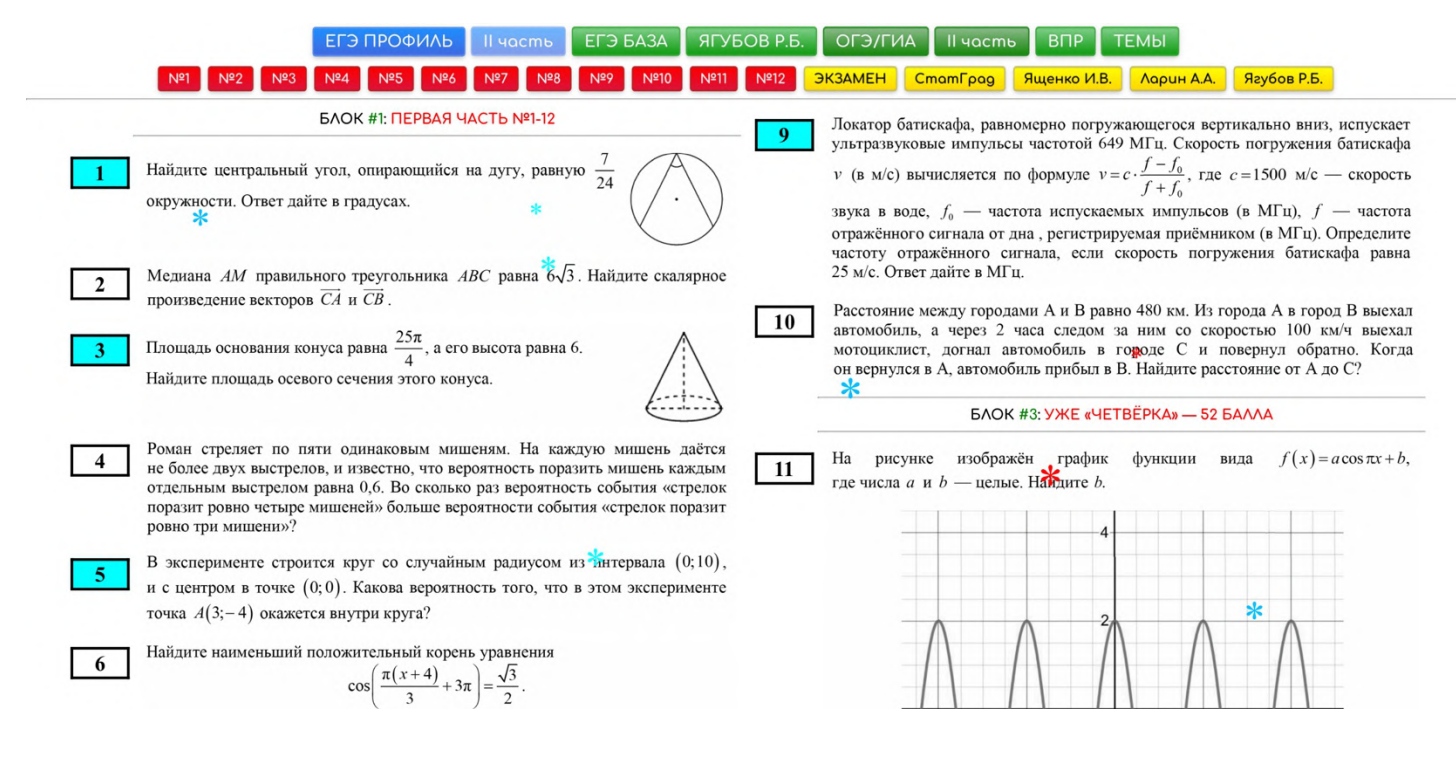

#### Например, в режиме аналогов к заданию (подтипы или подкатегория): <https://yagubov.su/?VPR=6=3#02sz1pwc~>

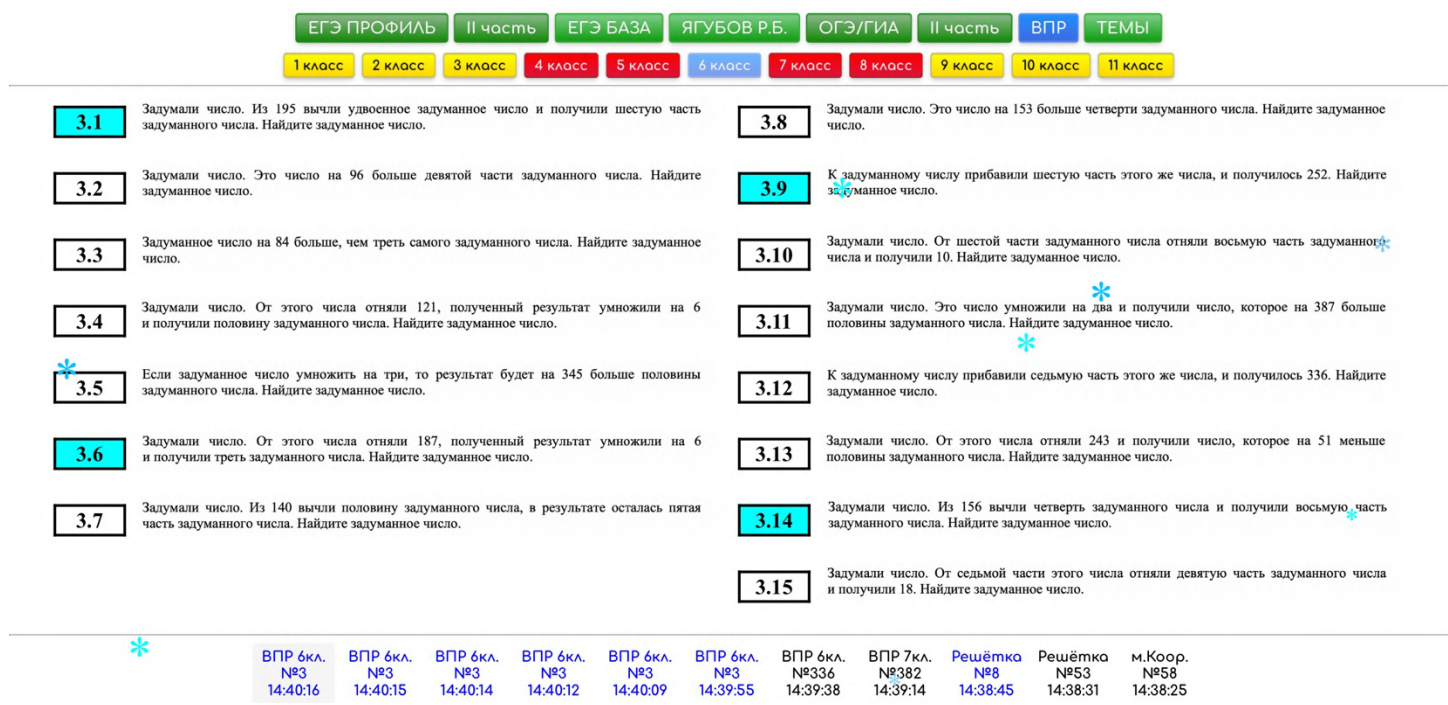

При этом, **если заданий** на выбор **больше десяти**, то **невыделенные задания будут скрыты**, чтобы не отвлекать ученика.

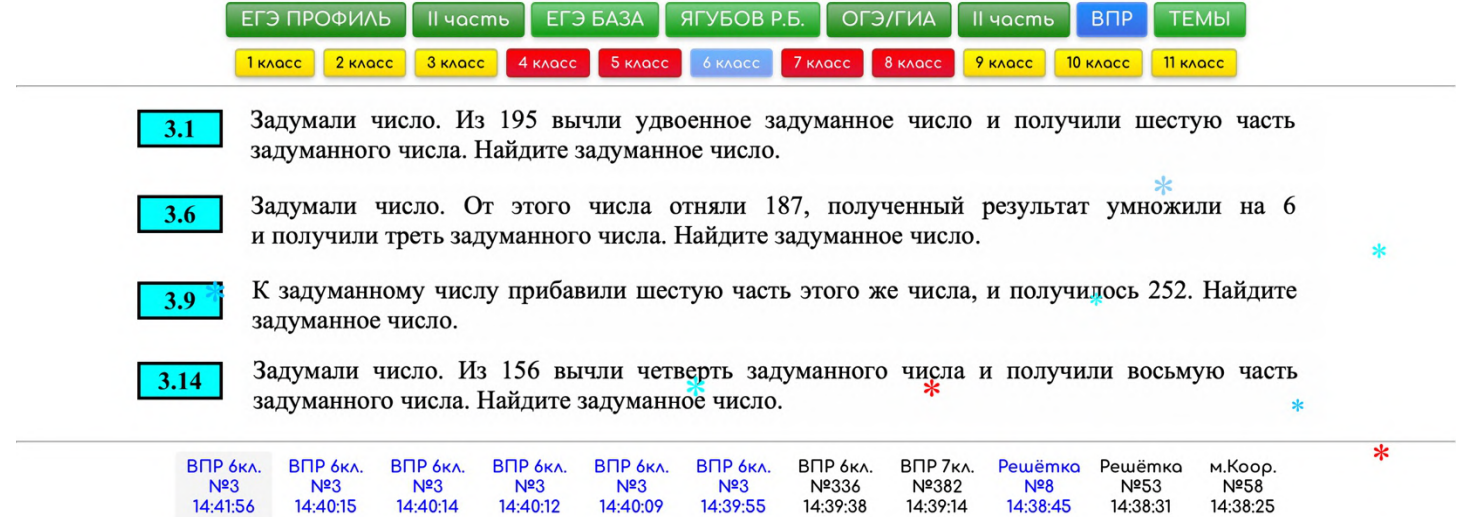

После решения, **вбив свои ответы**, **ученик высылает ссылку** (из строки своего браузера) вам (учителю) обратно. Например, результаты ДЗ в режиме основного варианта: [https://yagubov.su/?EasyEGE#33127fpz=92uhfyehdcjZ14gcd85drfZ448sf=17](https://yagubov.su/?EasyEGE#33127fpz=92uhfyehdcjZ14gcd85drfZ448sf=177s=1ezd=bfn=288) [7s=1ezd=bfn=288](https://yagubov.su/?EasyEGE#33127fpz=92uhfyehdcjZ14gcd85drfZ448sf=177s=1ezd=bfn=288)

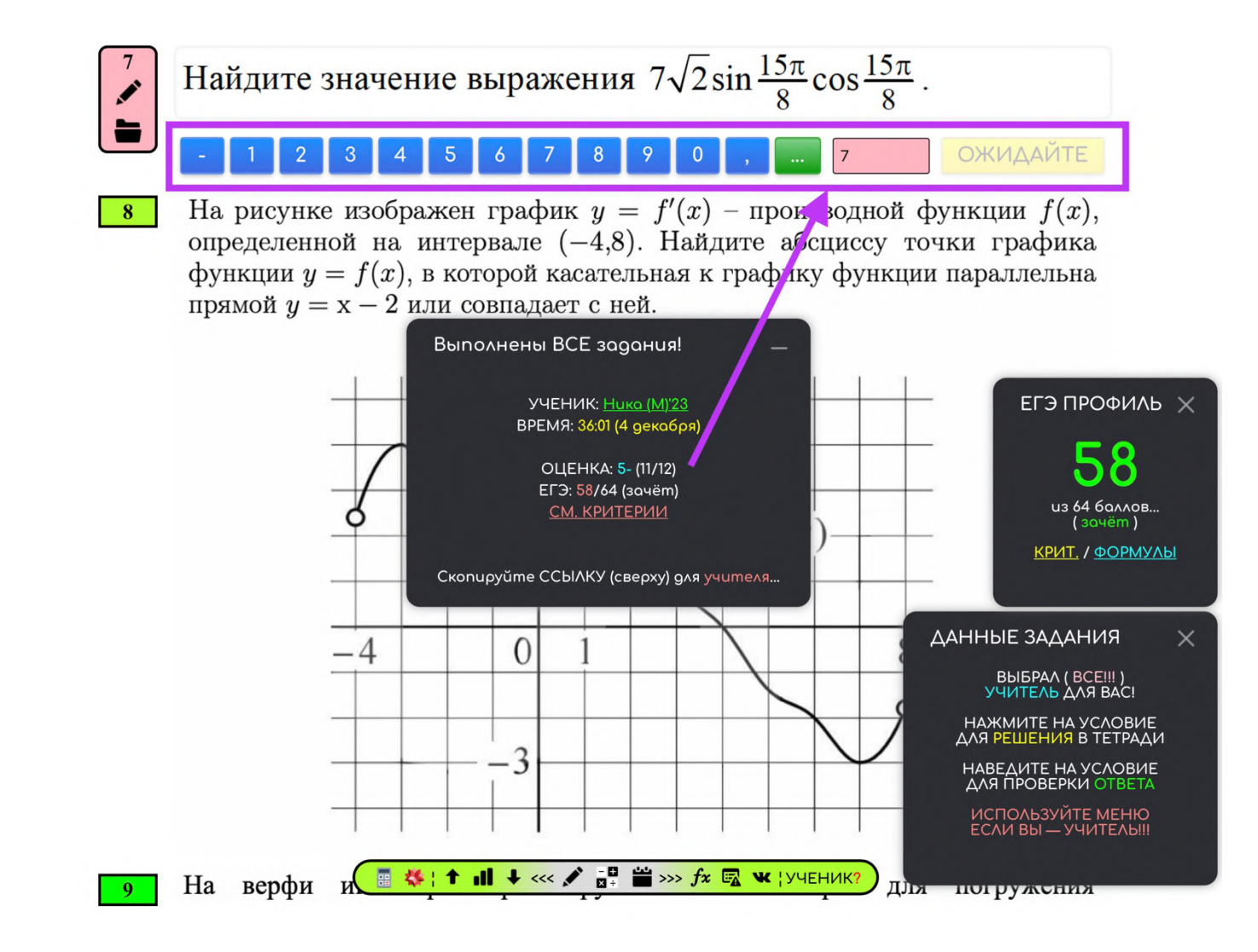

Например, результаты ДЗ в режиме аналогов к заданию: [https://yagubov.su/?BAZA=20#71oob1k2Z78qz=375sot4vsyZ3z7obhzj7dZ4s2](https://yagubov.su/?BAZA=20#71oob1k2Z78qz=375sot4vsyZ3z7obhzj7dZ4s2aoycf=272x940x12165x2211s=11id=8nn=291) [aoycf=272x940x12165x2211s=11id=8nn=291](https://yagubov.su/?BAZA=20#71oob1k2Z78qz=375sot4vsyZ3z7obhzj7dZ4s2aoycf=272x940x12165x2211s=11id=8nn=291)

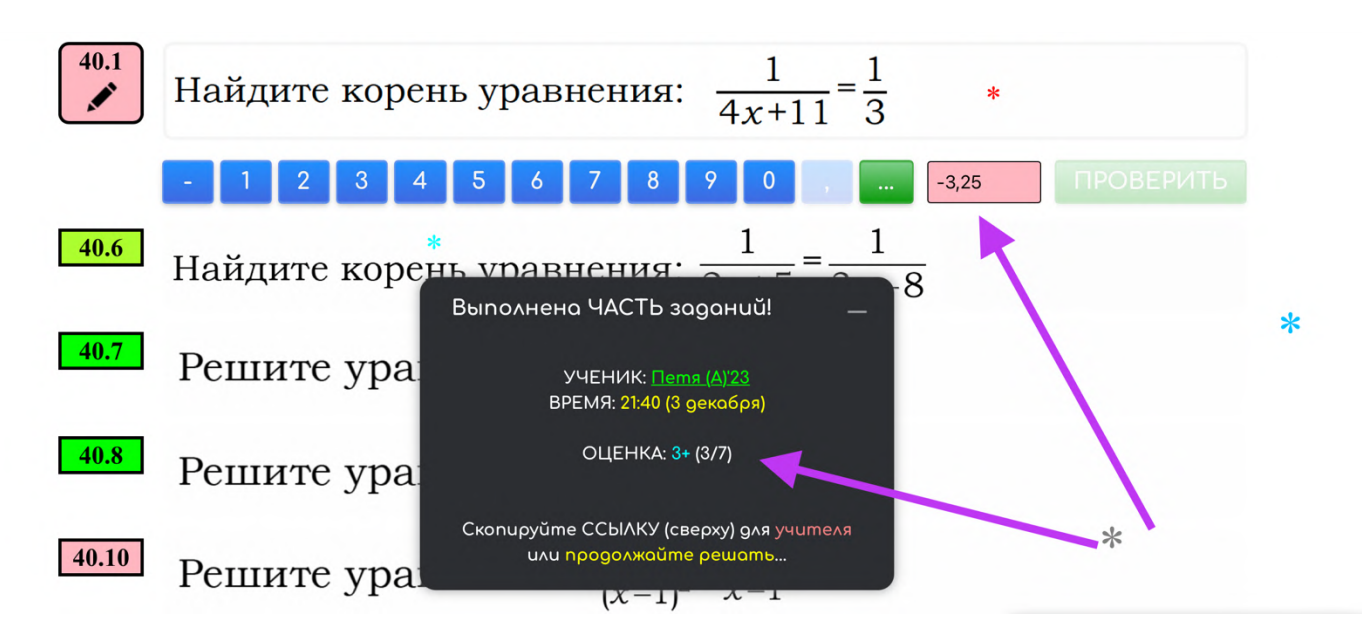

<span id="page-24-0"></span>**Система** автоматически **поставит справедливую оценку**. Если это **ЕГЭ, ОГЭ**, ВПР или Ягубиада, то **поставит баллы** и определит прохождение порога.

**Сервис «ЗАДАНИЯ» укажет**:

- **на верные задания**, отмеченные **зелёным цветом**;
- **исправленные задания** помечены **салатовым**;
- **пропущенные задания** остаются голубыми;
- **неверные задания** помечаются **розовым цветом** и **сохраняют** в себе неверный **ответ ученика** для дальнейшего анализа учителем.

Кроме этого, **будет указана дата** последнего взаимодействия c заданиями и **время, потраченное на их решение.** Если ученик указал **имя**, то оно будет также высвечено **в центральном окне**.

В системе предусмотрено большое количество систем защиты, чтобы ученик **не перебирал ответы, не мухлевал со временем** и стремился показать более объективный результат.

Однако, **нет цели защитить систему** равносильно реальному экзамену, так как **мы всё-таки обучаемся**! Поэтому, **при неверном ответе**, система предлагает ученику **посмотреть решение аналогичного задания** (если оно имеется), а при повторной ошибке показывает решение к данному заданию (если оно имеется) или ответ на него.

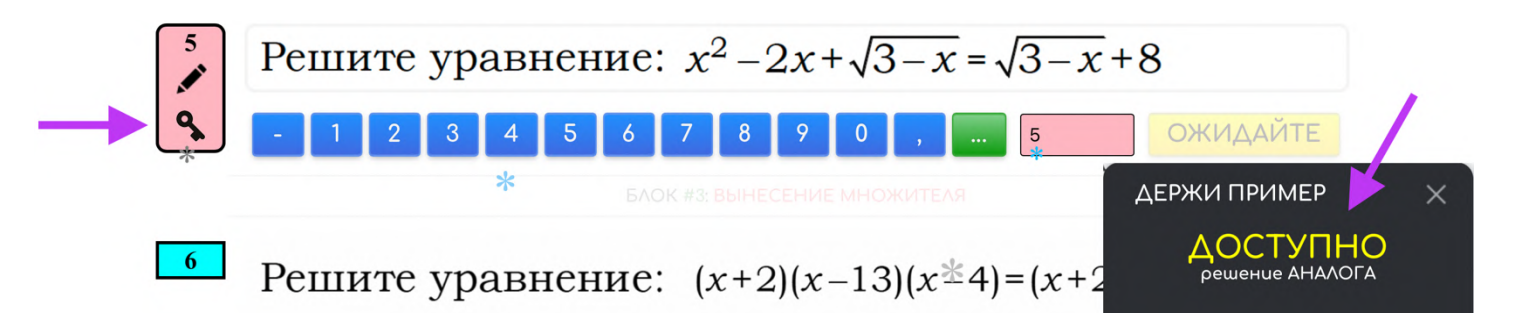

**В таком случае возможность ввода ответа пропадает** (на несколько дней), так как нет смысла в перепечатывании ответов.

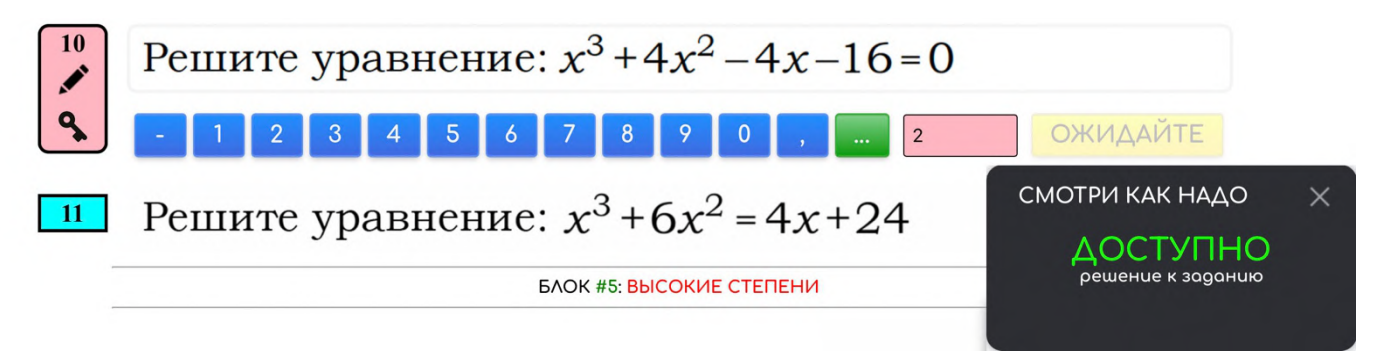

### **ПРИМЕРЫ РЕАЛЬНЫХ ДЗ**

<span id="page-25-0"></span>Основной вариант (обычно состоит из различных заданий):

- [https://yagubov.su/?EasyEGE#32qjtqfz=92vvgq45ztaZ7tbtdldmtZ24i4](https://yagubov.su/?EasyEGE#32qjtqfz=92vvgq45ztaZ7tbtdldmtZ24i4f=012-3s=2ncd=gzn=283) [f=012-3s=2ncd=gzn=283](https://yagubov.su/?EasyEGE#32qjtqfz=92vvgq45ztaZ7tbtdldmtZ24i4f=012-3s=2ncd=gzn=283)
- [https://yagubov.su/?OGE=22#01hwZ16txcbsz=0eabesy65iZ10imx4no8e](https://yagubov.su/?OGE=22#01hwZ16txcbsz=0eabesy65iZ10imx4no8eZ78c3qn6gyZ2zey3vx7dus=1ps3d=e7n=289) [Z78c3qn6gyZ2zey3vx7dus=1ps3d=e7n=289](https://yagubov.su/?OGE=22#01hwZ16txcbsz=0eabesy65iZ10imx4no8eZ78c3qn6gyZ2zey3vx7dus=1ps3d=e7n=289)
- [https://yagubov.su/?EasyEGE#32v79uaz=9jjcy7dx1sZ1v3q1eb9o4Z6d8](https://yagubov.su/?EasyEGE#32v79uaz=9jjcy7dx1sZ1v3q1eb9o4Z6d8wf=1252s=2fpd=8nn=283) [wf=1252s=2fpd=8nn=283](https://yagubov.su/?EasyEGE#32v79uaz=9jjcy7dx1sZ1v3q1eb9o4Z6d8wf=1252s=2fpd=8nn=283)
- [https://yagubov.su/?OGE=20#64om0xlZg5f4g4Z0z=c74jnwkk78Z10iw26](https://yagubov.su/?OGE=20#64om0xlZg5f4g4Z0z=c74jnwkk78Z10iw26tfm3Zary14hfxyZzt433kfwsZ772mglk28Zb8s=h8d=jrn=291) [tfm3Zary14hfxyZzt433kfwsZ772mglk28Zb8s=h8d=jrn=291](https://yagubov.su/?OGE=20#64om0xlZg5f4g4Z0z=c74jnwkk78Z10iw26tfm3Zary14hfxyZzt433kfwsZ772mglk28Zb8s=h8d=jrn=291)
- [https://yagubov.su/?OGE=9#a4jysZ0Z1opz=53m6r3dxhgZ20bm85wzu1](https://yagubov.su/?OGE=9#a4jysZ0Z1opz=53m6r3dxhgZ20bm85wzu1Z74iagei7gZ1z92wk0mk7Z1o4zz0f=0326,75x33-5i5x344i-4s=egd=jrn=291) [Z74iagei7gZ1z92wk0mk7Z1o4zz0f=0326,75x33-5i5x344i-4s=egd=jrn=291](https://yagubov.su/?OGE=9#a4jysZ0Z1opz=53m6r3dxhgZ20bm85wzu1Z74iagei7gZ1z92wk0mk7Z1o4zz0f=0326,75x33-5i5x344i-4s=egd=jrn=291)
- [https://yagubov.su/?EGE=11#6b3ispltZ0z=c3m77gt3wrZ2i7ymm5lcZeac](https://yagubov.su/?EGE=11#6b3ispltZ0z=c3m77gt3wrZ2i7ymm5lcZeactx910cZb8f=0115s=blud=gzn=292) [tx910cZb8f=0115s=blud=gzn=292](https://yagubov.su/?EGE=11#6b3ispltZ0z=c3m77gt3wrZ2i7ymm5lcZeactx910cZb8f=0115s=blud=gzn=292)
- [https://yagubov.su/?EGE=16#+2=-=+7=-+3=-](https://yagubov.su/?EGE=16#+2=-=+7=-+3=-+3=+2=+27=z=c3kwcekgasZ1z97em37feZ3kwsrzl6sZzszeeqeb9Z3m6qrcz22Z1z97em3f2eZ3kwc8o8n0Z2tf=14113750x190s=a50d=2bmn=285) [+3=+2=+27=z=c3kwcekgasZ1z97em37feZ3kwsrzl6sZzszeeqeb9Z3m6qrcz](https://yagubov.su/?EGE=16#+2=-=+7=-+3=-+3=+2=+27=z=c3kwcekgasZ1z97em37feZ3kwsrzl6sZzszeeqeb9Z3m6qrcz22Z1z97em3f2eZ3kwc8o8n0Z2tf=14113750x190s=a50d=2bmn=285) [22Z1z97em3f2eZ3kwc8o8n0Z2tf=14113750x190s=a50d=2bmn=285](https://yagubov.su/?EGE=16#+2=-=+7=-+3=-+3=+2=+27=z=c3kwcekgasZ1z97em37feZ3kwsrzl6sZzszeeqeb9Z3m6qrcz22Z1z97em3f2eZ3kwc8o8n0Z2tf=14113750x190s=a50d=2bmn=285)
- [https://yagubov.su/?VPR=4#3aij2yo1Z37sqmmz=674oqtapt6Z2zrpqcd](https://yagubov.su/?VPR=4#3aij2yo1Z37sqmmz=674oqtapt6Z2zrpqcdwa1Zox9d5b3b7Z6qcxx9f=01945s=4k5d=2bmn=282) [wa1Zox9d5b3b7Z6qcxx9f=01945s=4k5d=2bmn=282](https://yagubov.su/?VPR=4#3aij2yo1Z37sqmmz=674oqtapt6Z2zrpqcdwa1Zox9d5b3b7Z6qcxx9f=01945s=4k5d=2bmn=282)
- [https://yagubov.su/?VPR=6#53Z9tgkrslZ0z=a136914f5m5Z236qmrmyj7](https://yagubov.su/?VPR=6#53Z9tgkrslZ0z=a136914f5m5Z236qmrmyj7Zzvlkq2xbrZ31j9ty7rscZi6q5h5lkcZ8ews=ncd=20in=291) [Zzvlkq2xbrZ31j9ty7rscZi6q5h5lkcZ8ews=ncd=20in=291](https://yagubov.su/?VPR=6#53Z9tgkrslZ0z=a136914f5m5Z236qmrmyj7Zzvlkq2xbrZ31j9ty7rscZi6q5h5lkcZ8ews=ncd=20in=291)
- [https://yagubov.su/?HardEGE#81e91z=92bcrw7m22fZ2uwss=1bsd=136n](https://yagubov.su/?HardEGE#81e91z=92bcrw7m22fZ2uwss=1bsd=136n=289) [=289](https://yagubov.su/?HardEGE#81e91z=92bcrw7m22fZ2uwss=1bsd=136n=289)
- [https://yagubov.su/?EGE=9#91onti1oZc4aqplZpz=3ebkvx7v8uZ20bm6](https://yagubov.su/?EGE=9#91onti1oZc4aqplZpz=3ebkvx7v8uZ20bm6hs7qhZ3nh5A9d0Z1zyutz51yhZ98heph4f=02657,5s=2qcd=xmn=290) [hs7qhZ3nh5A9d0Z1zyutz51yhZ98heph4f=02657,5s=2qcd=xmn=290](https://yagubov.su/?EGE=9#91onti1oZc4aqplZpz=3ebkvx7v8uZ20bm6hs7qhZ3nh5A9d0Z1zyutz51yhZ98heph4f=02657,5s=2qcd=xmn=290)

Аналогичный вариант (обычно состоит из похожих заданий):

- <https://yagubov.su/?Param=2#782ay~s=1Ad=bfn=289>
- <https://yagubov.su/?Param=2#782ay~s=1Ad=bfn=289>
- <https://yagubov.su/?MCKO=9=40#05m18smt~f=11-3,25s=104d=8nn=291>
- [https://yagubov.su/?VPR=8=5#0A4gybg~f=1713x139,%E2%80%901s=10ad=](https://yagubov.su/?VPR=8=5#0A4gybg~f=1713x139,%E2%80%901s=10ad=1h2n=291) [1h2n=291](https://yagubov.su/?VPR=8=5#0A4gybg~f=1713x139,%E2%80%901s=10ad=1h2n=291)
- <https://yagubov.su/?VPR=8=9#07pqyyob~f=014-2,5s=1ccd=1h2n=291>
- <https://yagubov.su/?v=8=33#0b2laiy0~f=1560s=pfd=18qn=291>
- <https://yagubov.su/?MCKO=11=33#020t1i79~s=1n1d=10en=285>
- <https://yagubov.su/?MCKO=11=33#020t1i79~s=1n1d=10en=285>
- <https://yagubov.su/?VPR=8=30#0agwb71u~f=01241x1515s=txd=10en=291>
- [https://yagubov.su/?VPR=7=26#07nw7ci3~f=1120x1025x1110x1536s=11id=10](https://yagubov.su/?VPR=7=26#07nw7ci3~f=1120x1025x1110x1536s=11id=10en=291) [en=291](https://yagubov.su/?VPR=7=26#07nw7ci3~f=1120x1025x1110x1536s=11id=10en=291)
- <https://yagubov.su/?MCKO=9=47#0ajc3rid~f=0152s=10c9d=xmn=282>
- <https://yagubov.su/?v=6=32#0dbghbl7~f=1996x12102s=1qnd=pan=291>

### **ТЕСТИРОВАНИЕ НА ЗАНЯТИИ**

<span id="page-26-0"></span>**Проверку знаний** желательно **начинать с варианта** нужного уровня сложности, начиная **решение с самого начала**. **При верном выполнении** задания (помечается **зелёным**) вы просто **переходите к следующему** заданию (можно к любому), а вот **если ученик ошибся**, то можете ему дать **еще один** или несколько **шансов** для исправления ответа (будет **салатовый** или **светло-зелёный**). Например,<https://yagubov.su/?BookBAZA>

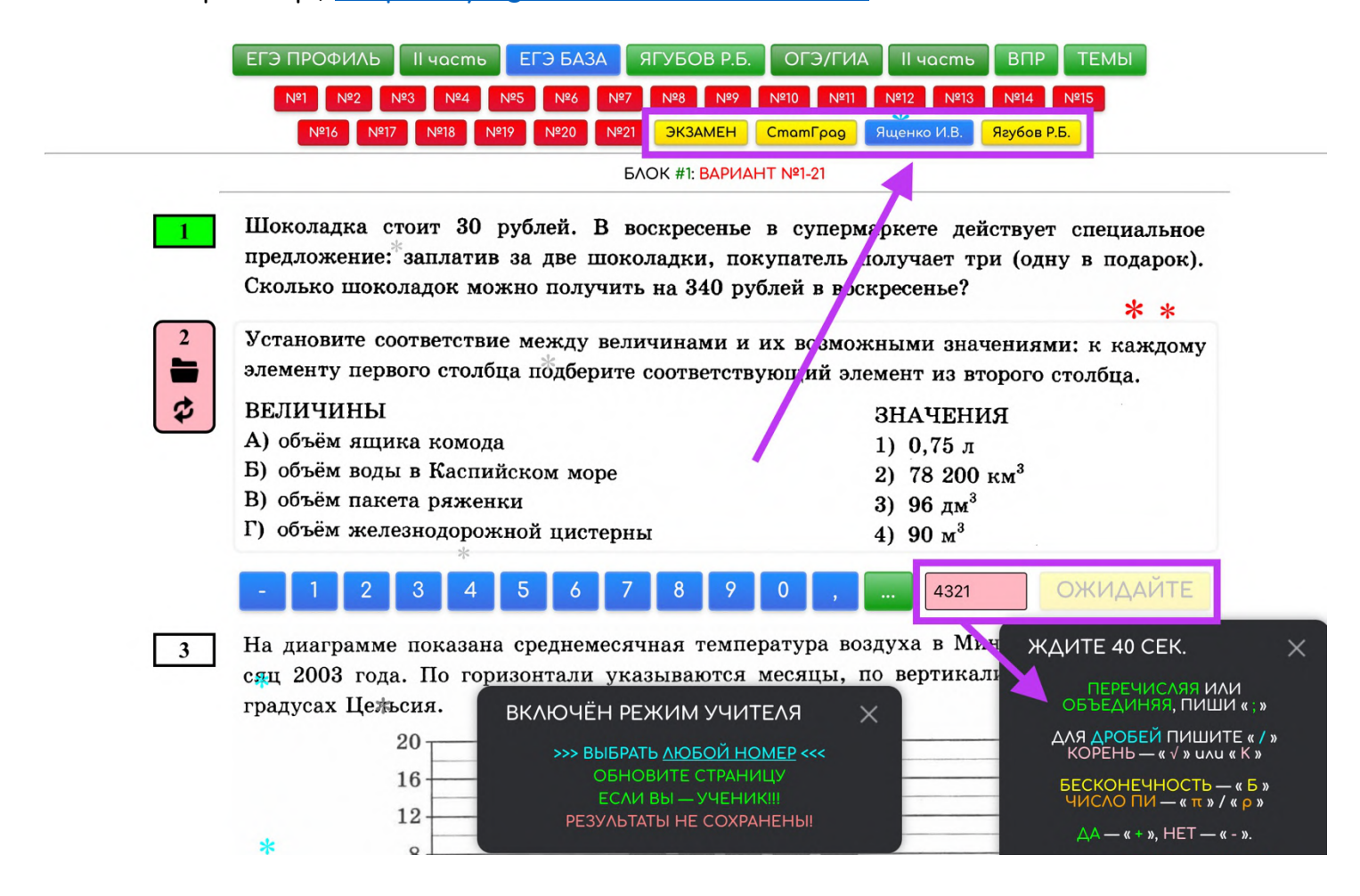

**Система защищена от перебора ответов таймером**, позволяет использовать дроби, корни (буква «k»), плюсы (верно или да), минусы (неверно или нет), плюс-минус, скобки (квадратные и круглые), бесконечность (буква «b»), число Пи (буква «p») и перечисление (через « ; ») чисел в поле для записи ответа.

ПОСЛЕ ВЫПОЛНЕНИЯ THE CONTROLLATE CONTROL<br>OBPATHO YUNTEARO ВЫДЕЛЕНИЕ НОМЕРОВ **ABTOMATIJYECKOE:** КРАСНЫЙ — НЕВЕРНО,<br>3EЛЕНЫЙ — ВЕРНО,

 $\times$ 

УЧЕНИК >>> УЧИТЕЛЬ

XEAL-BEARD - SEPHO,<br>KEAL-3EAL - MCTPABAEHO,<br>TOAYBON, - OBR3ATEA., БЕЛЫЙ - ИГНОР.

Когда становится ясно, что **ученик не может решить** задание самостоятельно или с намёками, то **начинаете его разбор в тетради**, нажав на само условие или **на кнопку «Тетрадь»** (иконка с карандашом). Например,<https://yagubov.su/?RealOGE=21#~f=02176>

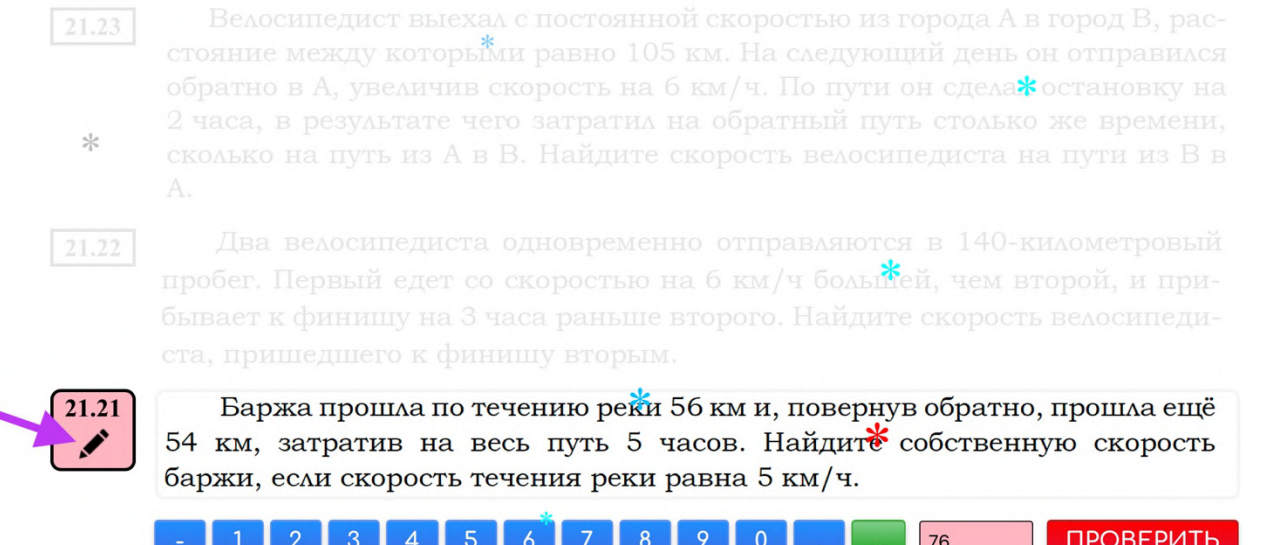

**Задание** автоматически **перенесётся в тетрадь**, а **название** страницы будет **содержать его номер**, чтобы не запутаться при разборе нескольких заданий одновременно. Если желаете, то в самой тетради **можете сохранить решение в память браузера** или в виде файла на компьютер. Например,<https://yrb.su/#o/555Z/T2/21.png>

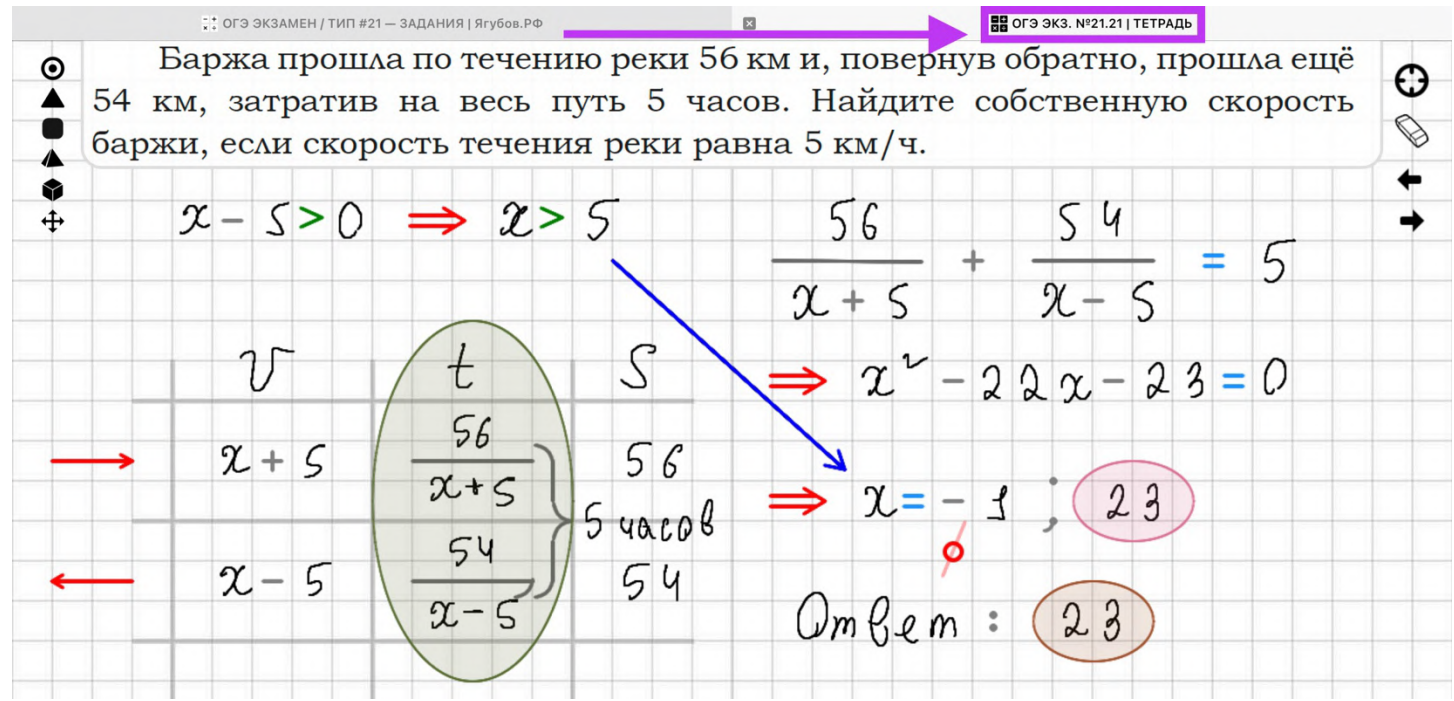

В некоторых заданиях **шаблоны фигур появляются автоматически** (можно поменять) для увеличения эффективности.

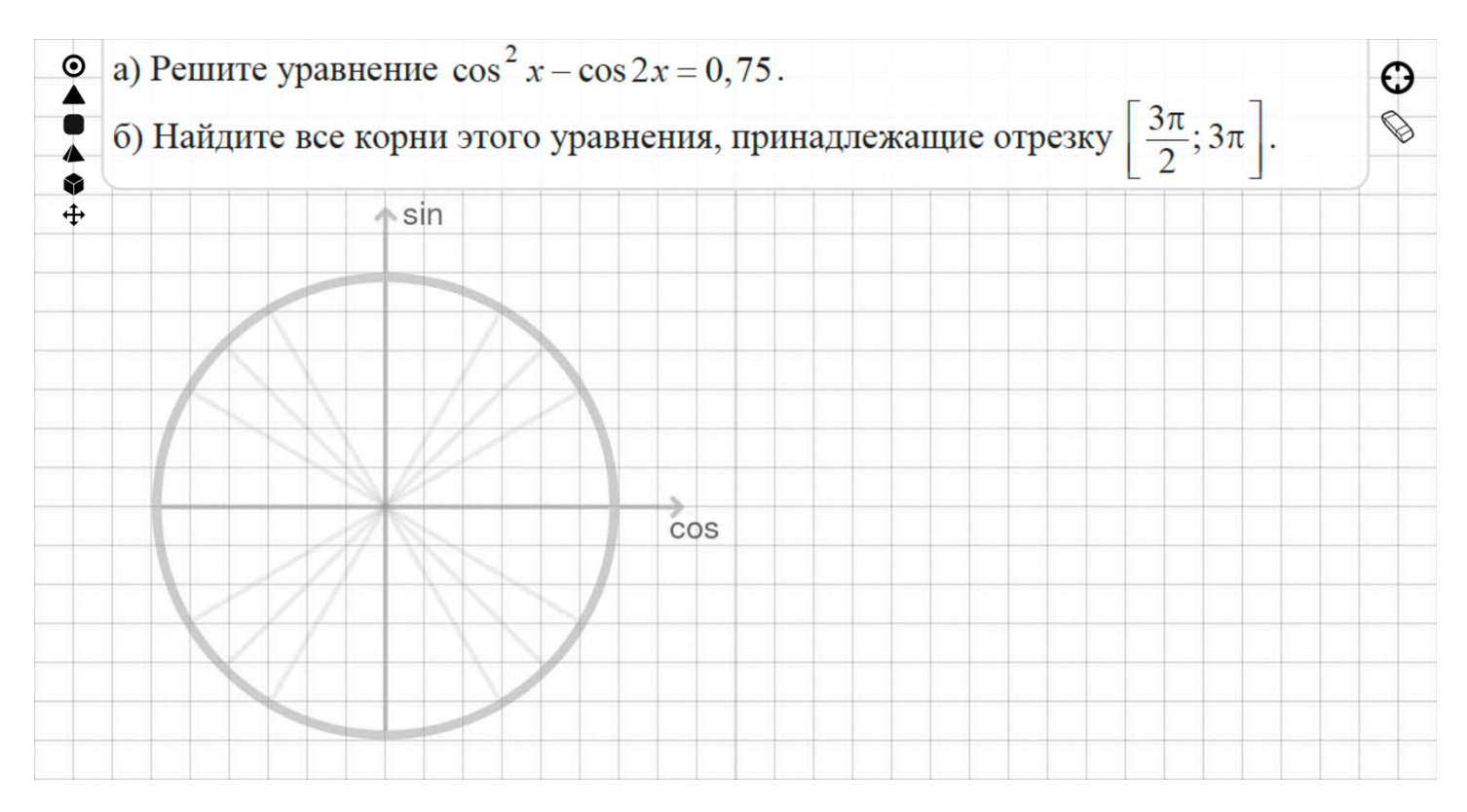

#### Это касается **заданий** из ЕГЭ (и ОГЭ) **с текстовыми задачами** (и финансовыми) **и тригонометрическими уравнениями**.

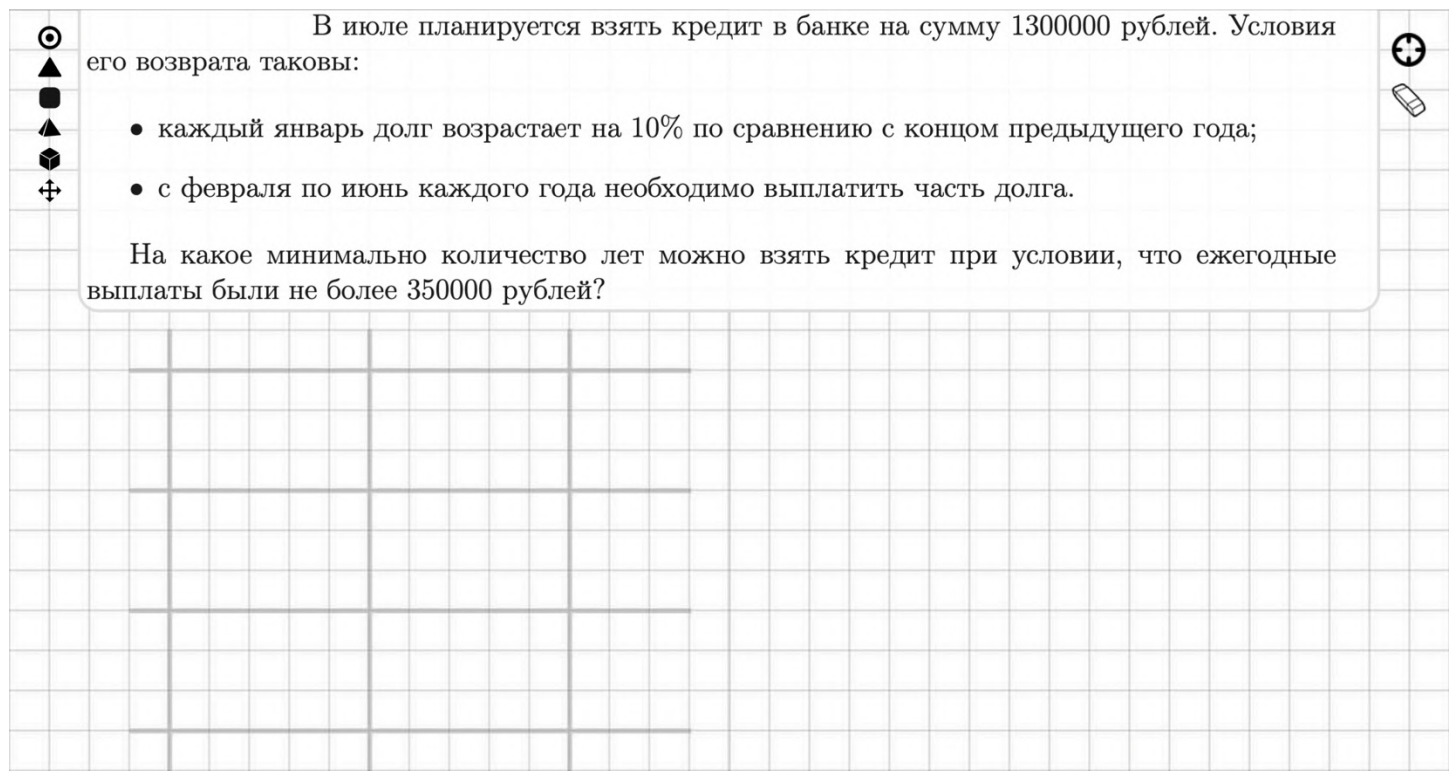

После разбора **нажмите на кнопку «Заменить»** (иконка с двумя стрелками) и **появится новое аналогичное задание** для отработки учеником. Повторяйте эту процедуру, пока ученик не даст верный ответ без подсказок.

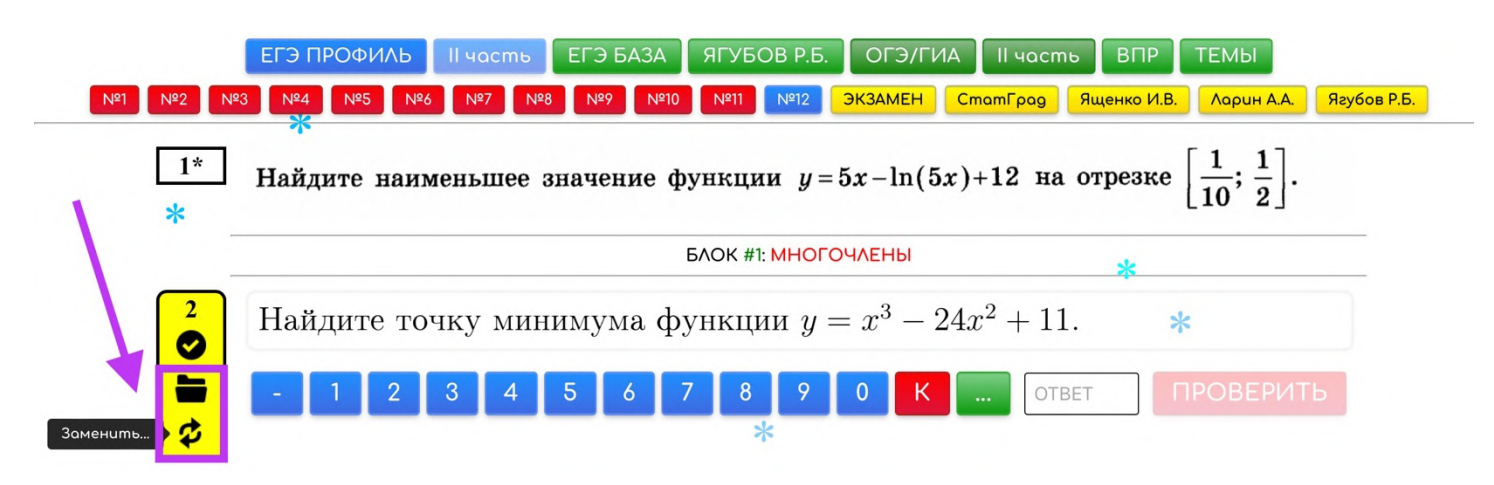

Пока не покинули задание, вы **можете нажать на кнопку «Аналоги»** (иконка с папкой), **выделить** несколько произвольных заданий и **сразу задать** в качестве домашней работы.

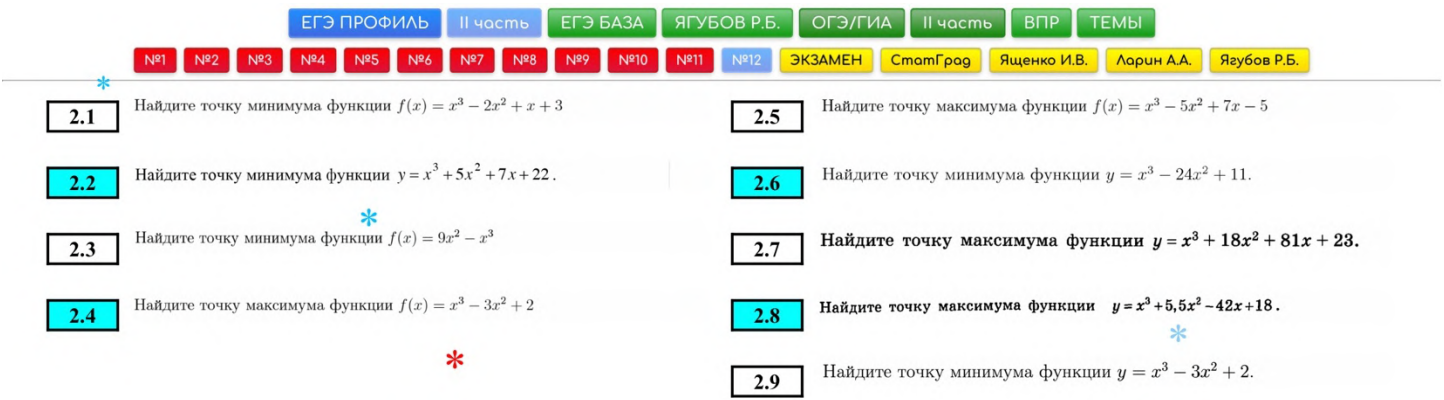

**Продолжайте тестирование** в этом режиме, **пока не решите весь вариант** или если не отработаете на аналогах проблемные задания с дальнейшим закреплением в ДЗ. **Ссылка при выполнении варианта не сохраняет результаты**, так как находится **в режиме «УЧИТЕЛЯ»** (позволяет менять задания), но может служить напоминанием о том, что вы делали на уроке (хранит весь список открытых заданий без выделений).<br>Для — быстрого — тестиро

**Для быстрого тестирования**, пробуйте выбирать последовательно **произвольный номер** через пункт меню или **«кубик»**. Обращайте **внимание на время**, которое начинает заново **отсчитываться от начала решения** каждого задания, чтобы **не**

**разрешать** ученику **снижать эффективность** урока.

#### БЛОК #1: ПЕРВАЯ ЧАСТЬ №1-12

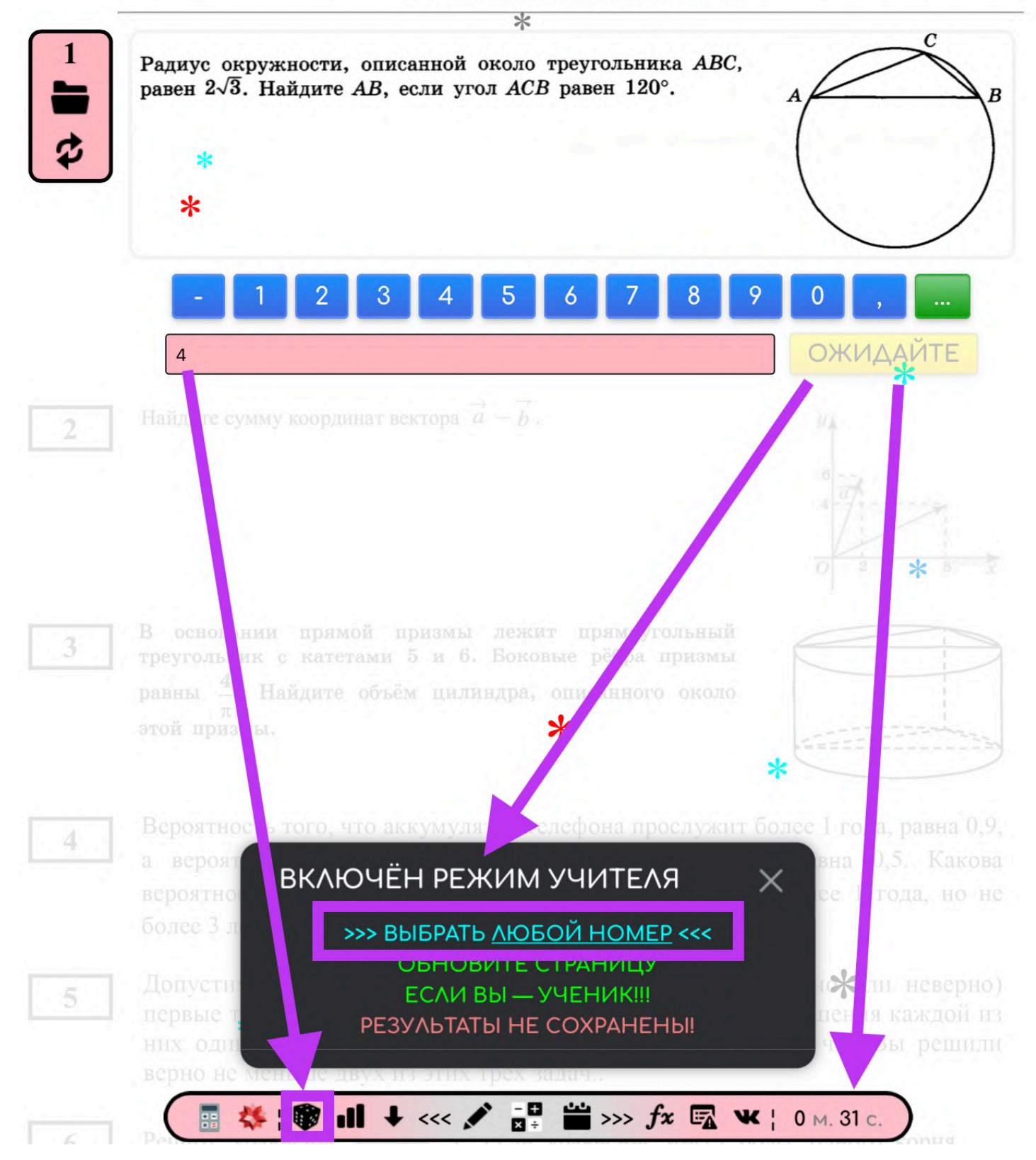

**В режиме «Ученика» номер не будет голубым**, так как в этом режиме **не нужно влиять на результаты** (верно/неверно) ученика.

#### **ЭФФЕКТИВНОЕ ОБУЧЕНИЕ**

<span id="page-31-0"></span>А ещё можно с помощью **выделения выбрать одно или два задания** из каждого блока, чтобы за короткое время разобрать **произвольные задания** по теме, но при этом **затронуть каждый тип**.

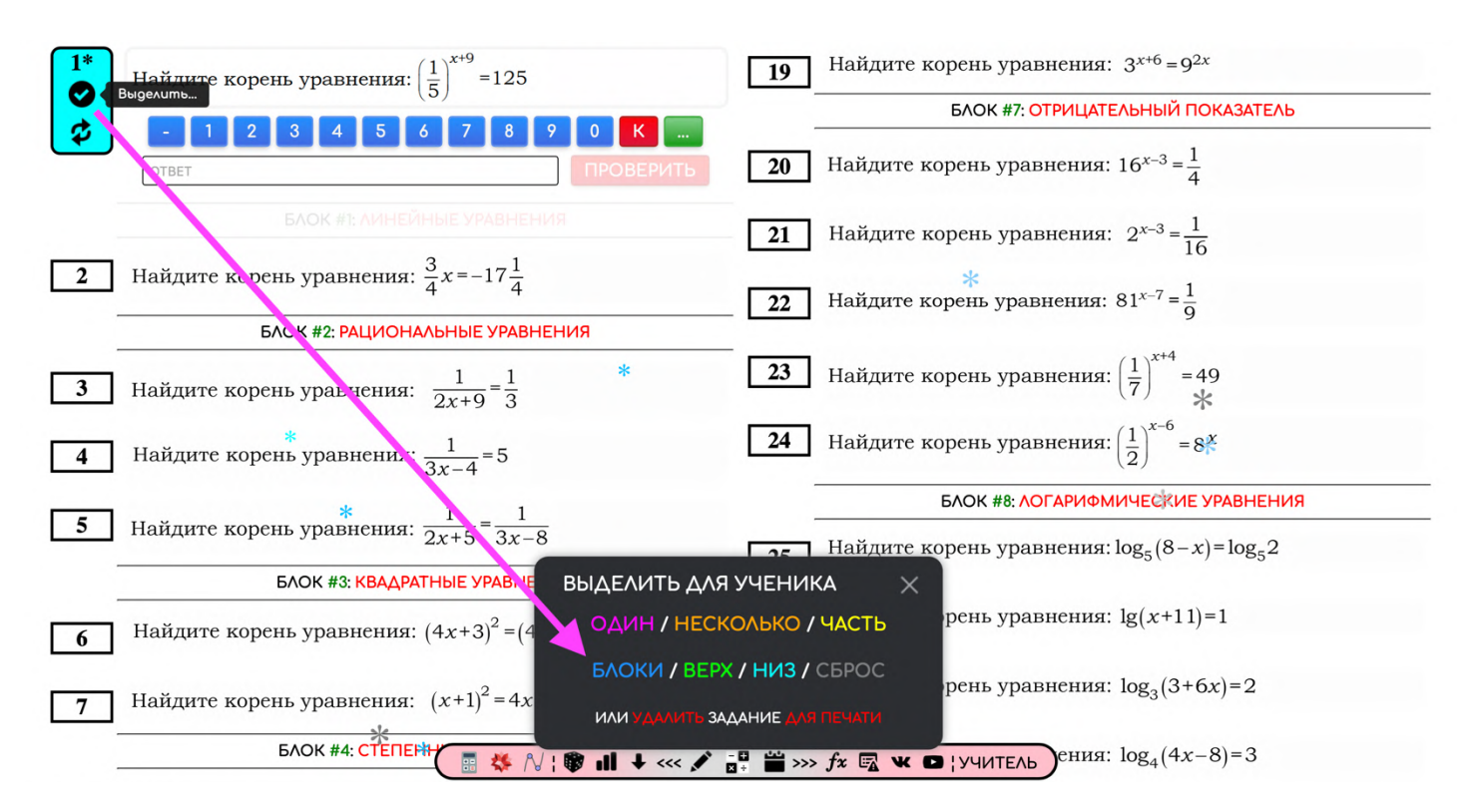

#### **Такой подход** для умных учеников **наиболее эффективен.**

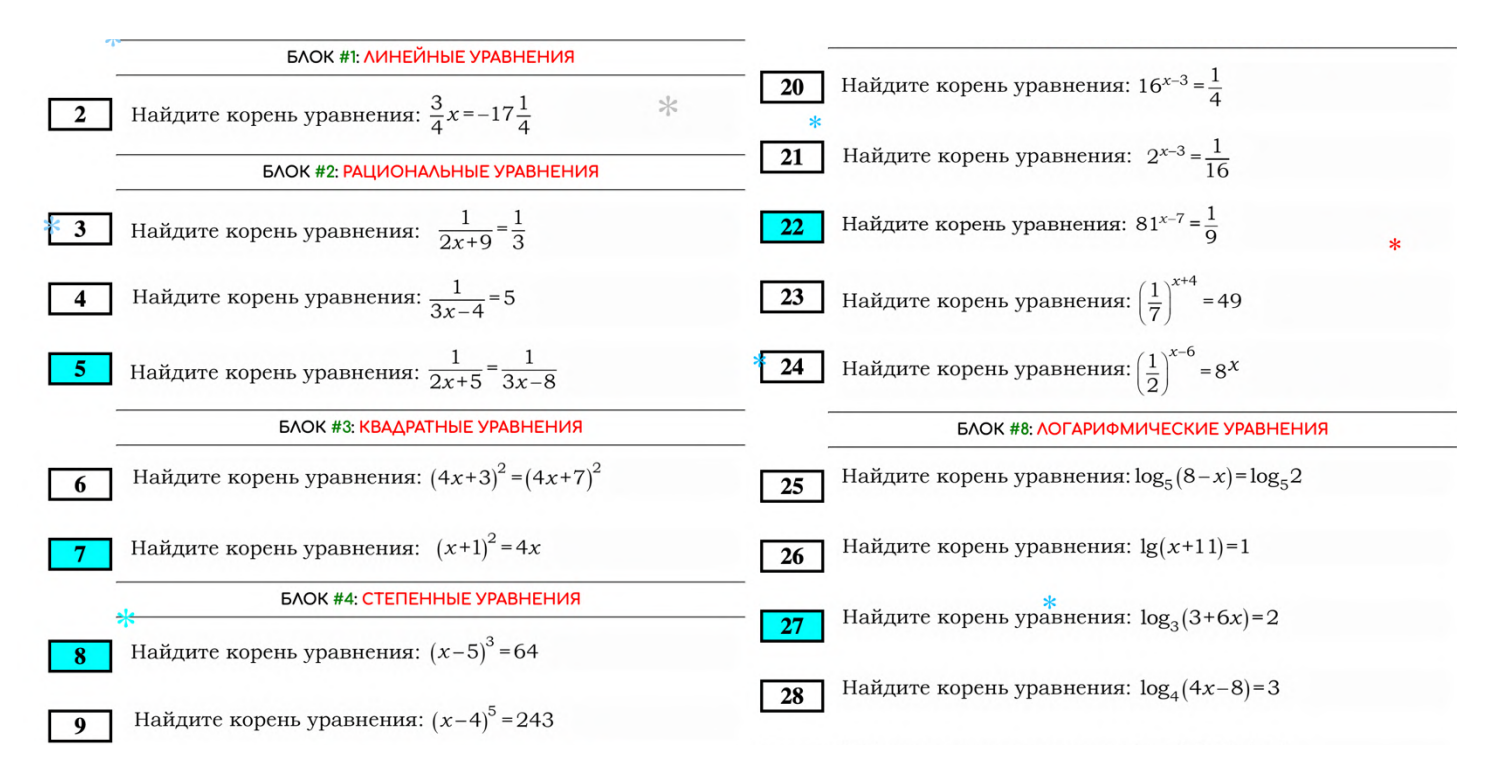

#### Таким образом, **готовиться к конкретному номеру** экзамена лучше **в специальных разделах** (с заголовком этого номера).

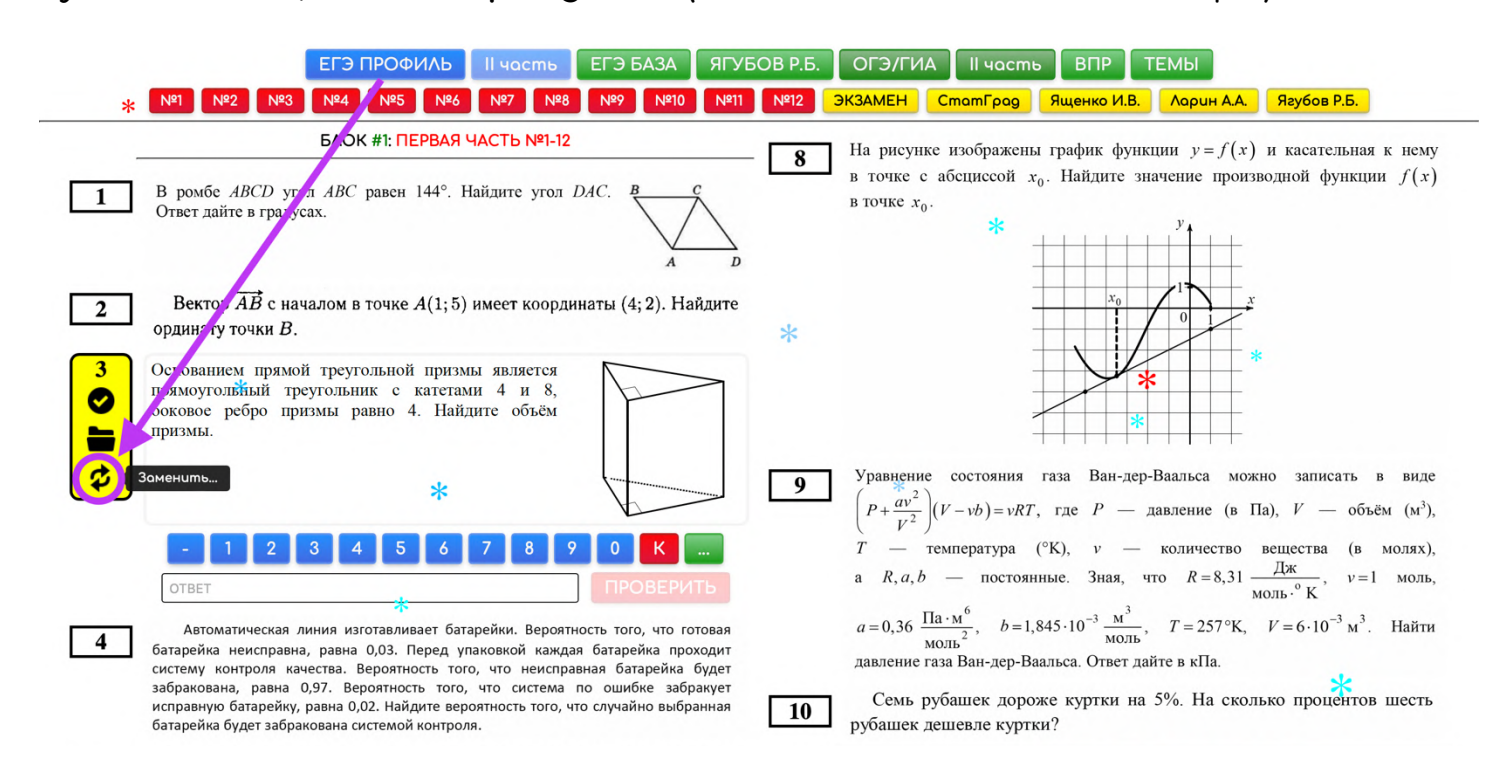

Можно **проверять знания** (контрольная работа) по теме в общих вариантах, **нажав на смену задания несколько раз**, выдавая ученику задачи до тех пор, пока он не решит хотя бы **три подряд произвольных**. Это удобно и эффективно, так как **там иные задачи**, нежели при подготовке (в специальных разделах).

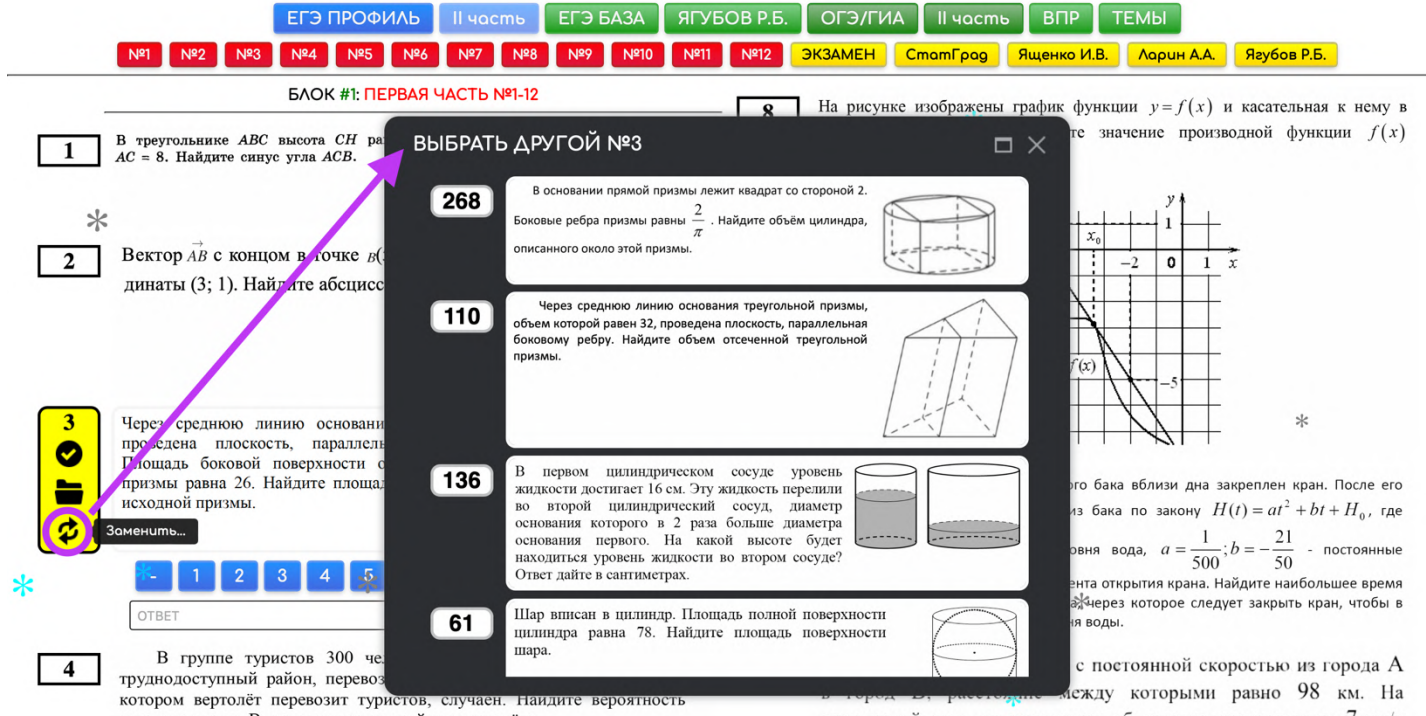

того, что турист В. полетит первым рейсом вертолёта.

следующий день он отправился обратно со скоростью на 7 км/ч

**Во время классной работы** можно выбирать **первый вариант** (особенно **в сложных темах**) для разбора на уроке. Ссылка с [примером](https://yagubov.su/?EGE=15#z=53kwc8m3gyZzszee4yphZ3kwc8m3gyZzszee4yphZ3kwc8m3gyZzszee4yphZ3kwc8m3gyZzszee4yphZ1o4zw5~).

![](_page_33_Figure_1.jpeg)

А **для домашней работы второй** (или другой), чтобы точно ученику **попались другие, но похожие задания**. Ссылка с [примером](https://yagubov.su/?EGE=15#z=575soh86xwZ1zlyss9xeyZ75soh86xwZ1zlyss9xeyZ75soh86xwZ1zlyss9xeyZ75soh86xwZ1zlyss9xeyZ3c9zsa~).

![](_page_33_Figure_3.jpeg)

### **РЕЖИМ КОНЦЕНТРАЦИИ**

<span id="page-34-0"></span>**На планшетах** (со средним по ширине экраном) предусмотрен **полноценный режим внимания** для ученика, который **скрывает все задания** помимо актуального, **уведомления** и нижнюю панель.

**Активируется автоматически после шести секунд.**

![](_page_34_Picture_146.jpeg)

А **на компьютере** (на большом по ширине экране) **скрываются лишь два задания** (предыдущее и следующее). На практике **без этого режима ученики часто путались** и решали другое задание вместо указанного учителем.

![](_page_34_Picture_147.jpeg)

## **ЗАДАНИЯ ВТОРОЙ ЧАСТИ**

<span id="page-35-0"></span>**Многие задания** в математике имеют длинное решение и **«плохой» ответ**, который нельзя просто так (много вариантов или длинная запись) записать. Такие задания обычно находятся **в конце любого экзамена** и засчитываются только при верном решении. Для таких заданий было решено разрешить **подсматривать ответ**, нажимая **на кнопку «Ответ»** (иконка с ключом).

![](_page_35_Picture_169.jpeg)

**При наличии ошибки** в ответах или условии задания, можно **кликнуть по ссылке** в окне уведомлений и **отправить его на проверку**.

![](_page_35_Picture_170.jpeg)

В таких случаях **ссылку проверят коллеги** или лично Роман Борисович [\(https://vk.com/iagubov\)](https://vk.com/iagubov). Ошибка обязательно **будет исправлена** в системе, если её наличие подтвердится.

![](_page_36_Picture_129.jpeg)

Обратите внимание, что **сообщать об ошибке можно в заданиях с автоматической и самостоятельной проверкой** ответа (везде, в основном варианте и в аналогах к заданиям варианта).

![](_page_36_Figure_3.jpeg)

#### Поэтому **при выдаче таких вариантов** ученику, он сможет **самостоятельно помечать свой успех** по каждому заданию: <https://yagubov.su/?HardEGE#z=94y4egnrcrqZarqe~>

![](_page_37_Figure_1.jpeg)

Найдите ставку r, если известно, что общая сумма выплат составила 14,6 млн рублей.

**Нажатие** на кнопку «Выделить» (иконка с галкой) **может привести к неверной оценке** (у хитрых учеников), а значит **требует** тщательной **проверки учителем** решений ученика:

<https://yagubov.su/?HardEGE#81dh9z=9acn942ye6Z8mg6s=190d=bfn=288>

![](_page_37_Figure_5.jpeg)

### **ЗАПИСЬ ОТВЕТОВ**

<span id="page-38-0"></span>В **большинстве заданий ответ** записывается **в виде конечной десятичной дроби** (через запятую или без неё) или целого числа, если его можно перевести без математического округления.

![](_page_38_Figure_2.jpeg)

Если число **отрицательное**, то в начале нужно написать **«минус»,** а если положительное, то ничего дописывать не нужно.

![](_page_38_Figure_4.jpeg)

Чтобы записать **дробь, используйте « : » или « / ».** Смешанные дроби нужно обязательно переводить в неправильные.

![](_page_38_Figure_6.jpeg)

**Если ответов несколько, то используйте « ; ».**

![](_page_38_Figure_8.jpeg)

Ответы **с числом Пи** записываются без знака умножения (обычно без дробей), причём **сначала число, потом само число Пи.**

![](_page_39_Picture_0.jpeg)

**Промежутки со скобками и/или бесконечностями объединяются через « ; »,** а множества одиночных чисел перечисляются без скобок.

![](_page_39_Picture_207.jpeg)

Для задания из ЕГЭ на свойства чисел ответы на каждый вопрос вбиваем через « ; ». Причём, можно вбить три ответа (для сильных), только два первых (для слабых) или только последний (для ленивых). **В данном случае: «+» — верно**, а **«-» — неверно.**

![](_page_39_Picture_4.jpeg)

Ответ **с корнями** никто не отменял. Вашу любую форму ответа система зачтёт, поэтому упрощать его не нужно.

![](_page_39_Figure_6.jpeg)

**Следите за скобками при записи сложных дробей и корней!**

### **ИСТОРИЯ ПЕРЕМЕЩЕНИЙ**

#### <span id="page-40-0"></span>Все **перемещения отслеживаются и хранятся внизу** страницы в истории (у вас на компьютере) для поиска потерянных вариантов.

![](_page_40_Picture_226.jpeg)

**Список сохранений достаточно умный** и не хранит одинаковые варианты, а **текущий всегда ставит самым первым** (слева). В список попадают **изменения при выделении, замене или удалении любых заданий** из варианта, а также все последние страницы (при генерации или ДЗ учеников), которые вы посещали.

![](_page_40_Picture_4.jpeg)

Однако, **при посещении** страницы, на которой вы уже бывали (и генерировали вариант), будет **предложено восстановить последний** такой **вариант** (если случайно закрыли вкладку).

![](_page_40_Picture_227.jpeg)

### **СПИСОК ТЕМ И ПРОГРЕСС**

<span id="page-41-0"></span>**Успехи** учеников можно отмечать **в разделе «ПРОГРЕСС»** (иконка с диаграммой), который находится **в нижнем меню**.

![](_page_41_Picture_2.jpeg)

Для каждого ученика можете **отмечать успехи** (обычным **кликом по названию**) по темам школьной программы или номерам заданий из экзаменов (ЕГЭ и/или ОГЭ):

- **красный цвет** говорит об **отсутствии** изучения темы;
- **зелёный** о её **прохождении** (или начале изучения);
- нажимая на иконку **с цепью** (или два кольца), сможете переместиться сразу **к генерации заданий по этой теме**;
- нажав **на иконку дискеты, сможете сохранить результаты** всех учеников в файл;
- **загрузить результаты** из файла (выбрав в списке «УЧЕНИК»).

![](_page_41_Picture_237.jpeg)

**Ссылку с результатами** обучения ученика можно **отправить родителям** для просмотра. Однако, **при изменениях** успеха по темам, нужно отправлять ссылку **заново** (например, раз в месяц)!

Ничего страшного, если **имена** некоторых учеников **совпадут**. **Система автоматически их отделит**, например, в случаях, когда вы смотрите результаты не своих учеников.

Разумеется, следует изначально **давать разные имена и создавать резервные копии** успехов в файл.

![](_page_42_Picture_281.jpeg)

**Структура файла** (для сохранения) очень **простая**, поэтому помимо обратной загрузки успехов можно его открыть и **сразу перейти по ссылке к результатам** нужного ученика.

**Изменение имён в системе не предусмотрено.** Однако, можно **скачать файл** успехов, **отредактировать имена**, удалить или добавить учеников и **загрузить файл обратно**, **предварительно очистив** записи на сайте **с помощью кнопки «УДАЛИТЬ»**.

![](_page_42_Picture_282.jpeg)

**Редактируйте** (если нужно) имя ученика **после «=» в конце строки**!

![](_page_43_Picture_114.jpeg)

**При нажатии на разделы** (ЕГЭ, БАЗА, ОГЭ и разные классы) будут **выделены сразу все темы** раздела. Точнее, на самом деле происходит **инверсия** — пройденные и не пройденные темы в разделе **меняются местами** для более быстрого выделения.

![](_page_43_Picture_115.jpeg)

В данном случае, **нажатие на булавку** приводит **к открытию первой части** соответсвенного экзамена.

![](_page_44_Picture_151.jpeg)

**Примеры успеха** реальных учеников:

- https://yagubov.su/?y=0#step=-+-4+-3+u=Костя\_(O)'23
- https://yagubov.su/?y=0#step=19-21+-+u=Даня\_(B)'23
- https://yagubov.su/?y=0#step=19-20+2-+u=Макс\_(B)'23
- https://yagubov.su/?y=0#step=13+-2+u=Тёма\_(Ан)'23
- https://yagubov.su/?y=0#step=-+-4+-3+u=Олег\_(A)'23
- https://yagubov.su/?y=0#step=13+-2+u=Варя\_(С)'23
- https://yagubov.su/?y=0#step=13+-2+u=Ника\_(М)'23
- https://yagubov.su/?y=0#step=++++++++++++u=E20p\_(A)'23
- https://yagubov.su/?y=0#step=13+184-9+2-2+-2+-14+u=Надя\_(E)'23

![](_page_44_Figure_11.jpeg)

Как преподаватель, рекомендую **высылать родителям после урока две** (или более) **ссылки** от сервиса «ЗАДАНИЯ»:

- ссылка на текущие успехи (прогресс) ученика, https://yagubov.su/?VPR=8=5#step=69-35+2-6+-4+4-3+-2+-8+-3+-2+- +15-+2-+u=Петя\_(А)'23
- ссылка на ДЗ (тест) для ученика по какой-либо теме, [https://yagubov.su/?BAZA=17#3\\_=5\\_=\\_=2\\_=5\\_=5\\_=4\\_=25\\_z=6ao4opl0b](https://yagubov.su/?BAZA=17#3_=5_=_=2_=5_=5_=4_=25_z=6ao4opl0bgZ10ims4ujo5Zarzf2ijmcZ2zep0fiwt4ZebkfdnzkyZ2ypk1u4mnpZe903dl4zqZ4z84bb~n=291) [gZ10ims4ujo5Zarzf2ijmcZ2zep0fiwt4ZebkfdnzkyZ2ypk1u4mnpZe903](https://yagubov.su/?BAZA=17#3_=5_=_=2_=5_=5_=4_=25_z=6ao4opl0bgZ10ims4ujo5Zarzf2ijmcZ2zep0fiwt4ZebkfdnzkyZ2ypk1u4mnpZe903dl4zqZ4z84bb~n=291) [dl4zqZ4z84bb~n=291](https://yagubov.su/?BAZA=17#3_=5_=_=2_=5_=5_=4_=25_z=6ao4opl0bgZ10ims4ujo5Zarzf2ijmcZ2zep0fiwt4ZebkfdnzkyZ2ypk1u4mnpZe903dl4zqZ4z84bb~n=291)

![](_page_45_Figure_3.jpeg)

#### https://yagubov.su/?

EGE=15#3\_\*4\_\*10\_-2\_\*10\_\*7\_\*10\_\*2\_\*\_\*\_+2\_\*2\_z=5a gph3bkgwZ2zetlt9u25Z3m6qlgs62Z1zyljx663gZ3nh5 AawkZ1zluagszvaZebjzc5i10Z105gvwl94kZ1pxg52s=5  $if d=1s7n=282$ 

https://yagubov.su/?

![](_page_45_Picture_7.jpeg)

46

Для повышения эффективности **требуйте высылать в ответ ссылку** с пройденным **тестом** и фотографии с **решениями** заданий.

![](_page_46_Figure_1.jpeg)

<span id="page-47-0"></span>**В нижней части** окна всегда находится **панель инструментов**. С помощью неё можно:

- быстро **перемещаться** в самый **верх или низ** варианта с заданиями;
- **выбирать произвольное задание** для решения (иконка кубика);
- переходить в **раздел «ПРОГРЕСС»;**
- перемещаться по основным **проектам Ягубов.РФ** (тетрадь, архив, расписание) **и социальным сетям** (группа «ВК»);
- пользоваться **калькулятором, построителем графиков**;
- смотреть авторские **справочные материалы** в виде формул и таблиц по математике от Романа Борисовича.

![](_page_47_Figure_8.jpeg)

В самой **правой части** указан **текущий режим** генератора:

- **в режиме «УЧИТЕЛЬ»** можно составлять вариант, менять и выбирать задания, просматривать аналоги.
- **в режиме «УЧЕНИК»** данные действия заблокированы, зато используется множество систем защиты от подмены результатов, чтобы ученику было лень обманывать.

![](_page_47_Picture_322.jpeg)

В **левой части** находятся ссылки на **сервисы**:

- **калькулятор**, его можно использовать, не уходя из генератора;
- Wolfram Alpha умнейший **математический пакет**;
- GeoGebra Classic **для построения графиков** функций.

![](_page_48_Picture_278.jpeg)

При этом, простейший **калькулятор встроен в саму клавиатуру** и нажимая **на кнопку «равно»**, при корректном выражении (без квадратных скобок, бесконечностей и числа ПИ), результат появляется в поле ответа, но **не проверяется автоматически**.

![](_page_48_Figure_6.jpeg)

Для **расширенной версии** стороннего **калькулятора** нужно кликнуть на полноэкранный режим.

В любом случае, часто калькулятора нет под рукой, но при этом на текущей странице он мешает, а значит — такой режим полезен!

![](_page_49_Figure_0.jpeg)

**Справочные материалы** можно открывать **на отдельной странице** для демонстрации мелко написанных формул. А при желании, можно **работать** не только с картинками, но и **PDFфайлами**, содержащими в себе сразу все формулы.

### **УВЕДОМЛЕНИЯ**

<span id="page-50-0"></span>Разумеется, **ученикам** и опытным пользователям моих проектов могут быть **не нужны излишние раздражающие уведомления**.

![](_page_50_Picture_179.jpeg)

**Во-первых, они частично отключаются автоматически** при длительном **нахождении** на ресурсе (не менее пяти минут) и **повторно не появляются в данный день!**

![](_page_50_Figure_4.jpeg)

**Во-вторых, можно воспользоваться специальной кнопкой** (иконка колокола) на нижней панели, **чтобы отключить их полностью**, кроме системных уведомлений об ошибках на сервере или при проверке ответа. **Используйте очень аккуратно!**

![](_page_50_Picture_6.jpeg)

### **СТРУКТУРА РАЗДЕЛОВ**

ЕГЭ ПРОФИЛЬ | II часть | ЕГЭ БАЗА | ЯГУБОВ Р.Б.  $OT3/TUA$ Il yacmb BNP **TEMBI** EF3 (1-12) Nº43 EF3 (13-19) Nº43 EF3 (6asa) Nº42 AFY5/1AAA Nº43 A35PAHHOE OF3 (1-19) Nº42 OF3 (20-25) Nº42

<span id="page-51-0"></span>**Главное меню имеет восемь основных разделов:**

- №1-12 из ЕГЭ (профиль) <https://yagubov.su/?EasyEGE>
- №13-19 из ЕГЭ (профиль) <https://yagubov.su/?HardEGE>
- $N<sup>91-21</sup>$  из ЕГЭ (базовый уровень) <https://yagubov.su/?FullBAZA>
- Материалы от Романа Борисовича Я. <https://yagubov.su/?IQ>
- №1-19 из ОГЭ (экзамен в 9 классе) <https://yagubov.su/?EasyOGE>
- №20-25 из ОГЭ (экзамен в 9 классе) <https://yagubov.su/?HardOGE>
- Выпускная работа (ВПР и МЦКО) <https://yagubov.su/?VPR=7>
- Разные темы по математике <https://yagubov.su/?mCord>
- Тест на коэффициент интеллекта <https://yagubov.su/?IQtest>

EF3 NPOOMAb | II yocmb | EF3 BA3A **ALACED P.B.**  $OT3/TUA$  $II$  часть ВПР **TEMBI** Nº2 Nº3 Nº4 Nº5 Nº6 Nº7 Nº8 Nº9 Nº10 Nº11 Nº12 SK3AMEH CmamFpag Sulehko M.B. AqpuHAA. Ягубов Р.Б.

#### **№1-12 из ЕГЭ (профиль):**

- №1 (планиметрия) <https://yagubov.su/?EGE=1>
- №2 (векторы) <https://yagubov.su/?EGE=2>
- №3 (стереометрия) <https://yagubov.su/?EGE=3>
- Nº4 (начала теории вероятностей) <u><https://yagubov.su/?EGE=4></u>
- №5 (вероятности событий) <https://yagubov.su/?EGE=5>
- $N<sup>2</sup>6$  (простейшие уравнения) <https://yagubov.su/?EGE=6>
- $N<sup>27</sup>$  (значение выражений) <https://yagubov.su/?EGE=7>
- №8 (производная и первообразная) <u><https://yagubov.su/?EGE=8></u>
- №9 (задачи на формулы) <https://yagubov.su/?EGE=9>
- №10 (текстовые задачи) <https://yagubov.su/?EGE=10>
- №11 (графики функций) <https://yagubov.su/?EGE=11>
- $N<sup>912</sup>$  (исследование функций) <https://yagubov.su/?EGE=12>
- №1-12 из реального ЕГЭ <https://yagubov.su/?ExamEGE>
- №1-12 от СтатГрад <https://yagubov.su/?StatGradEGE>
- №1-12 от Ященко И.В. <https://yagubov.su/?BookEGE>
- №1-12 от Ларина А.А. <https://yagubov.su/?LarinEGE>
- №1-12 от Ягубова Р.Б. <https://yagubov.su/?RomanEGE>

![](_page_52_Picture_0.jpeg)

#### **№13-19 из ЕГЭ (профиль):**

- №13 (тригонометрические уравн.) <https://yagubov.su/?EGE=13>
- №14 (стереометрическая задача) <https://yagubov.su/?EGE=14>
- №15 (неравенства) <https://yagubov.su/?EGE=15>
- №16 (финансовая математика) <https://yagubov.su/?EGE=16>
- №17 (планиметрическая задача) <https://yagubov.su/?EGE=17>
- №18 (задача с параметром) <https://yagubov.su/?EGE=18>
- $N<sup>2</sup>19$  (числа и их свойства) <https://yagubov.su/?EGE=19>
- №13-19 на реальных БЛАНКАХ <https://yagubov.su/?BlankEGE>
- №13-19 с критериями оценивания <https://yagubov.su/?KritEGE>
- №13-19 из реального ЕГЭ <https://yagubov.su/?RealEGE>
- Актуальные демоверсии, апробации, досрочный и основной период экзамена с номерами №13-19 (вторая часть).

EF3 ПРОФИЛЬ | II часть | ЕГЭ БАЗА | ЯГУБОВ Р.Б. | ОГЭ/ГИА | II часть | ВПР | **TEMBI** Nº1 Nº2 Nº3 Nº4 Nº5 Nº6 Nº7 Nº8 Nº9 Nº10 Nº11 Nº12 Nº13 Nº14 Nº15 Nº16 Nº17 Nº18 Nº19 Nº20 Nº21 SK3AMEH Cmam Fog SuleHKo M.B. Ray 60B P.B.

**№1-21 из ЕГЭ (базовый уровень):**

- №1 (простейшие задачи) <https://yagubov.su/?BAZA=1>
- №2 (размеры и единицы измерения) <https://yagubov.su/?BAZA=2>
- №3 (графики и диаграммы) <https://yagubov.su/?BAZA=3>
- №4 (подстановка в формулы) <https://yagubov.su/?BAZA=4>
- $N<sup>25</sup>$  (теория вероятностей) <https://yagubov.su/?BAZA=5>
- $N<sup>2</sup>6$  (оптимальный вариант) <https://yagubov.su/?BAZA=6>
- $\cdot$  Nº7 (анализ графиков и таблиц) <https://yagubov.su/?BAZA=7>
- №8 (анализ утверждений) <https://yagubov.su/?BAZA=8>
- №9 (квадратная решётка) <https://yagubov.su/?BAZA=9>
- №10 (геометрия в жизни) <https://yagubov.su/?BAZA=10>
- №11 (стереометрия в жизни) <https://yagubov.su/?BAZA=11>
- №12 (планиметрия) <https://yagubov.su/?BAZA=12>
- №13 (стереометрия) <https://yagubov.su/?BAZA=13>
- №14 (действия с дробями) <https://yagubov.su/?BAZA=14>
- №15 (проценты и части) <https://yagubov.su/?BAZA=15>
- №16 (преобразования) <https://yagubov.su/?BAZA=16>
- №17 (простейшие уравнения) <https://yagubov.su/?BAZA=17>
- №18 (числа и неравенства) <https://yagubov.su/?BAZA=18>
- №19 (цифровая запись числа) <https://yagubov.su/?BAZA=19>
- №20 (текстовые задачи) <https://yagubov.su/?BAZA=20>
- №21 (задачи на смекалку) <https://yagubov.su/?BAZA=21>
- №1-21 из реального ЕГЭ <https://yagubov.su/?RealBAZA>
- №1-21 от СтатГрад <https://yagubov.su/?StatGradBAZA>
- №1-21 от Ященко И.В. <https://yagubov.su/?BookBAZA>
- №1-21 от Ягубова Р.Б. <https://yagubov.su/?RomanBAZA>

ЕГЭ ПРОФИЛЬ | II часть | ЕГЭ БАЗА | ЯГУБОВ Р.Б. | ОГЭ/ГИА Il yacme **TEMbl**  $B$ EF3 (1-12) Nº43 EF3 (13-19) Nº43 EF3 (6asa) Nº42 AFY5MAAA Nº43 M35PAHHOE OF3 (1-19) Nº42 OF3 (20-25) Nº42

**Материалы от Романа Борисовича Ягубова:**

- Актуальный вар. ЕГЭ (профиль) <https://yagubov.su/?RomanEGE>
- Актуальный вар. ЕГЭ (база) <https://yagubov.su/?RomanBAZA>
- Актуальный вариант ОГЭ <https://yagubov.su/?RomanOGE>
- $\bullet$  Актуальный вариант «Ягубиады» <https://yagubov.su/?IQ>
- Избранные олимпиадные задания <https://yagubov.su/?Love>

#### EF3 ПРОФИЛЬ | II часть | ЕГ3 БАЗА | ЯГУБОВ Р.Б. | ОГЗ/ГИА | II часть | ВПР | **TEMbl** Nº1-5 Nº1 Nº2 Nº3 Nº4 Nº5 Nº6 Nº7 Nº8 Nº9 Nº10 Nº11 Nº12 Nº13 Nº14 Nº15 Nº16 Nº17 Nº18 Nº19 Nº19 Nº20+

#### **№1-19 из ОГЭ (экзамен в 9 классе):**

- №1 (анализ данных) <https://yagubov.su/?OGE=1>
- №2 (простейшие задачи) <https://yagubov.su/?OGE=2>
- №3 (площадь) <https://yagubov.su/?OGE=3>
- №4 (расстояния) <https://yagubov.su/?OGE=4>
- $N<sup>25</sup>$  (оптимальный вариант) <https://yagubov.su/?OGE=5>
- №6 (дроби и степени) <https://yagubov.su/?OGE=6>
- $N<sup>27</sup>$  (числа, координатная прямая) <https://yagubov.su/?OGE=7>
- №8 (квадратные корни и степени) <https://yagubov.su/?OGE=8>
- №9 (уравнения) <https://yagubov.su/?OGE=9>
- №10 (теория вероятностей) <https://yagubov.su/?OGE=10>
- №11 (графики функций') <https://yagubov.su/?OGE=11>
- №12 (расчеты по формулам') <https://yagubov.su/?OGE=12>
- №13 (неравенства и их системы) https://yagubov.su/?ОGE=13
- №14 (задачи на прогрессии) <https://yagubov.su/?OGE=14>
- №15 (треугольники) <https://yagubov.su/?OGE=15>
- №16 (окружность) <https://yagubov.su/?OGE=16>
- №17 (четырехугольники) <https://yagubov.su/?OGE=17>
- №18 (квадратная решётка) <https://yagubov.su/?OGE=18>
- №19 (анализ высказываний') <https://yagubov.su/?OGE=19>
- №20-25 (вторая часть) <https://yagubov.su/?HardOGE>

![](_page_54_Picture_0.jpeg)

#### **№20-25 из ОГЭ (экзамен в 9 классе):**

- №20 (уравнения и неравенства) <https://yagubov.su/?OGE=20>
- №21 (текстовые задачи) <https://yagubov.su/?OGE=21>
- $N<sup>2</sup>22$  (функции и их свойства) <https://yagubov.su/?OGE=22>
- №23 (простая планиметрия) <https://yagubov.su/?OGE=23>
- №24 (доказательство) <https://yagubov.su/?OGE=24>
- №25 (сложная планиметрия) <https://yagubov.su/?OGE=25>
- №20-25 на реальных БЛАНКАХ <https://yagubov.su/?BlankOGE>
- №20-25 с критериями оценивания <https://yagubov.su/?KritOGE>
- №20-25 из реального ОГЭ <https://yagubov.su/?RealOGE>
- №1-19 от СтатГрад <https://yagubov.su/?StatGradOGE>
- №1-19 от Ширяевой Е.А. <https://yagubov.su/?ElenaOGE>
- №1-19 от Ященко И.В. <https://yagubov.su/?BookOGE>
- №1-19 от Ягубова Р.Б. <https://yagubov.su/?RomanOGE>

Il yacmb EF3 BA3A AFYBOB P.B. OF3/FVIA Il yacmb **ЕГЭ ПРОФИЛЬ B**<sub>D</sub> **ТЕМЫ** 1 KAGCC 2 KAGCC 3 KAGCC 4 KAGCC 5 KAGCC 6 KAGCC 7 KAGCC 8 KAGCC 9 KAGCC 10 KAGCC 11 KAGCC

#### **Выпускная работа (ВПР и МЦКО), темы по классам:**

- МЦКО (1-й класс) и смежные темы <https://yagubov.su/?MCKO=1>
- МЦКО (2-й класс) и смежные темы <https://yagubov.su/?MCKO=2>
- МЦКО (3-й класс) и смежные темы <https://yagubov.su/?MCKO=3>
- ВПР (4-й класс) и смежные темы <https://yagubov.su/?VPR=4>
- ВПР (5-й класс) и смежные темы <https://yagubov.su/?VPR=5>
- ВПР (6-й класс) и смежные темы <https://yagubov.su/?VPR=6>
- ВПР (7-й класс) и смежные темы <https://yagubov.su/?VPR=7>
- ВПР (8-й класс) и смежные темы <https://yagubov.su/?VPR=8>
- МЦКО (9-й класс) и смежные темы <https://yagubov.su/?MCKO=9>
- МЦКО (10-й класс) и смежные темы <https://yagubov.su/?MCKO=10>
- МЦКО (11-й класс) и смежные темы <https://yagubov.su/?MCKO=11>

#### ЕГЭ ПРОФИЛЬ | II часть | ЕГЭ БАЗА | ЯГУБОВ Р.Б. OГЭ/ГИА Il yacmb  $B\Box P$ **ТЕМЫ** Проценты СОБЫТИЯ Уровнения Системы ПАРАМЕТРЫ Число ПЛАНИМЕТРИЯ Решётко СТЕРЕОМЕТРИЯ Координаты

#### **Разные темы по математике (и архив заданий из экзаменов):**

- Проценты <https://yagubov.su/?Percent>
- Вероятность СОБЫТИЙ <https://yagubov.su/?Event>
- Квадратные уравнения <https://yagubov.su/?SquareX>
- $\bullet$  Системы уравнений и неравенств <https://yagubov.su/?System>
- ПАРАМЕТРЫ <https://yagubov.su/?Param>
- Числа и их свойства <https://yagubov.su/?Number>
- ПЛАНИМЕТРИЯ <https://yagubov.su/?2D>
- Квадратная решётка <https://yagubov.su/?Setka>
- СТЕРЕОМЕТРИЯ <https://yagubov.su/?3D>
- Метод координат <https://yagubov.su/?mCord>

![](_page_55_Picture_495.jpeg)

**Структура раздела «ОЛИМПИАДЫ»** [\(https://yagubov.ru/olimp\)](https://yagubov.ru/olimp):

- 1-й уровень <https://yagubov.ru/olimp/top>
- 2-й уровень <https://yagubov.ru/olimp/hard>
- 3-й уровень <https://yagubov.ru/olimp/normal>
- ВСЕРОССИЙСКАЯ <https://yagubov.ru/vseros>
- ВЫСШАЯ ПРОБА <https://yagubov.ru/proba>
- БУДУЩЕЕ НАУКИ <https://yagubov.ru/futureofscience>
- ВОРОБЬЁВЫ ГОРЫ <https://yagubov.ru/mountains>
- KEHГУРУ <https://yagubov.ru/kenguru>
- КУРЧАТОВ <https://yagubov.ru/kurchatov>
- $\Lambda$ OMOHOCOB <https://yagubov.ru/lomonosov>
- НАДЕЖДА ЭНЕРГЕТИКИ <https://yagubov.ru/energy>
- MMO <https://yagubov.ru/mmo>
- МАТЕМАТИЧЕСКИЙ ПРАЗДНИК <https://yagubov.ru/mathholiday>
- ШАГ В БУДУЩЕЕ [https://yagubov.ru/shago](https://yagubov.ru/shagoffuture)ffuture
- ТУРНИР АРХИМЕДА <https://yagubov.ru/arhimed>
- ФИЗТЕХ <https://yagubov.ru/fizteh>
- СПБГУ <https://yagubov.ru/spbu>
- OMMO <https://yagubov.ru/ommo>
- МОСКОВСКАЯ <https://yagubov.ru/moscow>
- POCATOM <https://yagubov.ru/rosatom>
- Ягубиада <https://yagubov.ru/yagubiada>

### **ОСОБЕННОСТИ РАЗДЕЛОВ**

<span id="page-56-0"></span>Все разделы делятся **на два** типа: **варианты и аналоги**. Первый тип создан для подготовки к экзамену, либо к конкретному номеру.

![](_page_56_Figure_2.jpeg)

и одну грушу?

Сколько всего рублей надо заплатить за три упаковки фасоли и одну упаковку гороха? Запиши решение и ответ.

#### **В первом случае** задания идут в порядке, **как на экзамене**.

![](_page_57_Figure_1.jpeg)

А вот **во втором случае** (подготовка к номеру) **первый и последний номер помечаются звёздочкой** и являются произвольными заданиями из подборки, и служат **для повторения материала**. **Остальные номера** в таких вариантах идут **по нарастающей сложности**, поэтому следует готовиться в указанном порядке.

![](_page_57_Picture_163.jpeg)

**В аналогах** (номера с точкой) задания расположены **произвольно**, поэтому не всегда правильно готовиться там по порядку.

![](_page_58_Picture_187.jpeg)

Однако, если **раздел** («ЭКЗАМЕН», [https://yagubov.su/?RealEGE,](https://yagubov.su/?RealEGE) [https://yagubov.su/?RealOGE,](https://yagubov.su/?RealOGE) [https://yagubov.su/?RealBAZA\)](https://yagubov.su/?RealBAZA) **посвящён заданиям с реального экзамена**, то аналоги будут **отсортированы с конца** [\(https://yagubov.su/?RealOGE=22\)](https://yagubov.su/?RealOGE=22), чтобы иметь представление о свежих изменениях в экзамене.

![](_page_58_Figure_3.jpeg)

Очевидно, что **для школьников 8-го класса** и выше, следует **готовиться к экзаменам** «ЕГЭ» или «ОГЭ». Для 7 класса и ниже, используйте раздел «ВПР/МЦКО» [\(https://yagubov.su/?VPR=7\)](https://yagubov.su/?VPR=7).

![](_page_59_Figure_0.jpeg)

**Для быстрого тестирования** знаний школьной программы выпускников и учителей **попробуйте олимпиаду** «Ягубиада» [\(https://yagubov.su/?IQ\)](https://yagubov.su/?IQ), а **для изучения конкретной темы** или пропавших заданий (из прошлых лет) из экзаменов существует **раздел «Темы»** [\(https://yagubov.su/?mCord\)](https://yagubov.su/?mCord).

![](_page_59_Figure_2.jpeg)

#### **КРИТЕРИИ И БЛАНКИ**

<span id="page-60-0"></span>Помимо бесконечных заданий, которые нужно решать, **на сайте представлены критерии** оценивания (раздел «КРИТЕРИИ», [https://yagubov.su/?KritOGE,](https://yagubov.su/?KritOGE) [https://yagubov.su/?KritEGE\)](https://yagubov.su/?KritEGE), с решениями большого количества заданий с пробных работ и экзаменов, **позволяющие** ученику **понять шаги решения и метод оценки**.

![](_page_60_Picture_221.jpeg)

Рядом стоящий **раздел «БЛАНКИ»** [\(https://yagubov.su/?BlankEGE,](https://yagubov.su/?BlankEGE) [https://yagubov.su/?BlankOGE\)](https://yagubov.su/?BlankOGE), содержит в себе **примеры реальных работ** с экзамена, которые были зачтены **на максимальный балл**. По ним можно не только разобраться в решении, но и понять, **как нужно оформлять работу**, чтобы не потерять баллы на пустом месте.

![](_page_60_Figure_4.jpeg)

### **КОЭФФИЦИЕНТ ИНТЕЛЕКТА**

<span id="page-61-0"></span>Для **определения уровня логического мышления** можно использовать **«IQ-тест»** [\(https://yagubov.su/?IQtest\)](https://yagubov.su/?IQtest), который позволит понять — **стоит ли заниматься** олимпиадной математикой или углублённым изучением тем?

![](_page_61_Picture_2.jpeg)

**Основные преимущества** относительно других тестов:

- Повторное выполнение приведёт к другим заданиям. Было добавлено 25 вариантов «IQ» в «ТАЗ», что позволяет получить **88 декальонов различных вариаций**;
- Указываются номера заданий, в которых **были допущены ошибки**, но при этом **правильный ответ не сообщается**;
- **Можно настроить определённый** (сбалансированный, авторский или произвольный) **вариант**, но при этом сохранить целевую сложность;
- **Баллы отображаются сразу** (в процессе и после решения);
- **Абсолютно бесплатная** (без платежей и рекламы) **проверка** коэффициента интеллекта **«IQ»**;
- **Система защищена от перебора ответов** к заданию.

#### **МОБИЛЬНАЯ И НОЧНАЯ ВЕРСИЯ**

<span id="page-62-0"></span>**Ночью с 23:00 до 8:00 активируется ночная версия**, которая **помогает настроить школьника ко сну.** Однако, можно **продолжить подготовку** и тестирование **в более темных тонах** проекта.

![](_page_62_Picture_2.jpeg)

![](_page_62_Figure_3.jpeg)

![](_page_63_Picture_108.jpeg)

Разумеется, **функционал в мобильной или ночной версии совсем не отличается обычной** полной версии (на компьютере в дневное время суток). Задания **можно разбирать в тетради** (и в ночной или мобильной версии) без потери функционала.

**Высокая скорость работы** сервиса «ЗАДАНИЯ» достигнута **благодаря наилучшему сжатию картинок** с условиями заданий.

![](_page_63_Picture_109.jpeg)

### **ЛОКАЛЬНАЯ ВЕРСИЯ**

<span id="page-64-0"></span>Бесплатная **локальная версия** сервиса «ЗАДАНИЯ»:

- не отличается от сайта, но **работает без интернета**;
- позволяет **просматривать ответы**, вместо их ввода;
- **встроена** локальная версия сервиса **«ТЕТРАДЬ»**;
- содержит **все задания** (75 000+, около 5 ГБ), размещенные на сайте (ЕГЭ, ОГЭ, ВПР, МЦКО и **варианты от Ягубова Р.Б.**);
- **решения** (около 10 000 штук) **к некоторым заданиям** находятся в соответсвенных папках, с условиями и ответами к ним.

![](_page_64_Picture_202.jpeg)

**Скачать** можно **в группе «ВК»** [\(https://vk.com/yagubovrb\)](https://vk.com/yagubovrb) **или** обратиться **лично к автору** проекта [\(https://vk.com/iagubov\)](https://vk.com/iagubov).

![](_page_64_Picture_203.jpeg)

### **СОЦИАЛЬНЫЕ СЕТИ**

<span id="page-65-0"></span>**Кроме** главного сайта **«Ягубов.РФ»** (система «ТАЗ»), за несколько лет проб и ошибок, мы **остановились на следующих полезных** (возможно рекламных) по функциям **социальных площадках.**

![](_page_65_Picture_2.jpeg)

#### **Группа «ВКОНТАКТЕ»:** <https://vk.com/YagubovRB>

![](_page_65_Picture_118.jpeg)

**Канал на «YouTube»:** <https://youtube.com/@YagubovRB>